# $920z$

Programmable HMI Indicator/Controller Version 5.00

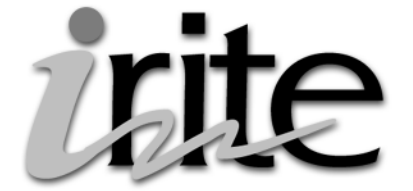

# Programming Reference

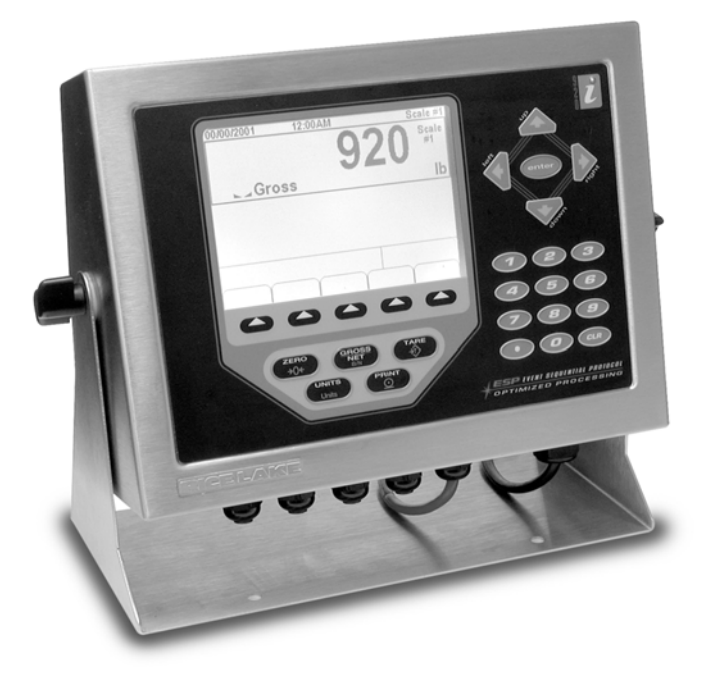

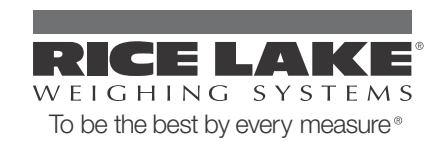

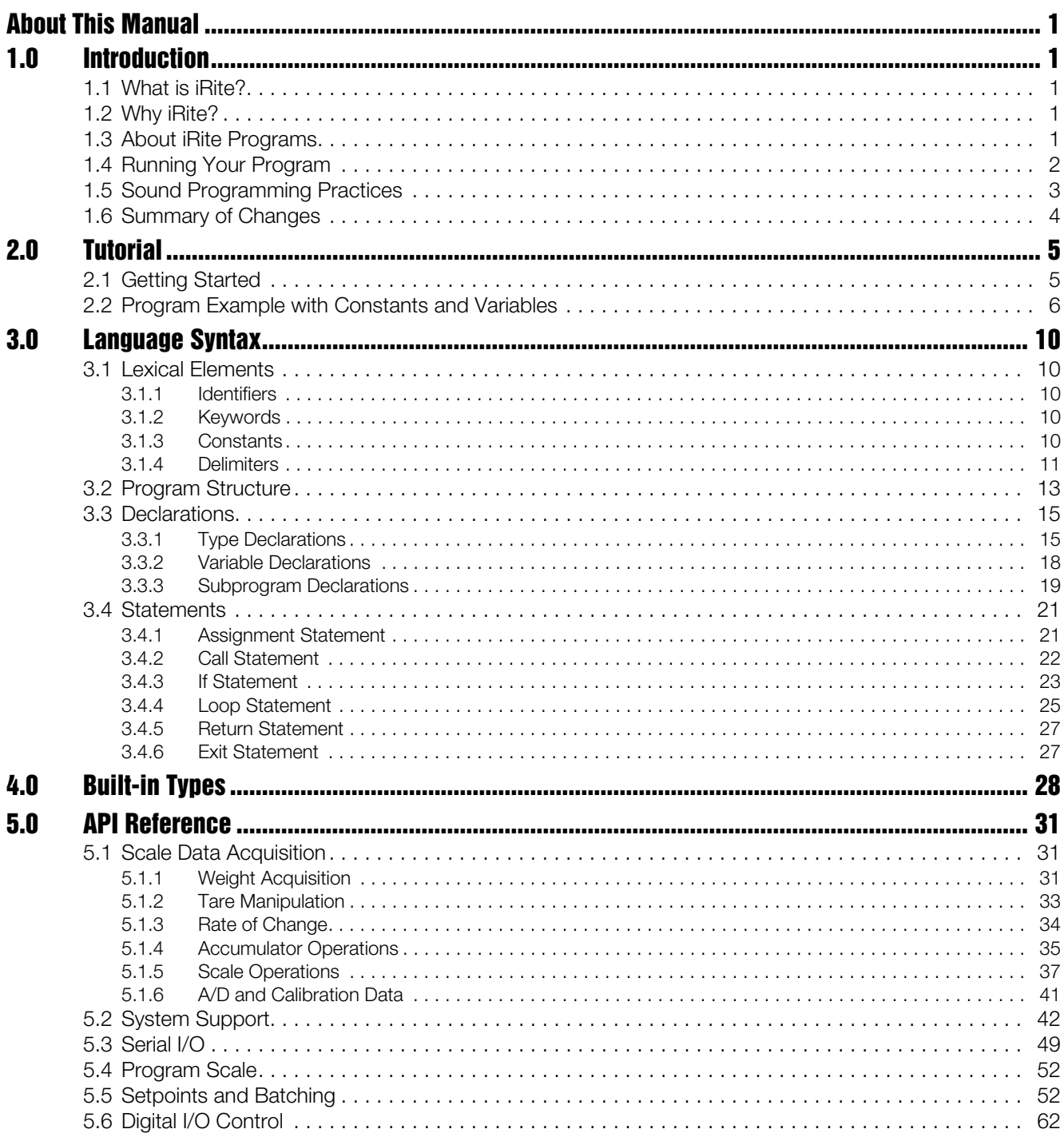

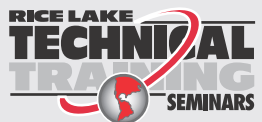

Technical training seminars are available through Rice Lake Weighing Systems. Course descriptions and dates can be viewed at www.rlws.com or obtained by calling 715-234-9171 and asking for the training department

© 2012 Rice Lake Weighing Systems. All rights reserved. Printed in the United States of America.<br>Specifications subject to change without notice.<br>Rice Lake Weighing Systems is an ISO 9001 registered company. Version 5.00, April 2012

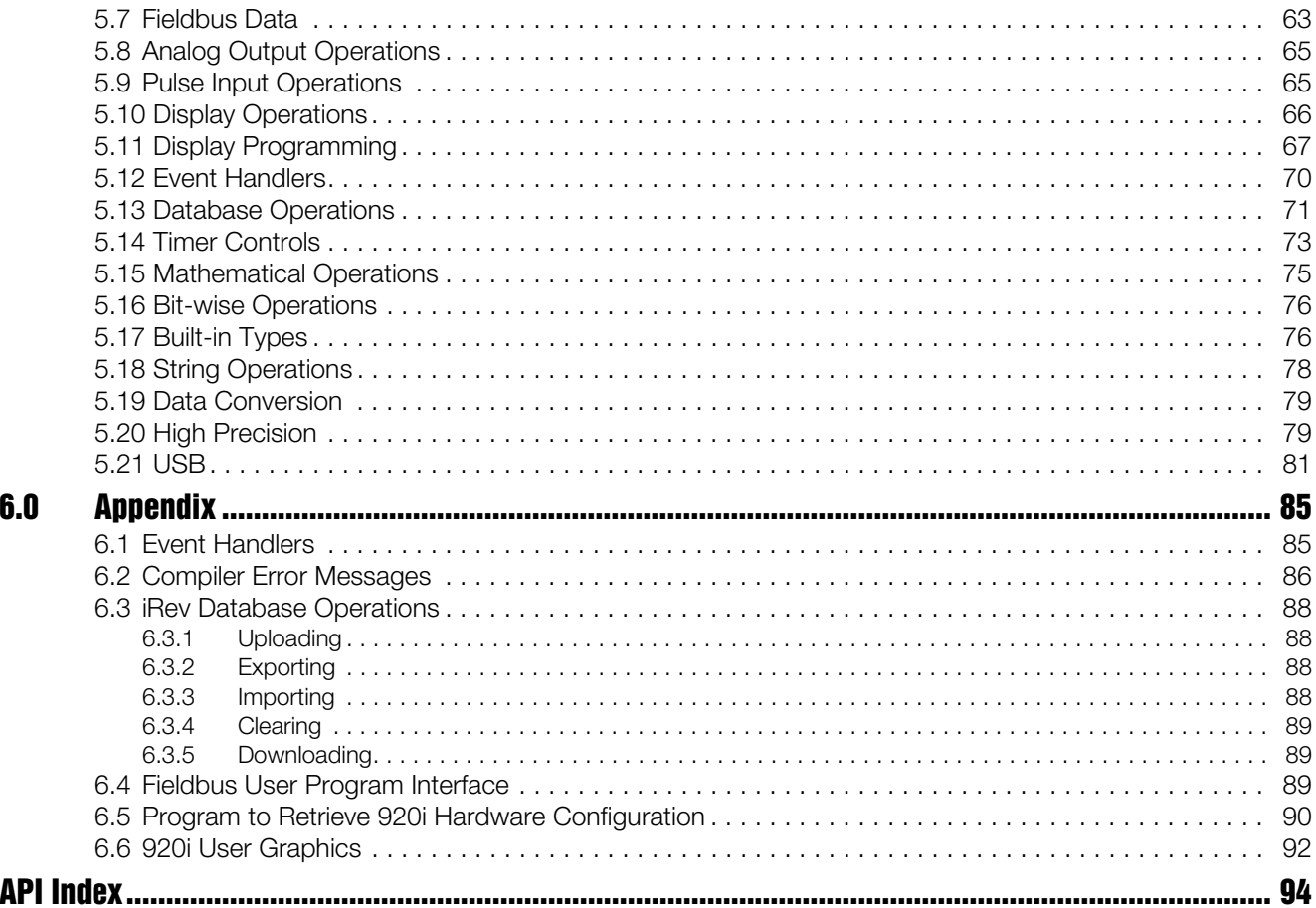

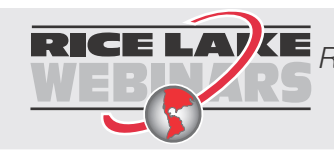

ii.

RICE LAVE Rice Lake continually offers web-based video training on a growing selection<br>
WEB AND of product-related topics at no cost. Visit www.ricelake.com/webinars.

# <span id="page-4-0"></span>About This Manual

This manual is intended for use by programmers who write *iRite* applications for *920i*® digital weight indicators.

This manual applies to Version 4.01 and later of the *920i* indicator software and should be used in conjunction with the Version 4.01 *920i Installation Manual*, PN 67887. See that manual for detailed descriptions of indicator capability and operation.

# <span id="page-4-1"></span>1.0 Introduction

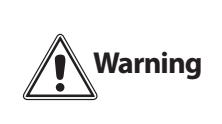

All programs should be thoroughly tested before implementation in a live system. To prevent personal injury and equipment damage, software-based interrupts must always be supplemented by emergency stop switches and other safety devices necessary for the application.

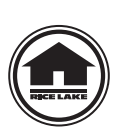

Authorized distributors and their employees can view or download this manual from the Rice Lake Weighing Systems distributor site at www.ricelake.com.

# <span id="page-4-2"></span>1.1 What is iRite?

*iRite* is a programming language developed by Rice Lake Weighing Systems and used for the purpose of programming the *920i* programmable indicator. Similar to other programming languages, *iRite* has a set of rules, called syntax, for composing instructions in a format that a compiler can understand.

An *iRite* program is nothing more than a text file, which contains statements composed following the *iRite* language syntax. The text file created using the *iRite* programming language isn't much use until it is compiled. Compiling is done using a compiler program.

The compiler reads the text file written in *iRite* and translates the program's intent into commands that are understandable to the *920i*'s serial interface. In addition, with an ample amount of appropriate comments, the same *iRite* program that is understandable to the compiler should also relate, to any person reading the file, what the program is meant to accomplish.

# <span id="page-4-3"></span>1.2 Why iRite?

Although there are many different programming languages already established in the programming world, some of which you may already be familiar with, none of them were "the right tool for the job."

Most other programming languages are very general and try to maximize flexibility in unknown or unforeseen applications; hence they carry a lot of overhead and functionality that the *920i* programmer might not ever use.

Considering the varying backgrounds and experiences of the people that will be doing most of the *iRite* programming, we wanted a language that was easy to learn and use for the first-time programmer, but also familiar in syntax to an experienced programmer. Furthermore, we wanted to eliminate some of the unnecessary features that are troublesome in other languages, namely the *pointer* data type. In addition, we added some items that are very useful when programming the *920i*, the *database* data type and the handler subprogram, for example.

Also by creating a new language, we had the luxury of picking the best features from other languages, with the advantage of hindsight. The result is *iRite*: a compact language (only six discrete statement types, three data types) with a general syntax similar to Pascal and Ada, the string manipulation of Basic, and a rich set of function calls and built-in types specific to the weighing and batching industry. A Pascal-like syntax was adopted because Pascal was originally developed as a teaching language and its syntax is unambiguous.

# <span id="page-4-4"></span>1.3 About iRite Programs

The *920i* indicator has, at any given moment, many time critical tasks it must accomplish. It is always calculated new weight from new analog information, updating the display, watching for key press events, running the setpoint engine, watching for serial input, streaming weight data, or sending print data out one or more serial ports. In addition to these tasks, it also runs user programmed custom event handlers, i.e. an *iRite* program.

Writing custom event handlers is what *iRite* is for. Each of the *920i* tasks share processor time, but some tasks have higher priorities than other tasks. If a low priority task is taking more than its share of processor time, it will be suspended so a higher priority task can be given processor time when it needs it. Then, when all the other higher priority tasks have completed, the low priority task will be resumed.

Gathering analog weight signals and converting it to weight data is the *920i*'s highest priority. Running a user-defined program has a very low priority. Streaming data out a serial port is the lowest priority task, because of its minimal computational requirements. This means that if your *iRite* program "hangs", the task of streaming out the serial ports will never get any CPU time and streaming will never happen. An example of interrupting a task would be if a user program included an event handler for SP1Trip (Setpoint 1 Trip Event) and this event "fired".

Let's assume the logic for the SP1Trip event is executing at a given moment in time. In this example, the programmer wanted to display the message "Setpoint 1 Tripped" on the display. If the SP1Trip event logic doesn't complete by the time the *920i* needs to calculate a new weight, for example, the SP1Trip handler will be interrupted immediately, a new weight will be calculated, and the SP1Trip event will resume executing exactly where it was interrupted. In most circumstances, this happens so quickly the user will never know that the SP1Trip handler was ever interrupted.

#### How Do I write and Compile iRite Programs?

Templates and sample programs are available from RLWS to provide the skeleton of a working program. Once you have the *iRev* Editor open, you are ready to start writing a program. *iRite* source files are named with the *.src* extension.

In addition to writing *.src* files you may write include files with an extension *.iri*. The *iRite* language doesn't have the ability to include files, but when using *iRev* you can. An include file can be helpful in keeping your *.src* program from getting cluttered with small unrelated functions and procedures that get used in many different programs. For example, you could create a file named *math.iri* and put only functions that perform some kind of math operation not supported in the *iRite* library already. When the program is compiled through *iRev*, the *.iri* file is placed where you told it to be placed in *iRev*. Because *iRite* enforces "declaration before use", the iri file needs to be placed before any of the subprograms in your *.src* file.

When you are ready to compile your program, use the "Compile" feature from the "Tools" menu in the *iRev* Editor. If the program compiles without errors a new text file is created. This new text file has the same name but an extension of *.cod*. The new file named your\_program.cod is a text file containing commands that can be sent to the *920i* via an RS232 serial communication connection between your computer and the *920i*. Although the *.cod* file is a text file, most of it will not be understandable. There is really no reason to edit the *.cod* file and we strongly discourage doing so.

#### How Do I Get My Program into the 920i?

The *920i* indicator must be in configuration mode before the *.cod* file can be sent. The easiest way to send the *.cod* file to the *920i* is to use *iRev*. You can use the Send .COD file to Indicator option under the Tools menu in the *iRev* Editor, or you can send the *.cod* file directly from *iRev* by using the Download Configuration… selection on the Communications menu and specifying that you want to send the *.cod* file.

If the *920i* indicator is not in configuration mode, *iRev* will pop-up a message informing you of this condition. It is strongly recommended that you use *iRev* or the *iRev* Editor to send the compiled program to the *920i*. This method implements error checking on each string sent to the indicator and helps protect from data transmission errors corrupting the program.

# <span id="page-5-0"></span>1.4 Running Your Program

A program written for the *920i* is simply a collection of one or more custom event handlers and their supporting subprograms. A custom event handler is run whenever the associated event occurs. The ProgramStartup event is called whenever the indicator is powered up, is taken out of configuration mode, or is sent the RS serial command. It should be straightforward when the other event handlers are called. For example, the DotKeyPressed event handler is called whenever the "." key is pressed.

All events have built-in intrinsic functionality associated with them, although, the intrinsic functionality may be to do nothing. If you write a custom event handler for an event, your custom event handler will be called instead of the intrinsic function, and the default action will be suppressed.

For example, the built-in intrinsic function of the UNITS key is to switch between primary, secondary, and tertiary units. If the handler UnitsKeyPressed was defined in a user program, then the UNITS key no longer switches between primary, secondary, and tertiary units, but instead does whatever is written in the handler UnitsKeyPressed. The ability to turn off the custom event handler and return to the intrinsic functionality is provided by the DisableHandler function.

It is important to note that only one event handler can be running at a time. This means that if an event occurs while another event handler is running, the new event will not be serviced immediately but instead will be placed in a queue and serviced after the current event is done executing.

This means that if you are executing within an infinite loop in an event handler, then no other event handlers will ever get serviced. This doesn't mean that the indicator will be totally locked-up: The *920i* will still be executing its other tasks, like calculating current weights, and running the setpoint engine. But it will not run any other custom event handlers while one event is executing in an infinite loop.

There are some fatal errors that an *iRite* program can make that will completely disable the *920i*. Some of these errors are "…divide by zero", "string space exhausted", and "array bounds violation". When they occur, the *920i* stops processing and displays a fatal error message on the display. Power must be cycled to reset the indicator.

After the indicator has been restarted, it should be put into setup mode, and a new version (without the fatal error) of the *iRite* program should be loaded. If you are unfortunate enough to program a fatal error in your ProgramStartup Handler, then cycling power to the unit will only cause the ProgramStartup Handler to be run again and repeat the fatal error.

In this case you must perform RESETCONFIGURATION. Your program, along with the configuration, will be erased and set to the defaults. This will allow you to reload your *iRite* program after you have corrected the code that generated the fatal error and re-compiled the program.

# <span id="page-6-0"></span>1.5 Sound Programming Practices

The most important thing to remember about writing source code is that it has two very important functions: it must work, and it must clearly communicate how it works. At first glance, especially to a beginning programmer, it may seem that getting the program to work is more important than clearly commenting and documenting *how* it works.

As a professional programmer, you will realize that a higher quality product is produced, which is less costly to maintain, when the source code is well documented. You, somebody else at your organization, the customer, or RLWS Support Personnel, may need to look at some *iRite* source code, months or years from now, long after the original author has forgotten how the program worked or isn't around to ask. This is why we advocate programming to a specific standard. The template programs, example programs, and purchased custom programs that are available from RLWS follow a single standard. You are welcome to download this standard from our website, or you can write your own.

The purpose of a standard is to document the way all programmers will create software for the *920i* indicator. When the standard is followed, the source code will be easy to follow and understand. The standard will document: the recommended style and form for module, program, and subprogram headers, proper naming conventions for variables and functions, guidelines for function size and purpose, commenting guidelines, and coding conventions.

# <span id="page-7-0"></span>1.6 Summary of Changes

This manual has been updated to include APIs and handlers available in Version 4.01 of the *920i* indicator software. Changes to this manual include the following:

- The list of built-in types described in the system.src file has been updated (see Section [4.0 on page](#page-31-1) 28).
- The API reference in Section [5.0 on page](#page-34-3) 31 includes several new APIs.
- The examples section of the previous edition has been removed. Please see the *920i* Support page at www.ricelake.com for downloadable program examples.
- Several new sections have been added to the appendix (see [Section](#page-88-2) 6.0), including: ["iRev](#page-91-4) [Database Operations" on page](#page-91-4) 88, ["Fieldbus](#page-92-3) [User Program Interface" on page](#page-92-3) 89, ["Program to Retrieve 920i Hardware](#page-93-1)" [Configuration" on page](#page-93-1) 90, and ["920i User](#page-95-1) [Graphics" on page](#page-95-1) 92.

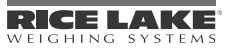

# <span id="page-8-0"></span>2.0 Tutorial

# <span id="page-8-1"></span>2.1 Getting Started

Traditionally, the first program a programmer writes in every language is the famous "Hello World!" program. Being able to write, compile, download, and run even the simple "Hello World!" program is a major milestone. Once you have accomplished this, the basics components will be in place, and the door will be open for you and your imagination to start writing real world solutions to some challenging tasks.

Here is the "Hello World!" program in *iRite*:

```
01 program HelloWorld;
02
03 begin 
04 DisplayStatus("Hello, world!"); 
05 end HelloWorld;
```
This program will display the text Hello, world! on the *920i*'s display in the status message area, every time the indicator is turned on, taken out of configuration mode, or reset. Let's take a closer look at each line of the program.

Line 1: **program** HelloWorld;

The first line is the program header. The program header consists of the keyword **program** followed by the name of the program. The name of the program is arbitrary and made up by the programmer. The program name; however, must follow the identifier naming rules (i.e. an identifier can't start with a number or contain a space).

The second line is an optional blank line. Blank lines can be placed anywhere in the program to separate important lines and to make the program easier to read and understand.

#### Line 3: **begin**

The **begin** keyword is the start of the optional main code body. The optional main code body is actually the ProgramStartup event handler. The ProgramStartup handler is the only event handler that doesn't have to be specifically named.

Line 4:

DisplayStatus("Hello, world!");

The statement DisplayStatus("Hello, world!") is the only statement in the main code body. It is a call to the built-in procedure DisplayStatus with the string constant "Hello, world!" passed as a parameter. The result is the text, "Hello, world!" will be shown in the status area of the display (lower left corner), whenever the startup event is fired.

Line 5: **end** HelloWorld;

The keyword **end** followed by the same identifier for the program name used in line one, HelloWorld, is required to end the program.

From this analysis, you may have gathered that only the first and last lines were required. This is true, the program would compile, but it would do nothing and be totally useless. At a minimum, a working program must have at least one event handler, though it doesn't have to be the ProgramStartup handler. We could have written the HelloWorld program to display "Hello, world!" whenever any key on the keypad was pressed. It would look like this:

```
01 program HelloWorld;
02
03 handler KeyPressed;
04 begin
05 DisplayStatus("Hello, world!");
06 end;
07
08 end HelloWorld;
```
In this version, we chose to use the KeyPressed event handler to call the DisplayStatus procedure. The KeyPressed event will fire any time any key on the keypad is pressed. Also notice that the **begin** keyword that started the main code body, and the DisplayStatus call have been removed and replaced with the four lines making up the KeyPressed event handler definition.

Using the *iRev* Editor, write the original version of the "Hello, world!" program on your system. After you have compiled the program successfully, download it to your *920i*. After the program has been downloaded and the indicator is put back in run mode, then the text Hello, world! should appear on the display.

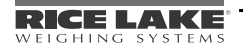

# <span id="page-9-0"></span>2.2 Program Example with Constants and Variables

The "Hello, world!" program didn't use any explicitly declared constants or variables (the string "Hello, world!" is actually a constant, but not explicitly declared). Most useful programs use many constants and variables. Let's look at a program that will calculate the area of a circle for various length radii. The program, named "PrintCircleAreas", is listed below.

```
01 program PrintCircleAreas;
0203 -- Declare constants and aliases here.
04 g_ciPrinterPort : constant integer := 2;
0506 -- Declare global variables here.
07 q iCount : integer := 1;08 g_rRadius : real;
09 q rArea : real;
10 g_sPrintText: string; 
11 
12 
13 function CircleArea(rRadius : real) : real; 
14 crPie : constant real := 3.141592654;
15 begin
16 -- The area of a circle is defined by: area = pie*(r^2).
17 return (crPie * rRadius * rRadius);
18 end; 
19 
2021 begin
22
23 for g_iCount := 1 to 10
24 loop
2526 g_rRadius := g_iCount;
27 g_rArea := CircleArea(g_rRadius);
28
29 g_sPrintText := "The area of a circle with radius " + RealToString(g_rRadius, 4, 1)<br>30 + " is " + RealToString(g rArea, 7, 2);
                          30 + " is " + RealToString(g_rArea, 7, 2);
31<br>32
        32 WriteLn(g_ciPrinterPort, g_sPrintText);
33
34 end loop;
35 
36 end PrintCircleAreas;
```
The PrintCircleAreas program demonstrates variables and constants as well as introducing these important ideas: **for** loop, assignment statement, function declarations, function calling and return parameters, string concatenation, WriteLn procedure, a naming convention, comments, and a couple of data conversion functions.

You probably know by now that this program will calculate the areas of circles with radius from 1 to 10 (counting by 1s) and send text like, "The area of a circle with radius 1 is 3.14," once for each radius, out the communication port 2.

01 **program** PrintCircleAreas;

Line 1 is the program header with the keyword **program** and the program identifier "PrintCircleAreas". This is the same in theory as the "HelloWorld" program header.

Line 3 is a comment. In *iRite* all comments are started with a  $-$  (double dash). All text after the double dash up to the end of the line is considered a comment. Comments are used to communicate to any reader what is going on in the program on the specific lines with the comment or immediately following the comment. The -- can start on any column in a line and can be after, on the same line, as other valid program statements.

Line 4 is a global constant declaration for the communication port that a printer may be connected to. This simple line has many important parts:

04 q ciPrinterPort : constant integer := 2;

First, an identifier name is given. Identifier names are made up by the programmer and should accurately describe what the identifier is used for. In the name g\_ciPrinterPort the "PrinterPort" part tells us that this identifier will hold the value of a port where a printer should be connected. The "g\_ci" is a prefix used to describe the type of the identifier. When "g\_ciPrinterPort" is used later on in the program, the prefix may help someone reading the program, even the program's author, to easily determine the identifier's data type without having to look back at the declaration.

The "g\_" in the prefix helps tell us that the identifier is "global". Global identifiers are declared outside of any subprogram (handler, function, procedure) and have global scope. The term "scope" refers to the region of the program text in which the identifier is known and understood. The term "global" means that the identifier is "visible" or "known" everywhere in the program. Global identifiers can be used within an event handler body, or any procedure or function body. Global identifiers also have "program duration". The duration of an identifier refers to when or at what point in the program the identifier is understood, and when their memory is allocated and freed. Identifiers with global duration, in a *920i* program, are understood in all text regions of the program, and their memory is allocated at program start-up and is re-allocated when the indicator is powered up.

The "c" in the prefix helps us recognize that the identifier is a constant. Constants are a special type of identifier that are initialized to a specific value in the declaration and may not be changed anytime or anywhere in the program. Constants are declared by adding the keyword **constant** before the type.

Constants are very useful and make the program more understandable. In this example, we defined the printer port as port 2. If we would have just used the number 2 in the call to WriteLn, then a reader of the program would not have any idea that the programmer intended a printer to be connected to the *920i*'s port 2.

Also, in a larger program, port 2 may be used hundreds of times in Write and WriteLn calls. Then, if it were decided to change the printer port from port 2 to port 3, hundreds of changes would have to be made. With port 2 being a constant, only one change in the declaration of g\_ciPrinterPort would be required to change the printer port from 2 to 3.

The type of the constant is an integer. The "i" in the prefix helps us identify g\_ciPrinterPort as an integer. The keyword **integer** follows the keyword **constant** and specifies the type compatibility of the identifier as an integer and also determines how much memory will be required to store the value (a value of 2 in this example). In the *iRite* programming language, there are only 3 basic data types: integer, real and string.

The initialization of the constant is accomplished with the " $:= 2$ " part of the statement. Initialization of constants is done in the declaration, with the assignment operator, **:=**, followed by the initial value.

Finally, the statement is terminated by a semicolon. The ";" is used in *iRite* and other languages as a statement terminator and separator. Every *statement* must be terminated with a semicolon. Don't read this to mean "every *line* must end in a semicolon"; this is not true. A statement may be written on one line, but it is usually easier to read if the statement is broken down into enough lines to make some keywords stand out and to keep the length of each line less than 80 characters.

Some statements contain one or more other statements. In our example, the statement:

```
g_ciPrinterPort : constant integer := 2;
```
is an example of a simple statement that easily fit on one line of code. The **loop** statement in the program startup handler (main code body) is spread out over several lines and contains many additional statements. It does, however, end with line **end loop**; and ends in a semicolon.

```
06 -- Declare global variables here.
07 g_iCount : integer := 1;<br>08 g_i rRadius : real;
```

```
08 g_rRadius : real;<br>09 a rArea : real;
         q rArea : real;
```

```
10 q sPrintText: string;
```
Line 6 is another comment to let us know that the global variables are going to be declared.

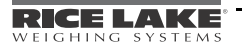

Lines 7—10 are global variable declarations. One integer, g\_iCounter, two reals, g\_rRadius and g\_rArea, and one string, g\_sPrintText, are needed during the execution of this program. Like the constant g\_ciPrinterPort, these identifiers are global in scope and duration; however, they are not constants. They may have an optional initial value assigned to them, but it is not required. Their value may be changed any time they are "in scope", they may be changed in every region of the program anytime the program is loaded in the 920i.

Lines 13—18 are our first look at a function declaration. A function is a subprogram that can be invoked (or called) by other subprograms. In the PrintCircleAreas program, the function CircleArea is invoked in the program startup event handler. The radius of a circle is passed into the function when it is invoked. In *iRite* there are three types of subprograms: functions, procedures, and handlers.

```
13 function CircleArea(rRadius : real) : real; 
14 crPie : constant real := 3.141592654;<br>15 begin
      15 begin
16 -- The area of a circle is defined by: area = pie*(r^2).
17 return (crPie * rRadius * rRadius);
18 end;
```
On line 13, the function declaration starts with the keyword **function** followed by the function name. The function name is an identifier chosen by the programmer. We chose the name "CircleArea" for this function because the name tells us that we are going to return the area of a circle. Our function CircleArea has an optional formal arguments (or parameters) list. The formal argument list is enclosed in parenthesis, like this: (rRadius : real). Our example has one argument, but functions and procedures may have zero or more.

Argument declarations must be separated by a semicolon. Each argument is declared just like any other variable declaration: starting with an identifier followed by a colon followed by the data type. The exception is that no initialization is allowed. Initialization wouldn't make sense, since a value is passed into the formal argument each time the function is called (invoked).

The rRadius parameters are passed by value. This means that the radius value in the call is copied in rRadius. If rRadius is changed, there is no effect on the value passed into the function. Unlike procedures, functions may return a value. Our function CircleArea returns the area of a circle. The area is a real number. The data type of the value returned is specified after the optional formal argument list. The type is separated with a colon, just like in other variable declarations, and terminated with a semicolon.

Up to this point in our program, we have only encountered global declarations. On line 14 we have a local declaration. A local declaration is made inside a subprogram and its scope and duration are limited. So the declaration: crPie : constant real := 3.141592654; on line 14 declares a constant real named crPie with a value of 3.141592654. The identifier crPie is only known—and only has meaning—inside the text body of the function CircleArea. The memory for crPie is initialized to the value 3.141592654 each time the function is called.

Line 15 contains the keyword **begin** and signals the start of the function code body. A function code body contains one or more statements.

Line 16 is a comment that explains what we are about to do in line 17. Comments are skipped over by the compiler, and are not considered part of the code. This doesn't mean they are not necessary; they are, but are not required by the compiler.

Every function must return a value. The value returned must be compatible with the return type declared on line 14. The keyword **return** followed by a value, is used to return a value and end execution of the function. The **return** statement is always the last statement a function runs before returning. A function may have more than one return statement, one in each conditional execution path; however, it is good programming practice to have only one return statement per function and use a temporary variable to hold the value of different possible return values.

The function code body, or statement lists, is terminated with the **end** keyword on line 18.

In this program we do all the work in the program startup handler. We start this unnamed handler with the **begin** keyword on line 21.

23 **for** q iCount := 1 to 10 24 **loop**

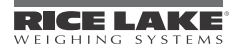

```
25 
26 g_rRadius := g_iCount;
27 g_rArea := CircleArea(g_rRadius);
28
29 g sPrintText := "The area of a circle with radius " + RealToString(g rRadius, 4, 1)
30 + " is " + RealToString(g_rArea, 7, 2);
31
32 WriteLn(g_ciPrinterPort, g_sPrintText);
33<br>34
     end loop;
```
On line 23 we see a **for** loop to start the first statement in the startup handler. In *iRite* there are two kinds of looping constructs. The **for** loop and the **while** loop. **For** loops are generally used when you want to repeat a section of code for a predetermined number of times. Since we want to calculate the area of 10 different circles, we chose to use a **for** loop.

**For** loops use an optional iteration clause that starts with the keyword **for** followed by the name of variable, followed by an assignment statement, followed by the keyword **to**, then an expression, and finally an optional step clause. Our example doesn't use a step clause, but instead uses the implicit step of 1. This means that lines 26 through 32 will be executed ten times. The first time g\_iCount will have a value of 1, and during the last iteration, g\_iCount will have a value of 10.

All looping constructs (the **for** and the **while**) start with the keyword **loop** and end with the keywords **end loop,** followed by a semicolon. In our example, **loop** is on line 24 and **end loop** is on line 34. In between these two, are found, the statements that make up the body of the loop.

Line 26 is an assignment of an integer data type into a real data type. This line is unnecessary and the assignment could have been made automatically if the integer g\_iCount was passed into the function CircleArea directly on line 27, since CircleArea is expecting a real value. Calls to functions like CircleArea are usually done in an assignment statement if the functions return value need to be used later in the program. The return value of CircleArea (the area of a circle with radius g\_rRadius) is stored in g\_rArea.

The assignment on lines 29 and 30 uses two lines strictly for readability. This single assignment statement does quite a bit. We are trying to create a string of plain English text that will say: "The area of a circle with radius  $xx.x$  is yyyy.yy", where the radius value will be substituted for  $xx.x$  and the calculated area will be substituted for yyyy.  $y_y$ . The global variable g sPrintText is a string data type. The constants (or literals): "The area of a circle with radius " and " is " are also strings.

However, g\_rRadius and g\_iArea are real values. We had to use a function from the API to convert the real values to strings. The API function RealToString is passed a real and a width integer and a precision integer. The width parameter specifies the minimum length to reserve in the string for the value. The precision parameter specifies how many places to report to the right of the decimal place. To concatenate all the small strings into one string we use the string concatenation operator, "+".

Finally, we want to send the new string we made to a printer. The Write and WriteLn procedures from the API send text data to a specified port. Earlier in the program we decided the printer port will be stored in g\_ciPrinterPort. So the WriteLn call on line 32 send the text stored in g\_sPrintText, followed by a carriage return character, out port 2.

If we had a printer connected to port 2 on the *920i*, every time the program startup handler is fired, we would see the following printed output:

```
The area of a circle with radius 1.0 is 3.14
The area of a circle with radius 2.0 is 12.57
The area of a circle with radius 3.0 is 28.27
The area of a circle with radius 4.0 is 50.27
The area of a circle with radius 5.0 is 78.54
The area of a circle with radius 6.0 is 113.10
The area of a circle with radius 7.0 is 153.94
The area of a circle with radius 8.0 is 201.06
The area of a circle with radius 9.0 is 254.47
The area of a circle with radius 10.0 is 314.16
```
# <span id="page-13-0"></span>3.0 Language Syntax

# <span id="page-13-1"></span>3.1 Lexical Elements

#### <span id="page-13-2"></span>3.1.1 Identifiers

An identifier is a sequence of letters, digits, and underscores. The first character of an identifier must be a letter or an underscore, and the length of an identifier cannot exceed 100 characters. Identifiers are not case-sensitive: "HELLO" and "hello" are both interpreted as "HELLO".

Examples:

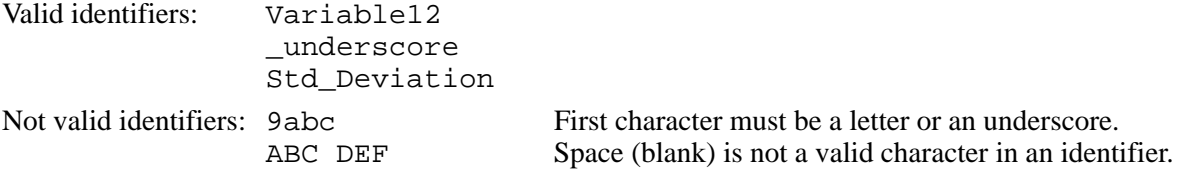

Identifiers are used by the programmer to name programs, data types, constants, variables, and subprograms. You can name your identifiers anything you want as long as they follow the rules above and the identifiers is not already used as a keyword or as a built-in type or built-in function. Identifiers provide the "name" of an entity. Names are bound to program entities by declarations and provide a simple method of entity reference. For example, an integer variable iCounter (declared iCounter : integer) is referred to by the name iCounter.

#### <span id="page-13-3"></span>3.1.2 Keywords

Keywords are special identifiers that are reserved by the language definition and can only be used as defined by the language. The keywords are listed below for reference purposes. More detail about the use of each keyword is provided later in this manual.

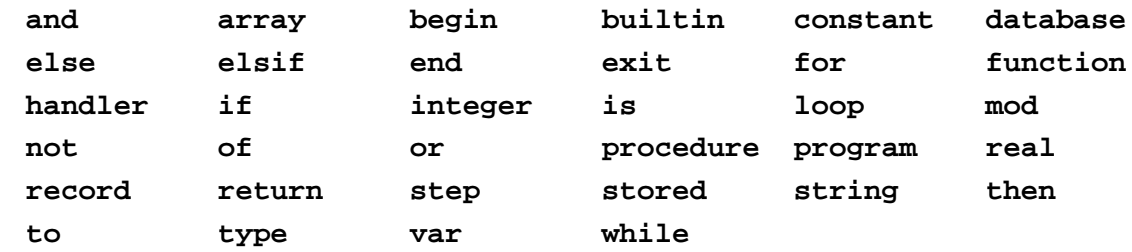

#### <span id="page-13-4"></span>3.1.3 Constants

Constants are tokens representing fixed numeric or character values and are a necessary and important part of writing code. Here we are referring to constants placed in the code when a value or string is known at the time of programming and will never change once the program is compiled. The compiler automatically figures out the data type for each constant.

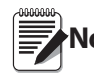

**Note** constant, although they may both be referred to as constants. Be careful not to confuse the constants in this discussion with identifiers declared with the keyword

Three types of constants are defined by the language:

Integer Constants: An integer constant is a sequence of decimal digits. The value of an integer constant is limited to the range 0…231 – 1. *Any values outside the allowed range are silently truncated*.

Literally, any time a whole number is used in the text of the program, the compiler creates an integer constant. The following gives examples of situations where an integer constant is used:

```
iCount : integer := 25;
for iIndex := 1 to 3
sResultString := IntegerToString(12345);
sysResult := StartTimer(4);
```
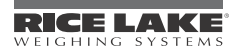

Real Constants: A real constant is an integer constant immediately followed by a decimal point and another integer constant. Real constants conform to the requirements of IEEE-754 for double-precision floating point values. When the compiler "sees" a number in the format *n.n* then a real constant is created. The value .56 will generate a compiler error. Instead compose real constants between –1 and +1 with a leading zero like this: 0.56 and –0.667. The following gives examples of situations where a real constant is used:

```
rLength := 9.25iif rValue \leq 0.004 then
sResultString := RealToString(98.765);
rLogResult := Log(345.67);
```
String Constants:A string constant is a sequence of printable characters delimited by quotation marks (double quotes, " "). The maximum length allowed for a string constant is 1000 characters, including the delimiters. The following gives examples of situations where a string constant (or string literal) is used:

```
sUserPrompt := "Please enter the maximum barrel weight:";
WriteLn(iPrinter, "Production Report (1st Shift));
if sUserEntry = "QUIT" then
  DisplayStatus("Thank You!");
```
#### <span id="page-14-0"></span>3.1.4 Delimiters

Delimiters include all tokens other than identifiers and keywords, including the arithmetic operators listed below:

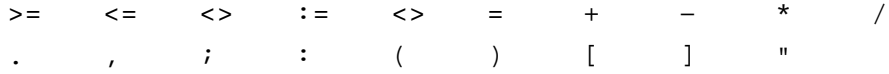

Delimiters include all tokens other than identifiers and keywords. Below is a functional grouping of all of the delimiters in *iRite*.

#### **Punctuation**

**Parentheses** 

() (open and close parentheses) group expressions, isolate conditional expressions, and indicate function parameters:

```
iFarenheit := ((9.0/5.0) * iCelcius) + 32; -- enforce proper precedence
if (iVal >= 12) and (iVal <= 34) or (iMaxVal > 200) -- conditional expr.
EnableSP(5); -- function parameters
```
#### **Brackets**

[] (open and close brackets) indicate single and multidimensional array subscripts:

```
type CheckerBoard is array [8, 8] of recSquare;
iThirdElement := aivalueArray[3];
```
Comma

The comma(,) separates the elements of a function argument list and elements of a multidimensional array:

```
type Matrix is array [4,8] of integer;
GetFilteredCount(iScale, iCounts);
```
#### Semicolon

The semicolon (;) is a statement terminator. Any legal *iRite* expression followed by a semicolon is interpreted as a statement. Look around at other examples, it's used all over the place.

#### **Colon**

The colon (:) is used to separate an identifier from its data type. The colon is also used in front of the equal sign (=) to make the assignment operator:

```
function GetAverageWeight(iScale : integer) : real;
iIndex : integer;
csCopyright : constant string := "2002 Rice Lake Weighing Systems";
```
Quotation Mark

Quotation marks ("") are used to signal the start and end of string constants:

```
if sCommand = "download data" then
```

```
 Write(iPCPort, "Data download in progress. Please wait…");
```
#### Relational Operators

Greater than  $(>)$ 

Greater than or equal to  $(>=)$ 

Less than  $(<)$ 

Less than or equal to  $(\leq)$ 

#### Equality Operators

Equal to  $(=)$ 

Not equal to  $(\le)$ 

The relational and equality operators are only used in an **if** expression. They may only be used between two objects of compatible type, and the resulting construct will be evaluated by the compiler to be either true or false;

**if** iPointsScored = 6 **then if** iSpeed > 65 **then if** rGPA <= 3.0 **then if** sEntry <> "2" **then**

Be careful when using the equal to (=) operator with real data. Because of the way real data is<br>**Note** stored and the amount of precision retained, it may not contain what you would expect. For<br>example, given a real variab example, given a real variable named rTolerance:

```
rTolerance := 10.0 / 3.0
…
if rTolerance * 3 = 10 then
  -- do something
```
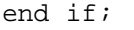

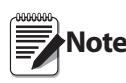

**Note** expression 10.0 / 3.0 will be a real value (3.333333) that, when multiplied by 3, is not quite equal to The evaluation of the if statement will resolve to false. The real value assigned to rTolerance by the 10.

#### Logical Operators

Although they are keywords and not delimiters, this is a good place to talk about "Logical Operators". In *iRite* the logical operators are **and**, **or**, and **not** and are named "logical and", "logical or", and "logical negation" respectively. They too are only used in an **if** expression. They can only be used with expressions or values that evaluate to true or false:

```
if (iSpeed > 55) and (not flgInterstate) or (strOfficer = "Cranky") then
   sDriverStatus := "Busted";
```
#### Arithmetic Operators

The arithmetic operators  $(+, -, *, ',$  and **mod**) are used in expression to add, subtract, multiply, and divide integer and real values. Multiplication and division take precedence over addition and subtraction. A sequence of operations with equal precedence is evaluated from left to right.

The keyword **mod** is not a delimiter, but is included here because it is also an arithmetic operator. The modulus (or remainder) operator returns the remainder when operand 1 is divided by operand 2. For example:

rResult : 7 **mod** 3; -- rResult should equal 1

Both division (/) and mod operations can cause the fatal divide-by-zero error if the second operand is **Note** zero.

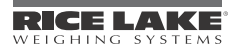

When using the divide operator with integers, be careful of losing significant digits. For example, if you are dividing a smaller integer by a larger integer then the result is an integer zero:  $4/7 = 0$ . If you were hoping to assign the result to a real like in the following example:

```
rSlope : real;
rslope := 4/7;
```
rSlope will still equal 0, not 0.571428671 as might be expected. This is because the compiler does integer math when both operands are integers, and stores the result in a temporary integer. To make the previous statement work in *iRite*, one of the operands must be a real data type or one of the operands must evaluate to a real. So we could write the assignment statement like:

 $rslope := 4.0/7;$ 

If we were dividing two integer variables, we could multiply one of the operands by 1.0 to force the compile to resolve the expression to a real:

```
rSlope : real;
iRise : integer := 4;
iRun : integer := 7;
rslope := (ikise * 1.0) / iRun;
```
Now rSlope will equal 0.571428671.

**Note** unary minus operator that has the result equal to the negative of its operand. The plus sign (+) is also used as the string concatenation operator. The minus sign (–) is also used as a

#### Assignment Operator (:=)

The assignment operator is used to assign a value to a compatible program variable or to initialize a constant. The value on the left of the ":=" must be a modifiable value. The following are some invalid examples:

```
3 := 1 + 1; --- not validciMaxAge := 67; -- where ciMaxAge was declared with keyword constant
iInteger := "This is a string, not an integer!"; -- incompatible types
```
#### Structure Member Operator ("dot")

The "dot" (.) is used to access the name of a field of a record or database types.

#### <span id="page-16-0"></span>3.2 Program Structure

A program is delimited by a program header and a matching end statement. The body of a program contains a declarations section, which may be empty, and an optional main code body. The declaration section and the main code body may not both be empty.

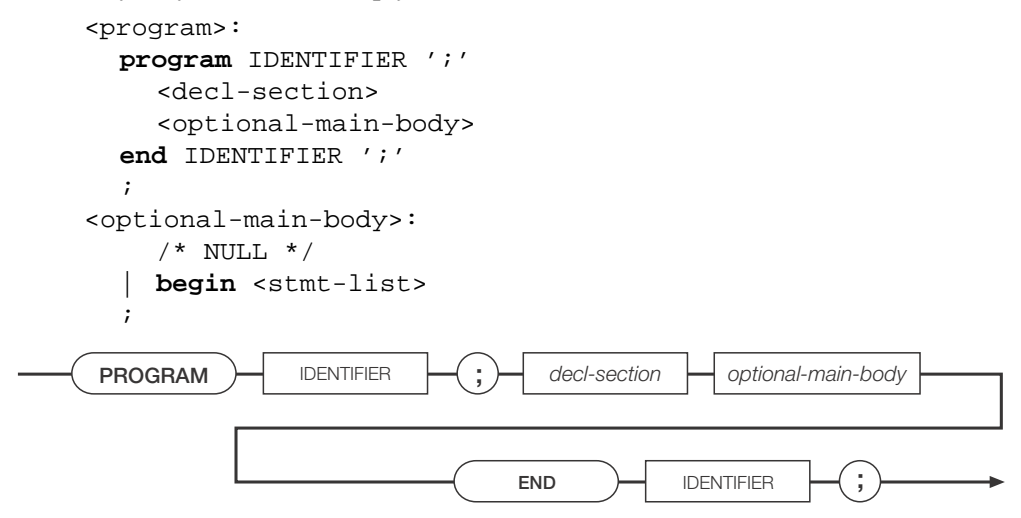

*Figure 3-1. Program Statement Syntax*

The declaration section contains declarations defining global program types, variables, and subprograms. The main code body, if present, is assumed to be the declaration of the program startup event handler. A program startup event is generated when the instrument personality enters operational mode at initial power-up and when exiting setup mode.

Example:

```
program MyProgram;
  KeyCounter : Integer;
   handler AnyKeyPressed;
     begin
      KeyCounter := KeyCounter + 1;
     end;
```
**begin**

```
KevCounter := 0end MyProgram;
```
The *iRite* language requires declaration before use so the order of declarations in a program is very important. The "declaration before use" requirement is imposed to prevent recursion, which is difficult for the compiler to detect.

In general, it make sense for certain types of declarations to always come before others types of declarations. For example, functions and procedures must always be declared before the handlers. Handlers cannot be called or invoked from within the program, only by the event dispatching system. But functions and procedures can be called from within event handlers; therefore, always declare the functions and procedures before handlers.

Another example would be to always declare constants before type definitions. This way you can size an array with named constants.

Here is an example program with a logical ordering for various elements:

```
program Template; -- program name is always first!
-- Put include (.iri) files here. 
#include template.iri
          -- Constants and aliases go here.
          g_csProgName : constant string := "Template Program"; 
          g_csVersion : constant string := "0.01";
          g_ciArraySize : integer := 100;
          -- User defined type definitions go here.
          type tShape is (Circle, Square, Triangle, Rectangle, Octagon, Pentagon, 
Dodecahedron);
          type tColor is (Blue, Red, Green, Yellow, Purple);
          type tDescription is
            record
              eColor : tColor;
              eShape : tShape;
            end record;
         type tBigArray is array [q_ciArraySize] of tDescription;
          -- Variable declarations go here.
          g_iBuild : integer;
          g_srcResult : SysCode;
          g_aArray : tBigArray;
          g_rSingleRecord : tDescription;
```
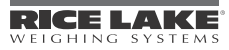

```
 -- Start functions and procedures definitions here.
           function MakeVersionString : string; 
             sTemp : string;
           begin 
             if g_iBuild > 9 then
              sTemp := ("Ver " + g_csVersion + ". " + IntegerToString(g_iBuild, 2)); else
              sTemp := ("Ver " + g_csVersion + ".0" + IntegerToString(g_iBuild, 1)); end if;
             return sTemp;
            end;
            procedure DisplayVersion; 
            begin
              DisplayStatus(g_csProgName + " " + MakeVersionString);
            end;
     -- Begin event handler definitions here.
            handler User1KeyPressed;
            begin
              DisplayVersion;
            end;
-- This chunk of code is the system startup event handler.
begin
      -- Initialize all global variables here. 
      -- Increment the build number every time you make a change to a new version.
     g_iBuild := 3;
      -- Display the version number to the display.
```

```
 DisplayVersion;
```
end Template;

### <span id="page-18-0"></span>3.3 Declarations

#### <span id="page-18-1"></span>3.3.1 Type Declarations

Type declarations provide the mechanism for specifying the details of enumeration and aggregate types. The identifier representing the type name must be unique within the scope in which the type declaration appears. All user-defined types must be declared prior to being used.

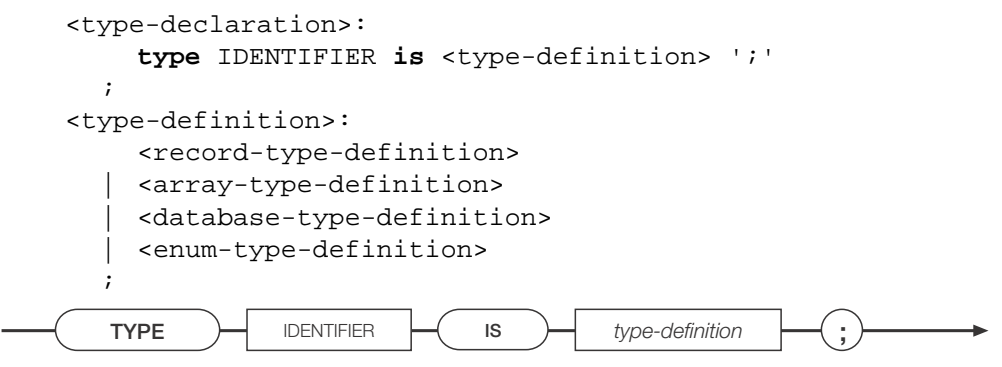

*Figure 3-2. Type Declaration Syntax*

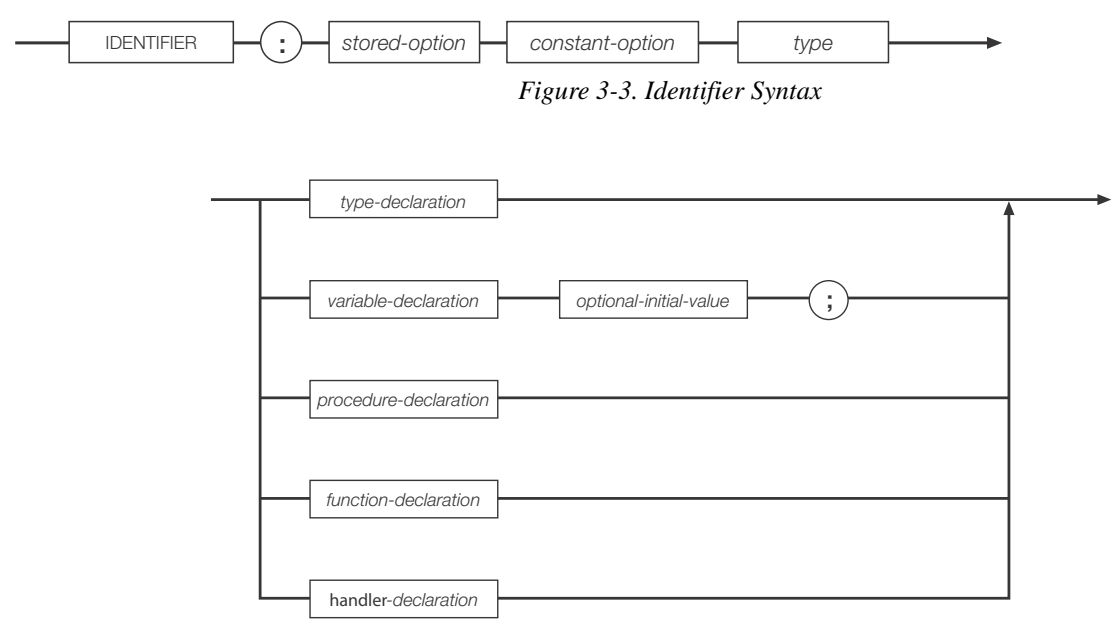

*Figure 3-4. Type Declaration Syntax*

#### Enumeration Type Definitions

An enumeration type definition defines a finite ordered set of values. Each value, represented by an identifier, must be unique within the scope in which the type definition appears.

```
<enum-type-definition>:
    '(' <identifier-list> ')'
  ;
<identifier-list>:
    IDENTIFIER
  | <identifier-list> ',' IDENTIFIER
  ;
```
#### Examples:

**type** StopLightColors **is** (Green, Yellow, Red);

**type** BatchStates **is** (NotStarted, OpenFeedGate, CloseGate, WaitforSS, PrintTicket, AllDone);

#### Record Type Definitions

A record type definition describes the structure and layout of a record type. Each field declaration describes a named component of the record type. Each component name must be unique within the scope of the record; no two components can have the same name. Enumeration, record and array type definitions are not allowed as the type of a component: only previously defined user- or system-defined type names are allowed.

```
<record-type-definition>:
    record
       <field-declaration-list>
    end record
  ;
<field-declaration-list>:
    <field-declaration>
  | <field declaration-list>
    <field declaration>
  ;
<field-declaration>:
       IDENTIFIER ':' <type> ';'
  ;
```
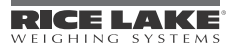

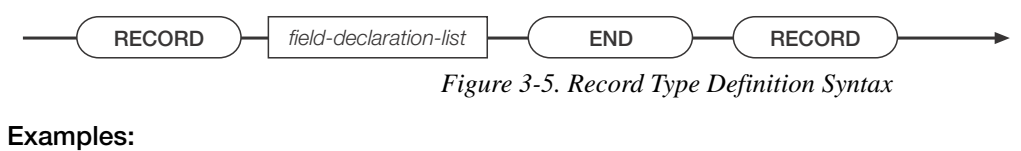

**type** MyRecord **is record** A : **integer**; B : **real**; **end record**;

The EmployeeRecord record type definition, below, incorporates two enumeration type definitions, tDepartment and tEmptype:

```
type tDepartment is (Shipping, Sales, Engineering, Management);
type tEmptype is (Hourly, Salaried);
type EmployeeRecord is
  record
    ID : integer;
    Last : string;
    First : string;
    Dept : tDepartment;
    EmployeeType : tEmptype;
  end record;
```
#### Database Type Definitions

A database type definition describes a database structure, including an alias used to reference the database.

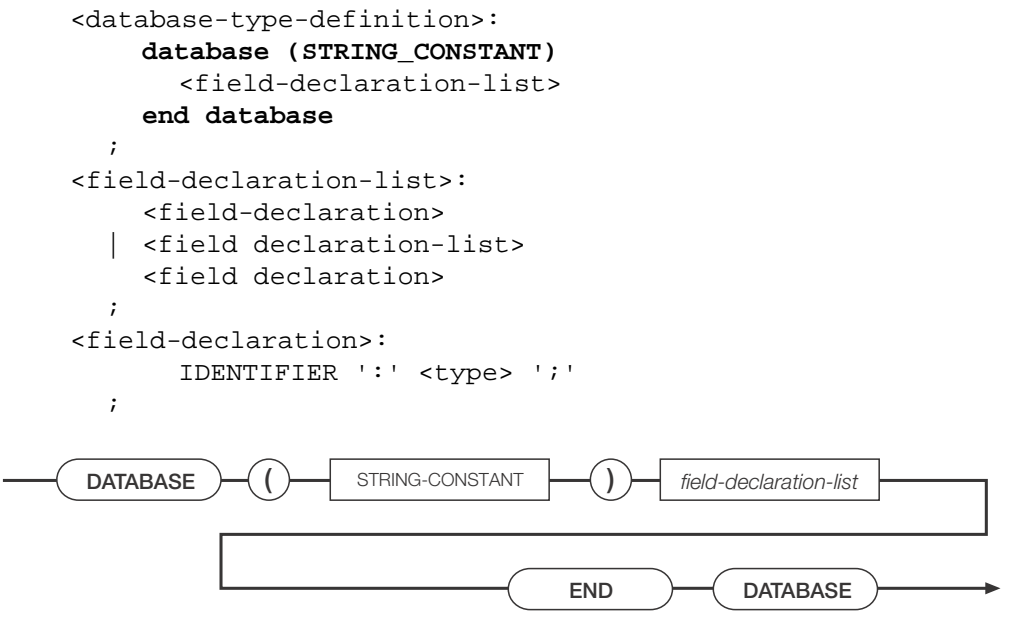

*Figure 3-6. Database Type Definition Syntax*

Example: A database consisting of two fields, an integer field and a real number, could be defined as follows:

```
type MyDB is
  database ("DBALIAS")
```

```
A : integer
  B : real
end database;
```
#### Array Type Definitions

;

An array type definition describes a container for an ordered collection of identically typed objects. The container is organized as an array of one or more dimensions. All dimensions begin at index 1.

```
<array-type-definition>:
    array '[' <expr-list> ']' of <type>
  ;
```
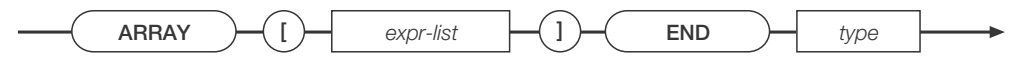

*Figure 3-7. Array Type Definition Syntax*

#### Examples:

**type** Weights **is array** [25] **of Real**;

An array consisting of user-defined records could be defined as follows:

**type** Employees **is array** [100] **of** EmployeeRecord;

A two-dimensional array in which each dimension has an index range of 10 (1…10), for a total of 100 elements could be defined as follows:

**type** MyArray **is array** [10,10] **of Integer**;

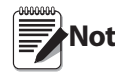

**Note** definitions. The type definition only defines a type for use in a later variable declaration, at which time In all of the preceding examples, no variables (objects) are created, no memory is allocated by the type memory is allocated.

#### <span id="page-21-0"></span>3.3.2 Variable Declarations

A variable declaration creates an object of a particular type. The type specified must be a previously defined user- or system-defined type name. The initial value, if specified, must be type-compatible with the declared object type. All user-defined variables must be declared before being used.

Variables declared with the keyword **stored** cause memory to be allocated in battery-backed RAM. Stored data values are retained even after the indicator is powered down.

Variables declared with the keyword **constant** must have an initial value.

```
<variable-declaration>:
         IDENTIFIER ':' <stored-option> <constant-option> <type>
         <optional-initial-value>
       ;
     <stored-option>:
         /* NULL */| stored
       ;
     <constant-option>:
         /* NULL */
        | constant
       ;
     <optional-initial-value>:
         /* NULL */| := <expr>
       ;
Example: 
MyVariable : StopLightColor;
```
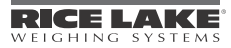

#### <span id="page-22-0"></span>3.3.3 Subprogram Declarations

A subprogram declaration defines the formal parameters, return type, local types and variables, and the executable code of a subprogram. Subprograms include handlers, procedures, and functions.

#### Handler Declarations

A handler declaration defines a subprogram that is to be installed as an event handler. An event handler does not permit parameters or a return type, and can only be invoked by the event dispatching system.

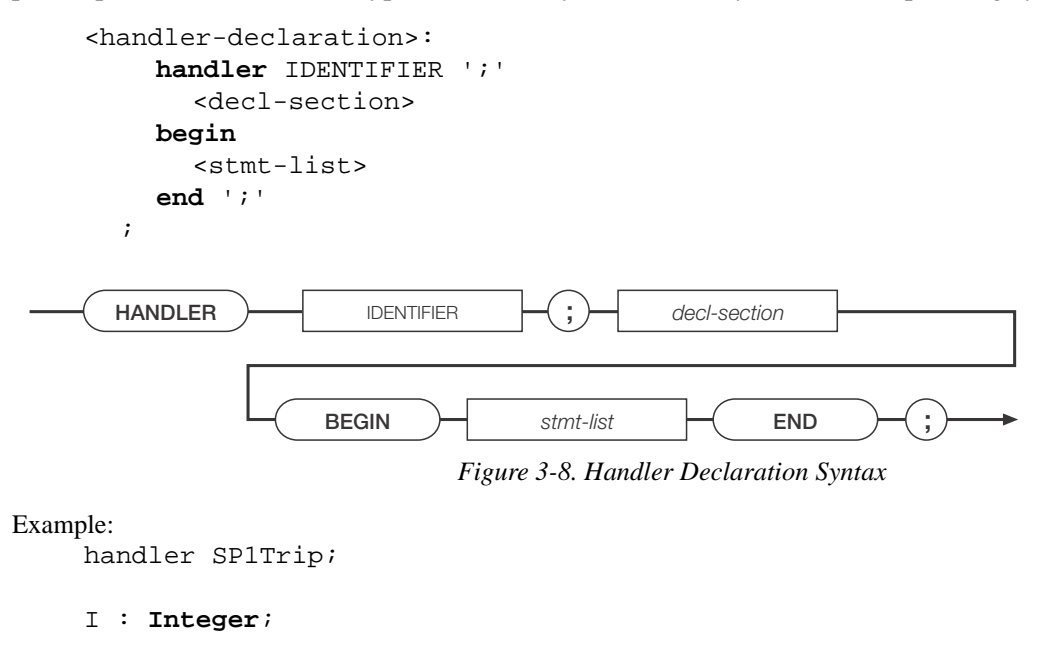

```
begin
  for I := 1 to 10
  loop
    Writeln (1, "Setpoint Tripped!");
    if I=2 then
       return;
    endif;
  end loop;
end;
```
#### Procedure Declarations

A procedure declaration defines a subprogram that can be invoked by other subprograms. A procedure allows parameters but not a return type. A procedure must be declared before it can be referenced; recursion is not supported.

```
<procedure-declaration>:
    procedure IDENTIFIER
    <optional-formal-args> ';'
    <decl-section>
    begin
    <stmt-list>
    end ';'
  ;
<optional-formal-args>:
     /* NULL */| <formal-args>
  ;
<formal-args>:
```

```
'(' <arg-list> ')'
  ;
<arg-list>:
    <optional-var-spec>
    <variable-declaration>
  | <arg-list> ';' <optional-var-spec>
    <variable-declaration>
  ;
<optional-var-spec>:
    /* NULL */| var
  ;
```

| <b>PROCEDURE</b><br>optional-formal-args<br><b>IDENTIFIER</b><br>subprogram-completion |
|----------------------------------------------------------------------------------------|
|----------------------------------------------------------------------------------------|

*Figure 3-9. Procedure Declaration Syntax*

Examples:

```
procedure PrintString (S : String);
begin
  Writeln (1, "The String is => ",S);
end;
procedure ShowVersion;
begin
  DisplayStatus ("Version 1.42");
end;
procedure Inc (var iVariable : Integer);
begin
  iVariable := iVariable + 1;
end;
```
#### Function Declarations

A function declaration defines a subprogram that can be invoked by other subprograms. A function allows parameters and requires a return type. A function must be declared before it can be referenced; recursion is not supported. A function must return to the point of call using a return-with-value statement.

```
<function-declaration>:
     function IDENTIFIER
     <optional-formal-args> ':' <type> ';'
     <decl-section>
     begin
     <stmt-list>
     end ';'
  ;
FUNCTION \longrightarrow IDENTIFIER \longrightarrow optional-formal-args
                                       subprogram-completion 
                                                           : 
                       type 
                             Figure 3-10. Function Declaration Syntax
```
Examples:

**function** Sum (A : **integer**; B : **integer**) : Integer;

```
begin
  return A + B;
end;
function PoundsPerGallon : Real;
begin
  return 8.34;
end;
```
## <span id="page-24-0"></span>3.4 Statements

There are only six discrete statements in *iRite*. Some statements, like the **if**, **call**, and assignment (:=) are used extensively even in the simplest program, while the **exit** statement should be used rarely. The **if** and the **loop** statements have variations and can be quite complex. Let's take a closer look at each of the six:

<stmt>:

```
<assign-stmt>
  | <call-stmt>
  \langleif-stmt>
  | <return-stmt>
  | <loop-stmt>
  | exit-stmt>
;
```
#### <span id="page-24-1"></span>3.4.1 Assignment Statement

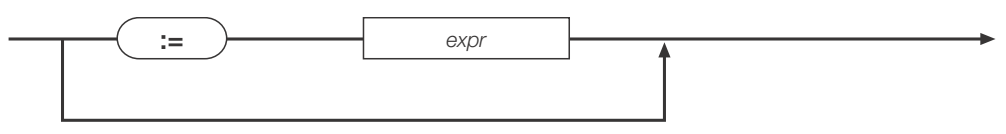

*Figure 3-11. Assignment Statement Syntax*

The assignment statement uses the assignment operator  $(:=)$  to assign the expression on the right-hand side to the object or component on the left-hand side. The types of the left-hand and right-hand sides must be compatible. The value on the left of the ":=" must be a modifiable value. Here are some examples:

Simple assignments:

```
iMaxPieces := 12000;
rRotations := 25.3456;sPlaceChickenPrompt := "Please place the chicken on the scale…";
```
Assignments in declarations (initialization):

```
iRevision : integer := 1;
rPricePerPound : real := 4.99;
csProgramName : constant string := "Pig and Chicken Weigher";
```
Assignments in **for** loop initialization:

**for** iCounter := 1 **to** 25 **for** iTries := ciFirstTry **to** ciMaxTries Assignment of function return value:

```
sysReturn := GetSPTime(4, dtDateTime);
r \text{Cosine} := \text{Cos}(1.234)
```
Assignment with complex expression on right-hand side:

iTotalLivestock := iNumChickens + iNumPigs + GetNumCows;

```
rTotalCost := ((iNumBolt * rBoltPrice) + (iNumNuts * rNutPrice)) * (1 + rTaxRate);
sOutputText := The total cost is : " + RealToString(rTotalCost, 4, 2) + " dollars.";
```
Assignment of different but compatible types:

```
iValue := 34.867; -- Loss of significant digits! iValue will equal 34, no rounding!
rDegrees := 212; -- No problem! rDegrees will equal 212.000000000000000000
```
#### <span id="page-25-0"></span>3.4.2 Call Statement

The call statement is used to initiate a subprogram invocation. The number and type of any actual parameters are compared against the number and type of the formal parameters that were defined in the subprogram declaration. The number of parameters must match exactly. The types of the actual and formal parameters must also be compatible. Parameter passing is accomplished by copy-in, or by copy-in/copy-out for **var** parameters.

```
<call-stmt>:
    <name> ';'
;
```
Copy-in refers to the way value parameters are copied into their corresponding formal parameters. The default way to pass a parameter in *iRite* is "by value". By value means that a copy of actual parameter is made to use in the function or procedure. The copy may be changed inside the function or procedure but these changes will never affect the value of the actual parameter outside of the function or procedure, since only the copy may be changed.

The other way to pass a parameter is to use a copy-in/copy-out method. To specify the copy-in/copy-out method, a formal parameter must be preceded by the keyword **var** in the subprogram declaration. **Var** stands for "variable", which means the parameter may be changed. Just like with a **value** parameter, a copy is made. However, when the function or procedure is done executing, the value of the copy is then copied, or assigned, back into the actual parameter. This is the copy-out part. The result is that if the formal **var** parameter was changed within the subprogram, then the actual parameter will also be changed after the subprogram returns. Actual **var** parameters must be values: a constant cannot be passed as a **var** parameter.

One potentially troublesome issue occurs when passing a global parameter as a **var** parameter. If a global parameter is passed to a function or procedure as a **var** parameter, then the system makes a copy of it to use in the function body. Let's say that the value of the formal parameter is changed and then some other function or procedure call is made after the change to the formal parameter. If the function or procedure called uses, by name, the same global parameter that was passed into the original function, then the value of the global parameter in the second function will be the value of the global when it was pass into the original function. This is because the changes made to the formal parameter (only a copy of the actual parameter passed in) have not yet been copied-out, since the function or procedure has not returned yet. This is better demonstrated with an example:

```
q ciPrinterPort : constant integer := 2;
g_sString : string := "Initialized, not changed yet";
   procedure PrintGlobalString;
   begin
    WriteLn(g_ciPrinterPort, g_sString);
   end;
   procedure SetGlobalString (var vsStringCopy : string);
   begin
    vsStringCopy := "String has been changed";
    Write(g_ciPrinterPort, "In function call: ");
    PrintGlobalString;
```
program GlobalAsVar;

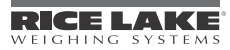

```
 end;
begin
  Write(q ciPrinterPort, "Before function call: ");
   PrintGlobalString;
  SetGlobalString(q_sString);
   Write(g_ciPrinterPort, "After function call: ");
   PrintGlobalString;
```
end GlobalAsVar;

When run, the program prints the following:

```
Before function call: Initialized, not changed yet
In function call: Initialized, not changed yet
After function call: String has been changed
```
#### <span id="page-26-0"></span>3.4.3 If Statement

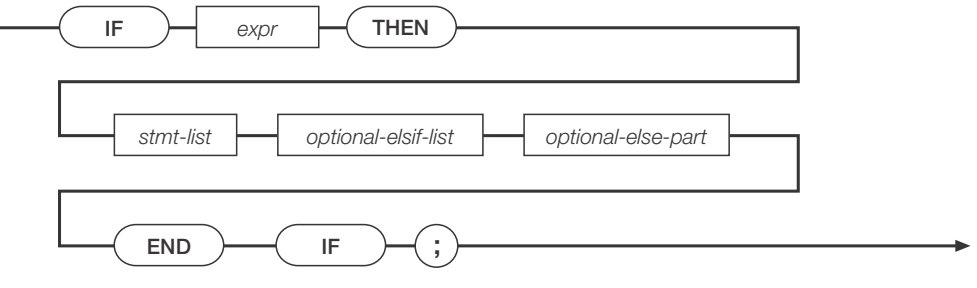

*Figure 3-12. If Statement Syntax*

The **if** statement is one of the programmer's most useful tools. The **if** statement is used to force the program to execute different paths based on a decision. In its simplest form, the **if** statement looks like this:

```
if <expression> then
  <statement list>
end if;
```
The decision is made after evaluating the expression. The expression is most often a "conditional expression". If the expression evaluates to true, then the statements in *<statement list>* are executed. This form of the **if** statement is used primarily when you only want to do something if a certain condition is true. Here is an example:

```
if iStrikes = 3 then
   sResponse := "You're out!";
end if;
```
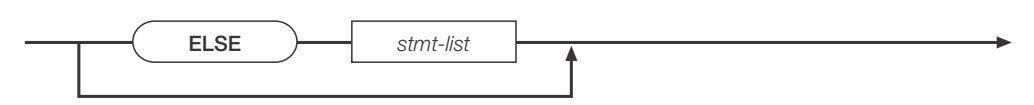

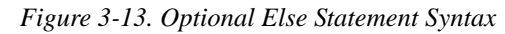

Another form of the **if** statement, known as the **if-else** statement has the general form:

```
if <expression> then
   <statement list 1>
else
   <statement list 2>
end if;
```
The **if-else** is used when the program must decide which of exactly two different paths of execution must be executed. The path that will execute the statement or statements in <statement list 1> will be chosen if *<expression>* evaluates to true. Here is an example:

```
if iAge => 18 then
   sStatus := "Adult"; 
else
   sStatus := "Minor";
  end if;
```
If the statement is false, then the statement or statements in *<statement list 2>* will be executed. Once the expression is evaluated and one of the paths is chosen, the expression is not evaluated again. This means the statement will terminate after one of the paths has been executed.

For example, if the expression was true and we were executing *<statement list 1>*, and within the code in *<statement list 1>* we change some part of *<expression>* so it would at that moment evaluate to false, *<statement list 2>* would still not be executed. This point is more relevant in the next form called the **if-elsif**.

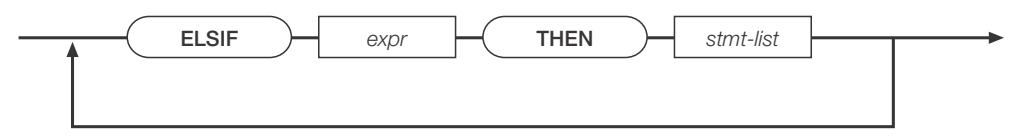

*Figure 3-14. Optional Else-If Statement Syntax*

The **if-elsif** version is used when a multi-way decision is necessary and has this general form:

```
if <expression> then
   <statement list 1>
elsif <expression> then
   <statement list 2>
elsif <expression> then
   <statement list 3>
elsif <expression> then
   <statement list 4>
else
   <statement list 5>
end if;
```
Here is an example of the **if-elsif** form:

```
if rWeight <= 2.0 then
  iGrade := 1;elsif (rWeight > 2.0) and (rWeight < 4.5) then
  iGrade := 2ielsif (rWeight > 4.5) and (rWeight < 9.25) then
  iGrade := 3;elsif (rWeight > 9.25) and (rWeight < 11.875) then
  iGrade := 4;else
  iGrade := 0; sErrorString := "Invalid Weight!";
end if;
```
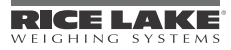

#### <span id="page-28-0"></span>3.4.4 Loop Statement

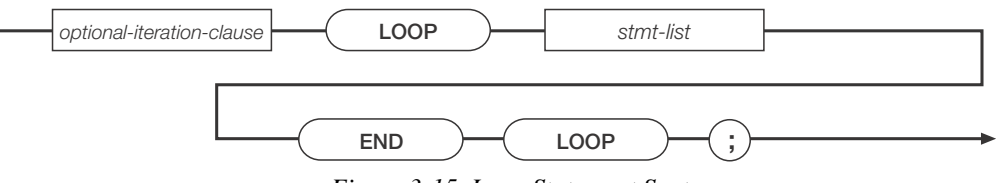

*Figure 3-15. Loop Statement Syntax*

The **loop** statement is also quite important in programming. The **loop** statement is used to execute a statement list 0 or more times. An optional expression is evaluated and the statement list is executed. The expression is then re-evaluated and as long as the expression is true the statements will continue to get executed. The **loop** statement in *iRite* has three general forms. One way is to write a loop with no conditional expression. The loop will keep executing the loop body (the statement list) until the **exit** statement is encountered. The **exit** statement can be used in any **loop**, but is most often used in this version without a conditional expression to evaluate. It has this form:

```
loop
<statement list>
end loop;
```
This version is most often used with an **if** statement at the end of the statement list. This way the statement list will always execute at least once. This is referred to as a **loop-until**. Here is an example:

```
rGrossWeight : real;
```
#### **loop**

*<u>PERMIT BANKER</u>* 

```
 WriteLn(2, "I'm in a loop.");
   GetGross(1, Primary, rGrossWeight);
   if rGrossWeight > 200 then
     exit;
   end if;
end loop;
```
A similar version uses an optional **while** clause at the start of the loop. The **while-loop** version is used when you want the loop to execute zero or more times. Since the expression is evaluated before the loop is entered, the statement list may not get executed even once. Here is the general form for the **while-loop** statement:

```
while <expression>
loop
  <statement list>
end loop;
```
Here is the same example from above, but with a **while** clause. Keep in mind that if the gross weight is greater than 200 pounds, then the loop body will never execute:

```
rGrossWeight : real;
GetGross(1, Primary, rGrossWeight);
while rGrossWeight <= 200
loop
     WriteLn(2, "I'm in a loop.");
     GetGross(1, Primary, rGrossWeight);
end loop;
```
Here we see that we had to get the weight before we could evaluate the expression. In addition we have to get the weight in the loop. In this example, it would be better programming to use the **loop-until** version.

Another version is known as the **for-loop**. The **for-loop** is best used when you want to execute a chunk of code for a known or predetermined number of times. In its general form the **for-loop** looks like this:

```
for <name> := <expression> to <expression> step <expression>
loop
    <statement list>
end loop;
                                                 expr 
                                    optional-step-clause 
     FOR 
       WHILE \rightarrow expr
                      name \begin{array}{|c|c|c|c|c|}\n\hline\n&=&&\rightarrow\end{array} expr \begin{array}{|c|c|c|c|c|}\n\hline\n&&\rightarrow\end{array} expr
```
*Figure 3-16. Optional Loop Iteration Clause Syntax*

The optional step clause can be omitted if you want *<name>* to increment by 1 after each run of the statement list. If you want to increment *<name>* by 2 or 3, or decrement it by 1 or 2, then you have to use the step clause. The step expression (–1 in the second example below) must be a constant.

```
for iCount := 97 to 122
loop
     strAlpha := strAlpha + chr$(iCount);
end loop;
for iCount := 10 to 0 step -1
loop
     if iCount = 0 then
       strMissionControl := "Blast off!";
     else
       strMissionControl := IntegerToString(iCount, 2);
     end if;
end loop;
             STEP \rightarrow expr
```
*Figure 3-17. Optional Step Clause Syntax*

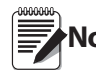

**Note** encounters an infinite loop, only the loop will run; subsequent queued events will not be run.Use caution when designing loops to ensure that you don't create an infinite loop. If your program

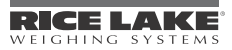

#### <span id="page-30-0"></span>3.4.5 Return Statement

The **return** statement can only be used inside of subprograms (functions, procedures, and event handlers). The return statement in procedures and handlers cannot return a value. An explicit return statement inside a procedure or handler is not required since the compiler will insert one if the **return** statement is missing. If you want to return from a procedure or handler before the code body is done executing, then you can use the **return** statement to exit at that point.

```
procedure DontDoMuch;
begin
if PromptUser("circle: ") <> SysOK then
     return;
   end if;
end;
```
Functions must return a value and an explicit **return** statement is required. The data type of the expression returned must be compatible with the return type specified in the function declaration.

```
function Inc(var viNumber : integer) : integer;
begin
  viNumber := viNumber + 1;
  return viNumber;
end;
```
It is permissible to have more than one **return** statement in a subprogram, but not recommended. In most instances it is better programming practice to use conditional execution (using the **if** statement) with one **return** statement at the end of the function than it is to use a **return** statement multiple times. **Return** statements liberally dispersed through a subprogram body can result in "dead code" (code that never gets executed) and hard-to-find bugs.

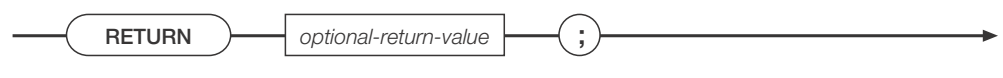

*Figure 3-18. Return Statement Syntax*

#### <span id="page-30-1"></span>3.4.6 Exit Statement

The **exit** statement is only allowed in loops. It is used to immediately exit any loop (loop-until, for-loop, while-loop) it is called from. Sometimes it is convenient to be able to exit from a loop instead of testing at the top. In the case of nested loops (a loop inside another loop), only the innermost enclosing loop will be exited. See the loop examples in Section [3.4.4 on page](#page-28-0) 25 for the **exit** statement in action.

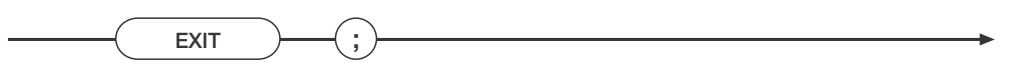

*Figure 3-19. Exit Statement Syntax*

# <span id="page-31-1"></span><span id="page-31-0"></span>4.0 Built-in Types

The following built-in types are used in parameters passed to and from the functions described in this section. Most built-in types are declared in the system.src file found in the *iRev* application directory. Some built-in types are defined by the compiler and are not declared in the system.src file.

```
type SysCode is (SysOK,
                  SysLFTViolation,
                  SysOutOfRange,
                  SysPermissionDenied,
                  SysInvalidScale,
                  SysBatchRunning,
                  SysBatchNotRunning,
                  SysNoTare,
                  SysInvalidPort,
                  SysQFull,
                  SysInvalidUnits,
                  SysInvalidSetpoint,
                  SysInvalidRequest,
                  SysInvalidMode,
                  SysRequestFailed,
                  SysInvalidKey,
                  SysInvalidWidget,
                  SysInvalidState,
                  SysInvalidTimer,
                  SysNoSuchDatabase,
                  SysNoSuchRecord,
                  SysDatabaseFull,
                  SysNoSuchColumn,
                  SysInvalidCounter,
                  SysDeviceError,
                  SysInvalidChecksum,
                  SysOk,
                  SysNoFileSystemFound,
                  SysPortbusy,
                  SysFileNotFound,
                  SysDirectoryNotFound,
                  SysFileExists,
                  SysInvalidFileFormat,
                  SysInvalidMode,
                  SysBadFilename, (over 8 characters)
                  SysMediaChanged,
                  SysNoFileOpen,
                  SysEndOfFile);
type Mode is (GrossMode, NetMode, TareMode);
type Units is (Primary, Secondary, Tertiary);
type TareType is (NoTare, PushButtonTare, KeyedTare);
type BatchingMode is (Off, Manual, Auto);
type BatchStatus is (BatchComplete, BatchStopped, BatchRunning, BatchPaused);
-- PrintFormat must match the definitions in print.h in the core software.
type PrintFormat is (GrossFmt, NetFmt,
 AuxFmt,
 TrWInFmt, TrRegFmt, TrWOutFmt,
 SPFmt,
 AccumFmt, AlertFmt,
```
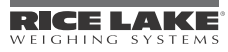

```
AuxFmt1, AuxFmt2, AuxFmt3, AuxFmt4, AuxFmt5,
AuxFmt6, AuxFmt7, AuxFmt8, AuxFmt9, AuxFmt10,
AuxFmt11, AuxFmt12, AuxFmt13, AuxFmt14, AuxFmt15,
AuxFmt16, AuxFmt17, AuxFmt18, AuxFmt19, AuxFmt20 );
--TimerMode must match the definitions in API timer.c in the core software.
type TimerMode is (TimerOneShot, TimerContinuous, TimerDigoutON, TimerDigoutOFF);
type OnOffType is (VOff, VOn);
type Keys is (Soft4Key, Soft5Key, GrossNetKey, UnitsKey,
            Soft3Key, Soft2Key, Soft1Key, ZeroKey,
            Undefined3Key, Undefined4Key, TareKey, PrintKey,
            N1Key, N4Key, N7Key, N7Key, DecputKeyNavUpKey, NavLeftKey, EnterKey, Undefined5Key, 
            N2Key, N5Key, N8Key, N0Key, N0KeyUndefined1Key, Undefined2Key, NavRightKey, NavDownKey,
            N3Key, N6Key, N9Key, N9Key, ClearKey),
            TimeDateKey, WeighInKey, WeighOutKey, ID_EntryKey,
            DisplayTareKey, TruckRegsKey, DisplayAccumKey, ScaleSelectKey,
            DisplayROCKey, SetpointKey, BatchStartKey, BatchStopKey,
            BatchPauseKey, BatchResetKey, DiagnosticsKey, ContactsKey,
            DoneKey, TestKey);
type DT Component is (DateTimeYear, 
                   DateTimeMonth, 
                    DateTimeDay, 
                    DateTimeHour, 
                    DateTimeMinute, 
                   DateTimeSecond);
type BusImage is array[32] of integer;
type BusImageReal is array[32] of real;
type DataArray is array[300] of real;
type DisplayImage is array[2402] of integer;
type Color type is (White, Black);
-- UnitType must match the core definitions in cfg.h
type UnitType is (pound, kilogram, gram, ounce, short_ton,
                metric_ton, grain, troy_ounce, troy_pound,
                long_ton, custom, units_off, none);
type ExtFloatArray is array[5] of integer;
type WgtMsg is array[12] of integer;
-- This enumeration must match the RESP CODE * definitions in core code dtable.h.
type HW_type is ( NoCard,
                DualSerial,
                DualAtoD,
                SingleAtoD,
                AnalogOut,
                DigitalIO,
                Pulse,
                Memory,
                reservedCard,
                DeviceNet,
                Profibus,
                Ethernet,
                ABRIO,
                BCD,
                DSP2000,
                AnalogInput,
                ControlNet
```

```
DualAnalogOut );
-- Array size must match MAX_SLOTS in core code common.h.
type HW_array_type is array[14] of HW_type;
-- Graph type must match definitions in graphing.h.
type GraphType is ( Line, Bar, XY );
-- Decimal_Type must match enumeration in cfg.h.
type Decimal_type is ( DP_8_888888,
                       DP_88_88888,
                       DP 888 8888,
                       DP 8888 888,
                       DP 88888 88,
                       DP 888888 8,
                       DP_8888888,
                       DP_8888880,
                       DP_8888800,
                       DP_DEFAULT ) ;
-- IQValType must match the enumeration in iQube.h in the core software.
type IQValType is ( IQSys, IQPlat, IQRawLC, IQCCorrLC, IQZeroLC, IStatLC 
IQ2ScaleWt, IQ2StatusLC );
type USBDeviceType is(USBNoDevice, USBHostPC, USBPrinter1, USBPrinter2, 
USBKeyboard, USBFileSystem);
type FileAccessMode is(FileCreate, FileAppend, FileRead);
type FileLineTermination is(FileCRLF, FileCR, FileLF);
```
#### Using SysCode Data

SysCode data can be used to take some action based on whether or not a function completed successfully. For example, the following code checks the SysCode result following a GetTare function. If the function completed successfully, the retrieved tare weight is written to Port 1:

```
Scale1 : constant Integer := 1;
Port1 : constant Integer := 1;
SysResult : SysCode;
TareWeight : Real;
…
SysResult:= GetTare (Scale1, Primary, TareWeight);
if SysResult = SysOK then
 WriteLn (Port1, "The current tare weight is ", TareWeight)'
end if;
```
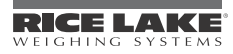

# <span id="page-34-3"></span><span id="page-34-0"></span>5.0 API Reference

This section lists the application programming interfaces (APIs) used to program the *920i* indicator. Functions are grouped according to the kinds of operations they support.

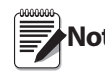

**Note** If you are unsure whether your version of software supports a given API, check the system.src file to see if Note the API is present.

# <span id="page-34-1"></span>5.1 Scale Data Acquisition

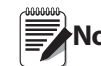

Unless otherwise stated, when an API with a VAR parameter returns a SysCode value other than SysOK, Note the VAR parameter is not changed.

#### 5.1.1Weight Acquisition

#### <span id="page-34-2"></span>CloseDataRecording

Turns off data recording started with InitDataRecording. This procedure removes all connections to the data recording function. To restart data recording, use the InitDataRecording function.

Method Signature: procedure CloseDataRecording (scale\_no : Integer);

Parameters:

[in] scale\_no Scale number

GetDataRecordSize

Returns the number of data points recorded in the user-specified data array.

Method Signature:

function GetDataRecordSize (scale no : Integer) : Integer;

Parameters:

[in] scale no Scale number

SysCode values returned:

*number* The SysCode contains the number of data points recorded.

#### **GetGross**

Sets W to the current gross weight value of scale S, in the units specified by U. W will contain a weight value even if the scale is in programmed overload.

Method Signature:

function GetGross (S : Integer; U : Units; VAR W : Real) : SysCode;

Parameters:

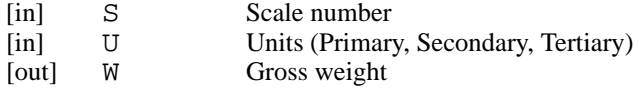

SysCode values returned:

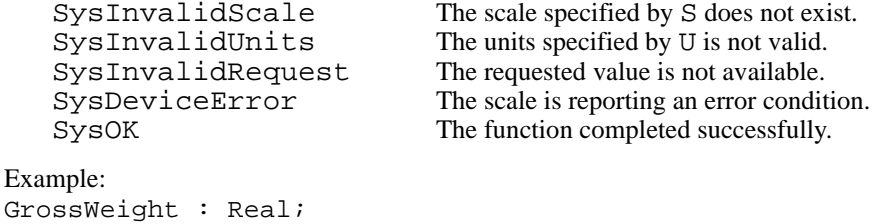

```
…
GetGross (Scale1, Primary, GrossWeight);
WriteLn (Port1, "Current gross weight is", GrossWeight);
```
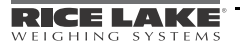

#### GetNet

Sets W to the current net weight value of scale S, in the units specified by U. W will contain a weight value even if the scale is in programmed overload.

```
Method Signature: 
function GetNet (S : Integer; U : Units; VAR W : Real) : SysCode;
Parameters:
    [in] S Scale number
    [in] U Units (Primary, Secondary, Tertiary)<br>
[out] W Net weight
                            Net weight
SysCode values returned: 
    SysInvalidScale The scale specified by S does not exist.<br>SysInvalidUnits The units specified by U is not valid.
                                          The units specified by U is not valid.
    SysInvalidRequest The requested value is not available.<br>SysDeviceError The scale is reporting an error condit
    SysDeviceError The scale is reporting an error condition.<br>SysOK The function completed successfully.
                                          The function completed successfully.
Example:
NetWeight : Real;
…
GetNet (Scale2, Secondary, NetWeight);
WriteLn (Port1, "Current net weight is", NetWeight);
GetTare
Sets W to the tare weight of scale S in weight units specified by U. 
function GetTare (S : Integer; U : Units; VAR W : Real) : SysCode;
Parameters:
    [in] S Scale number
    [in] U Units (Primary, Secondary, Tertiary)
    [out] W Tare weight
SysCode values returned: 
     SysInvalidScale The scale specified by S does not exist.<br>SysInvalidUnits The units specified by U is not valid.
     SysInvalidUnits The units specified by U is not valid.<br>SysInvalidRequest The requested value is not available.
                                          The requested value is not available.
    SysNoTare The specified scale has no tare. W is set to 0.0.<br>SysDeviceError The scale is reporting an error condition.
    SysDeviceError The scale is reporting an error condition.<br>SysOK The function completed successfully.
                                          The function completed successfully.
Example:
TareWeight : Real;
…
GetTare (Scale3, Tertiary, TareWeight);
```
WriteLn (Port1, "Current tare weight is ", TareWeight);

#### **InitDataRecording**

InitDataRecording allows raw weights to be stored to a user program-specified array on each iteration of the scale processor. Recording begins when the start\_sp is satisfied and ends when the stop\_sp is satisfied. InitDataRecording specifies the data array used for the recording, scale number, and the start and stop setpoint numbers.

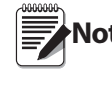

If the setpoint conditions return to the start conditions (start\_sp satisfied, stop\_sp not satisfied), recording will continue at the array location where it left off. Thus, a continuous batch will need to call CloseDataRecording to stop recording, then call InitDataRecording to restart data recording at the beginning of the array.

Method Signature:

```
function InitDataRecording (data : DataArray; scale_no : Integer; start_sp : 
Integer; stop_sp : Integer) : SysCode;
```
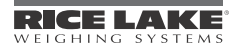
Parameters:

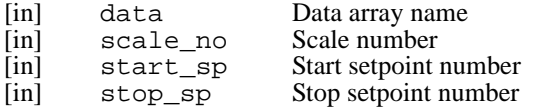

SysCode values returned:

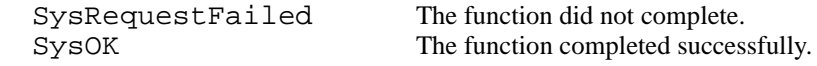

### 5.1.2 Tare Manipulation

### **AcquireTare**

Acquires a pushbutton tare from scale S.

Method Signature: function AcquireTare (S : Integer) : SysCode;

Parameters:

[in] S Scale number

SysCode values returned:

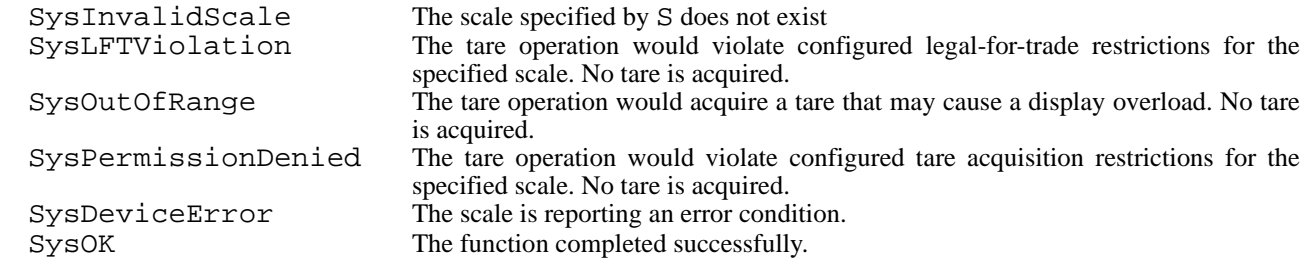

Example: AcquireTare (Scale1);

### **ClearTare**

Removes the tare associated with scale S and sets the tare type associated with the scale to NoTare.

Method Signature: function ClearTare (S : Integer) : SysCode;

### Parameters:

[in] S Scale number

SysCode values returned:

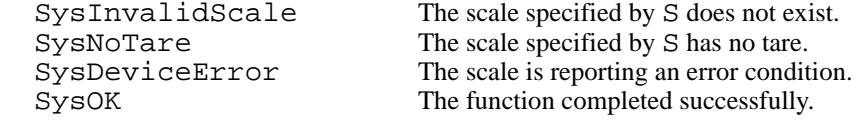

Example: ClearTare (Scale1);

### **GetTareType**

Sets T to indicate the type of tare currently on scale S.

Method Signature: function GetTareType (S : Integer; VAR T : TareType) : SysCode;

#### Parameters:

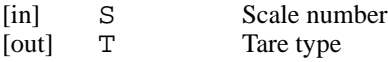

```
TareType values returned:
    NoTare There is no tare value associated with the specified scale.<br>PushbuttonTare The current tare was acquired by pushbutton.
    PushbuttonTare The current tare was acquired by pushbutton.<br>
KeyedTare The current tare was acquired by key entry or
                                       The current tare was acquired by key entry or by setting the tare.
SysCode values returned: 
    SysInvalidScale The scale specified by S does not exist. T is unchanged.
    SysOK The function completed successfully.
Example:
TT : TareType;
…
GetTareType (Scale1, TT);
if TT=KeyedTare then …
SetTare
Sets the tare weight for the specified channel. 
Method Signature:
function SetTare (S : Integer; U : Units; W : Real) : SysCode;
Parameters:
    [in] S Scale number<br>[in] U Units (Primary
                          Units (Primary, Secondary, Tertiary)
    [in] W Tare weight
SysCode values returned: 
    SysInvalidScale The scale specified by S does not exist.<br>SysInvalidUnits The units specified by U is not valid.
    SysInvalidUnits The units specified by U is not valid.<br>SysLFTViolation The tare operation would violate c
                                       The tare operation would violate configured legal-for-trade restrictions for the
                                       specified scale. No tare is acquired.
    SysOutOfRange The tare operation would acquire a tare that may cause a display overload. No tare
                                       is acquired.
    SysDeviceError The scale is reporting an error condition.<br>SysOK The function completed successfully.
                                       The function completed successfully.
Example:
DesiredTare : Real;
…
DesiredTare := 1234.5;
SetTare (Scale1, Primary, DesiredTare);
5.1.3 Rate of Change
GetROC
Sets R to the current rate-of-change value of scale S. 
Method Signature: 
function GetROC (S : Integer; VAR R : Real) : SysCode;
Parameters:
    [in] S Scale number
    [out] R Rate of change value
SysCode values returned: 
    SysInvalidScale The scale specified by S does not exist. 
    SysDeviceError The scale is reporting an error condition.<br>SysOK The function completed successfully.
                                       The function completed successfully.
Example:
ROC : Real;
…
GetROC (Scale3, ROC);
WriteLn (Port1, "Current ROC is", ROC);
```
## 5.1.4 Accumulator Operations

#### **ClearAccum**

Sets the value of the accumulator for scale S to zero.

Method Signature: function ClearAccum (S : Integer) : SysCode;

Parameters:

[in] S Scale number

SysCode values returned:

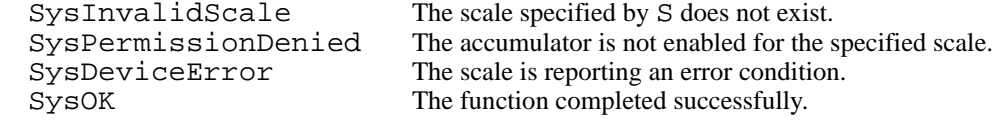

Example: ClearAccum (Scale1);

### GetAccum

Sets W to the value of the accumulator associated with scale S, in the units specified by U.

Method Signature:

function GetAccum (S : Integer; U : Units; VAR W ; Real) : SysCode;

Parameters:

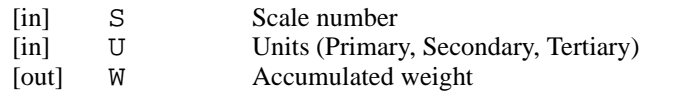

SysCode values returned:

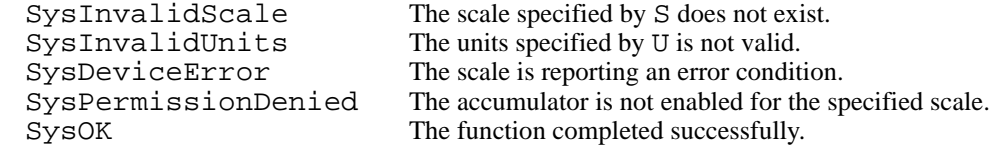

Example:

AccumValue : Real;

…

GetAccum (Scale1, AccumValue);

### **GetAccumCount**

Sets N to the number of accumulations performed for scale S since its accumulator was last cleared.

Method Signature: function GetAccumCount (S : Integer; VAR N ; Integer) : SysCode;

Parameters:

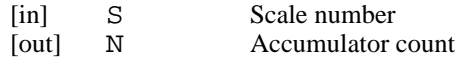

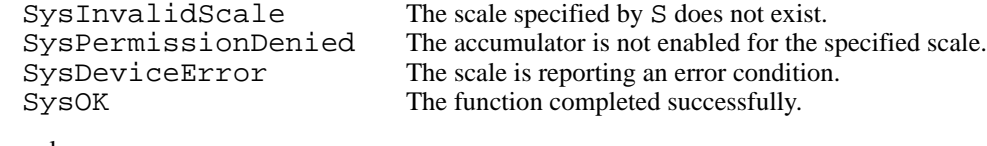

```
Example:
NumAccums : Integer;
…
GetAccumCount (Scale1, NumAccums);
```
## **GetAccumDate**

Sets D to the date of the most recent accumulation performed by scale S.

Method Signature: function GetAccumDate (S : Integer; VAR D ; String) : SysCode; Parameters: [in] S Scale number [out] D Accumulator date SysCode values returned: SysInvalidScale The scale specified by S does not exist.<br>SysPermissionDenied The accumulator is not enabled for the s SysPermissionDenied The accumulator is not enabled for the specified scale.<br>SysDeviceError The scale is reporting an error condition. The scale is reporting an error condition. SysOK The function completed successfully. Example: AccumDate : String; … GetAccumDate (Scale1, AccumDate); GetAccumTime Sets T to the time of the most recent accumulation performed by scale S. Method Signature: function GetAccumTime (S : Integer; VAR T ; String) : SysCode; Parameters: [in] S Scale number<br>[out] T Accumulator t Accumulator time SysCode values returned: SysInvalidScale The scale specified by S does not exist.<br>SysPermissionDenied The accumulator is not enabled for the s SysPermissionDenied The accumulator is not enabled for the specified scale.<br>SysDeviceError The scale is reporting an error condition. SysDeviceError The scale is reporting an error condition.<br>SysOK The function completed successfully. The function completed successfully. Example: AccumTime : String; … GetAccumTime (Scale1, AccumTime); **GetAvgAccum** Sets W to the average accumulator value associated with scale S, in the units specified by U, since the accumulator was last cleared. Method Signature: function GetAvgAccum (S : Integer; U : Units; VAR W ; Real) : SysCode; Parameters: [in] S Scale number

[in] U Units (Primary, Secondary, Tertiary) [out] W Average accumulator weight

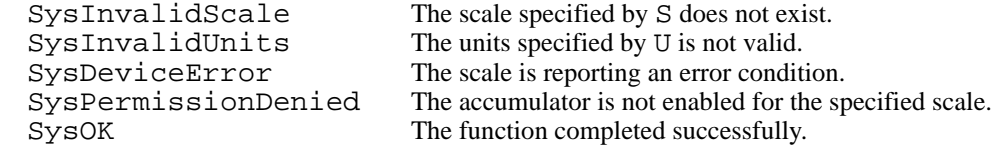

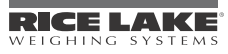

Example: AvgAccum : Real; … GetAvgAccum (Scale1, AvgAccum); GetUnitsString Sets V to the text string representing the current display units for scale S. Method Signature: function GetUnitsString (S : Integer; U : Units; VAR V : String) : SysCode; Parameters: [in] S Scale number<br>[in] U Units (Primary U Units (Primary, Secondary, Tertiary)<br>V Current display units string [out] V Current display units string Units values sent: Primary Primary units are currently displayed on scale S. Secondary Secondary Secondary Secondary units are currently displayed on scale S.<br>Tertiary Tertiary units are currently displayed on scale S. Tertiary units are currently displayed on scale S. SysCode values returned: SysInvalidScale The scale specified by S does not exist.<br>SysInvalidUnits The units value specified by U does not The units value specified by U does not exist. SysOK The function completed successfully. Example: CurrentUnitsString : Units; … GetUnitsString (Scale1, Primary, CurrentUnitsString); SetAccum Sets the value of the accumulator associated with scale S to weight W, in units specified by U. Method Signature: function SetAccum (S : Integer; U : Units; W : Real) : SysCode; Parameters: [in] S Scale number [in] U Units (Primary, Secondary, Tertiary)<br>
[in] W Accumulator value Accumulator value SysCode values returned: SysInvalidScale The scale specified by S does not exist.<br>SysInvalidUnits The units specified by U is not valid. The units specified by U is not valid. SysDeviceError The scale is reporting an error condition.<br>SysPermissionDenied The accumulator is not enabled for the sp SysPermissionDenied The accumulator is not enabled for the specified scale.<br>SysOK The function completed successfully. The function completed successfully. Example: AccumValue : Real; … AccumValue := 110.5 SetAccum (Scale1, Primary, AccumValue); 5.1.5 Scale Operations **CurrentScale** Sets S to the numeric ID of the currently displayed scale. Method Signature:

function CurrentScale : Integer;

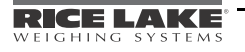

```
Example:
ScaleNumber : Integer;
…
ScaleNumber := CurrentScale; 
GetMode
Sets M to the value representing the current display mode for scale S. 
Method Signature:
function GetMode (S : Integer; VAR M : Mode) : SysCode;
Parameters:
    [in] S Scale number<br>
[out] U Current displa
    [out] U Current display mode
Mode values returned:
    GrossMode Scale S is currently in gross mode.<br>NetMode Scale S is currently in net mode.
                                     Scale S is currently in net mode.
SysCode values returned: 
    SysInvalidScale The scale specified by S does not exist.
    SysDeviceError The scale is reporting an error condition.<br>SysOK The function completed successfully.
                                      The function completed successfully.
Example:
CurrentMode : Mode;
…
GetMode (Scale1, CurrentMode);
GetUnits
Sets U to the value representing the current display units for scale S. 
Method Signature:
```
function GetUnits (S : Integer; VAR U : Units) : SysCode; Parameters: [in] S Scale number<br>
[out] U Current displa [out] U Current display units Units values returned: Primary Primary Primary units are currently displayed on scale S.<br>Secondary Secondary units are currently displayed on scale Secondary units are currently displayed on scale S. Tertiary Tertiary units are currently displayed on scale S. SysCode values returned: SysInvalidScale The scale specified by S does not exist.<br>SysDeviceError The scale is reporting an error condition SysDeviceError The scale is reporting an error condition.<br>SysOK The function completed successfully. The function completed successfully. Example: CurrentUnits : Units; … GetUnits (Scale1, CurrentUnits); InCOZ Sets V to a non-zero value if scale S is within 0.25 grads of gross zero. If the condition is not met, V is set to zero.

Method Signature: function InCOZ (S : Integer; VAR V : Integer) : SysCode;

### Parameters:

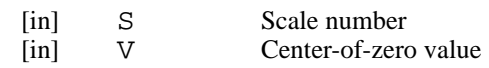

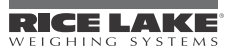

```
SysCode values returned: 
    SysInvalidScale The scale specified by S does not exist.<br>SysDeviceError The scale is reporting an error condition
    SysDeviceError The scale is reporting an error condition.<br>SysOK The function completed successfully
                                       The function completed successfully
Example:
ScaleAtCOZ : Integer;
…
InCOZ (Scale1, ScaleAtCOZ);
InMotion
Sets V to a non-zero value if scale S is in motion. Otherwise, V is set to zero.
Method Signature:
function InMotion (S : Integer; VAR V : Integer) : SysCode;
Parameters:
    [in] S Scale number<br>
[in] V In-motion value
                          In-motion value
SysCode values returned: 
    SysInvalidScale The scale specified by S does not exist.
    SysDeviceError The scale is reporting an error condition.<br>SysOK The function completed successfully
                                       The function completed successfully
Example:
ScaleInMotion : Integer;
…
InMotion (Scale1, ScaleInMotion);
InRange
Sets V to zero value if scale S is in an overload or underload condition. Otherwise, V is set to a non-zero value.
Method Signature:
function InRange (S : Integer; VAR V : Integer) : SysCode;
Parameters:
    [in] S Scale number<br>
[in] V In-range value
    [in] V In-range value
SysCode values returned: 
    SysInvalidScale The scale specified by S does not exist.<br>SysDeviceError The scale is reporting an error condition
    SysDeviceError The scale is reporting an error condition.<br>SysOK The function completed successfully
                                       The function completed successfully
Example:
ScaleInRange : Integer;
…
InRange (Scale1, ScaleInRange);
SelectScale
Sets scale S as the current scale. 
Method Signature:
function SelectScale (S : Integer) : SysCode;
Parameters:
    [in] S Scale number
```
SysCode values returned: SysInvalidScale The scale specified by S does not exist. The current scale is not changed SysOK The function completed successfully. The function completed successfully. Example: SelectScale (Scale1); SetMode Sets the current display mode on scale S to M. Method Signature: function SetMode (S : Integer; M : Mode) : SysCode; Parameters: [in] S Scale number<br>[in] M Scale mode Scale mode Mode values sent: GrossMode Scale S is set to gross mode. NetMode Scale S is set to net mode. SysCode values returned: SysInvalidScale The scale specified by S does not exist.<br>SysInvalidMode The mode value M is not valid. SysInvalidMode The mode value M is not valid.<br>SysDeviceError The scale is reporting an error The scale is reporting an error condition. M is not changed. SysOK The function completed successfully. Example: SetMode (Scale1, Gross); **SetUnits** Sets the current display units on scale S to U. Method Signature: function SetUnits (S : Integer; U : Units) : SysCode; Parameters: [in] S Scale number [in] U Scale units Units values sent: Primary Primary Primary Primary units will be displayed on scale S.<br>Secondary Secondary units will be displayed on scale Secondary Secondary Secondary Secondary Secondary Secondary Secondary Secondary Secondary Secondary Secondary Secondary Secondary Secondary Secondary Secondary Secondary Secondary Secondary Secondary Secondary Secondary Se Tertiary units will be displayed on scale S. SysCode values returned: SysInvalidScale The scale specified by S does not exist. SysInvalidUnits The units value U is not valid. SysDeviceError The scale is reporting an error condition. SysOK The function completed successfully. Example: SetUnits (Scale1, Secondary); **ZeroScale** Performs a gross zero scale operation for S. Method Signature: function ZeroScale (S : Integer) : SysCode; Parameters: [in] S Scale number

SysCode values returned: SysInvalidScale The scale specified by S does not exist<br>SysLFTViolation The zero operation would violate com The zero operation would violate configured legal-for-trade restrictions for the specified scale. No zero is performed. SysOutOfRange The zero operation would exceed the configured zeroing limit. No zero is acquired. SysDeviceError The scale is reporting an error condition.<br>SysOK The function completed successfully. The function completed successfully.

Example: ZeroScale (Scale1);

# 5.1.6 A/D and Calibration Data

### GetFilteredCount

Sets C to the current filtered A/D count for scale S.

Method Signature:

function GetFilteredCount (S : Integer; VAR C : Integer) : SysCode;

#### Parameters:

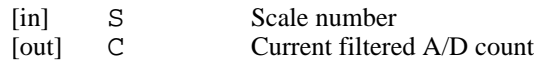

SysCode values returned:

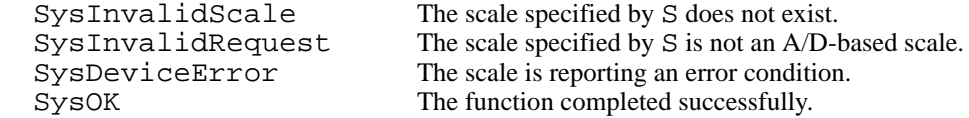

Example:

FilterCount : Integer;

GetFilteredCount (1; FilterCount);

### **GetLCCD**

…

Sets V to the calibrated deadload count for scale S.

Method Signature: function GetLCCD (S : Integer; VAR V : Integer) : SysCode;

#### Parameters:

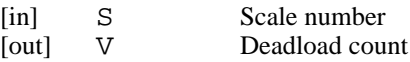

SysCode values returned:

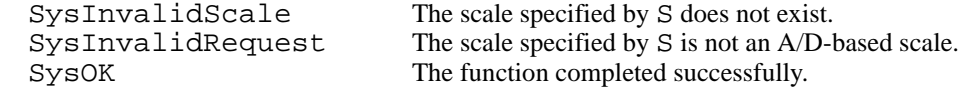

# **GetLCCW**

Sets V to the calibrated span count for scale S.

Method Signature: function GetLCCW (S : Integer; VAR V : Integer) : SysCode;

#### Parameters:

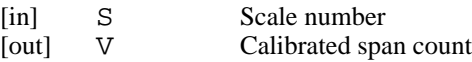

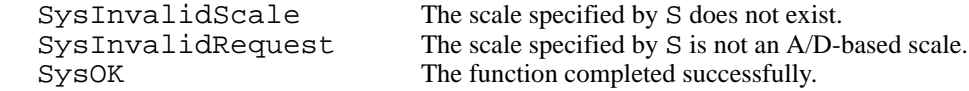

# **GetRawCount**

Sets C to the current raw A/D count for scale S.

Method Signature:

function GetRawCount (S : Integer; VAR C : Integer) : SysCode;

Parameters:

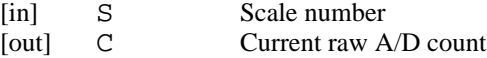

SysCode values returned:

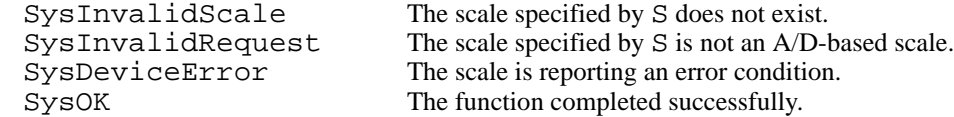

Example:

RawCount : Integer;

… GetRawCount (1; RawCount);

#### GetWVal

Sets V to the configured WVAL (test weight value) for scale S.

Method Signature:

function GetWVal (S : Integer; VAR V : Real) : SysCode;

#### Parameters:

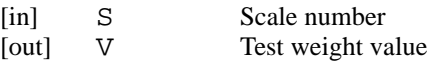

SysCode values returned:

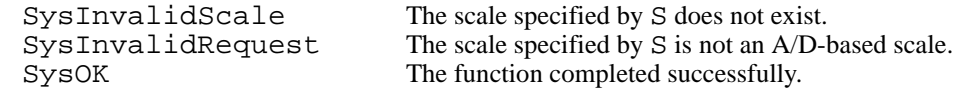

#### GetZeroCount

Sets V to the acquired zero count for scale S.

Method Signature:

```
function GetZeroCount (S : Integer; VAR V : Integer) : SysCode;
```
#### Parameters:

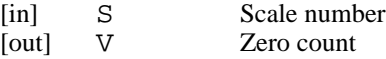

SysCode values returned:

SysInvalidScale The scale specified by S does not exist.<br>SysInvalidRequest The scale specified by S is not an A/D-The scale specified by S is not an A/D-based scale. SysOK The function completed successfully.

# 5.2 System Support

#### Date\$

Returns a string representing the system date contained in DT.

Method Signature: function Date\$ (DT : DateTime) : String;

### <span id="page-45-0"></span>DisableHandler

Disables the specified event handler. See Section [6.1 on page](#page-88-0) 85 for a list of handlers.

Method Signature: procedure DisableHandler (handler);

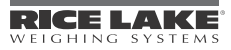

# DisplayIsSuspended

Returns a true (non-zero) value if the display is suspended (using the SuspendDisplay procedure), or a false (zero) value if the display is not suspended.

Method Signature:

function DisplayIsSuspended : Integer;

# EnableHandler

Enables the specified event handler. See Section [6.1 on page](#page-88-0) 85 for a list of handlers.

Method Signature: procedure EnableHandler (handler);

# **EventChar**

Returns a one-character string representing the character received on a communications port that caused the PortxCharReceived event. If EventChar is called outside the scope of a PortxCharReceived event, EventChar returns a string of length zero. See Section [6.1 on page](#page-88-0) 85 for information about the PortxCharReceived event handler.

Method Signature: function EventChar : String;

### Example:

```
handler Port4CharReceived;
   strOneChar : string;
begin
   strOneChar := EventChar; 
end;
```
# **EventKey**

Returns an enumeration of type Keys with the value corresponding to the key press that generated the event. See Section [4.0 on page](#page-31-0) 28 for a definition of the Keys data type.

Method Signature: function EventKey : Keys;

```
Example:
handler KeyPressed;
begin
   if EventKey = ClearKey then
 …
   end if;
end;
```
# EventPort

Returns the communications port number that received an F#*x* serial command. This function extracts data from the Cmd*x*Handler event for the F#*x* command, if enabled. (The Cmd*x*Handler, if enabled, runs whenever a F#*x* command is received on any serial port.) If the Cmd*x*Handler is not enabled, this function returns 0 as the port number.

Method Signature: function EventPort : Integer;

### **EventString**

Returns the string sent with an F#*x* serial command. This function extracts data from the Cmd*x*Handler event for the F#*x* command, if enabled. (The Cmd*x*Handler, if enabled, runs whenever a F#*x* command is received on any serial port.) If the CmdxHandler is not enabled, or if no string is defined for the F#x command, this function returns a string of length zero.

```
Method Signature:
function EventString : String;
```
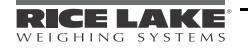

# **GetConsecNum**

Returns the value of the consecutive number counter.

Method Signature: function GetConsecNum : Integer;

## GetCountBy

Sets C to the real count-by value on scale S, in units U.

Method Signature:

function GetCountBy (S : Integer; U : Units; VAR C : Real) : SysCode;

Parameters:

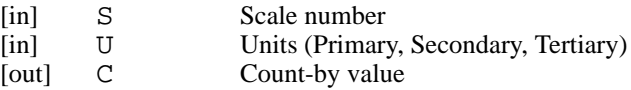

SysCode values returned:

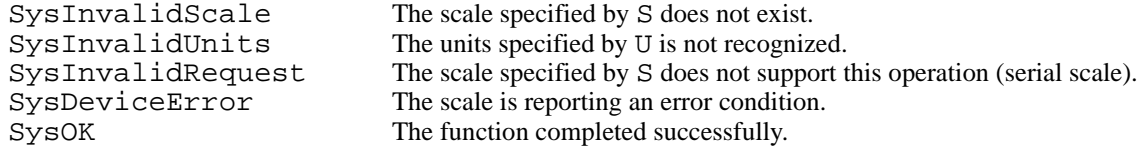

# **GetDate**

Extracts date information from DT and places the data in variables Year, Month, and Day.

#### Method Signature:

```
procedure GetDate (DT : DateTime; VAR Year : Integer; VAR Month : Integer; VAR Day 
: Integer);
```
#### Parameters:

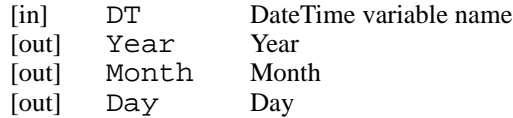

### **GetGrads**

Sets G to the configured grad value of scale S.

Method Signature: function GetGrads (S : Integer; VAR G : Integer) : SysCode;

Parameters:

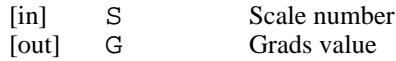

SysCode values returned:

SysInvalidScale The scale specified by S does not exist. SysInvalidRequest The scale specified by S does not support this operation (serial scale). SysDeviceError The scale is reporting an error condition.<br>SysOK The function completed successfully. The function completed successfully.

### GetIqubeData

Returns data from a given iQube. The types that IQValType may be are: IQSys, IQPlat, IQRawLC, IQCorrLC, IQZeroLC, IQStatLC, IQScaleWt, and IQ2StatusLC. IQSys returns the system weight value. IQPlat returns the millivolt value for the indexed platform. IQRawLC returns the indexed raw load cell millivolt value. IQCorrLC returns the indexed corrected load cell millivolt value. IQZeroLC returns the indexed load cell deadload millivolt value. IQStatLC returns the indexed load cell status. IQ2ScaleWt returns the indexed scale weight value. IQSys and IQPlat are revised to also return the scale data. IQ2StatusLC returns the indexed load cell status. The old IQStatLC is not supported and will return SysInvalidRequest.

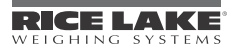

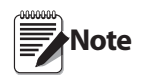

When using with Firmware 4.xx/iQube2: The IQSys and IQPlat data types will return SysOk as long as the command is correctly formatted (i.e., scale exists). If you want to know whether the iQube2 is in an error condition, look at the value (not the syscode) of the IQ2StatusLC data type.

#### Method Signature:

```
function GetIqubeData(port_no : integer; dataType : IQValType; index : integer; 
data : real) : SysCode;
```
SysCode values returned:

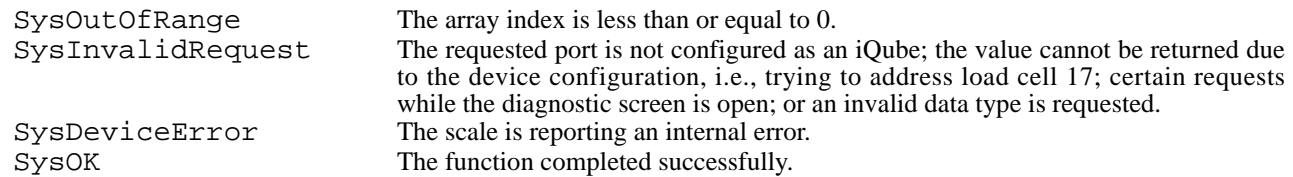

#### GetKey

Waits for a key press from the indicator front panel before continuing the program. The optional time-out is specified in 0.01-second intervals (1/100 seconds); if the wait time is set to zero, the procedure will wait indefinitely.

```
Method Signature:
function GetKey (timeout : Integer) : Syscode;
Parameters:
   [in] timeout Time-out value
Example:
this_key : Keys;
…
DisplayStatus ("Press [Enter] for Yes");
```

```
GetKey(0);
if this_key = EnterKey then
   DisplayStatus ("Yes");
else
   DisplayStatus ("No");
```

```
end if;
```
### **GetSoftwareVersion**

Returns the current software version.

Method Signature: function GetSoftwareVersion : String;

### GetTime

Extracts time information from DT and places the data in variables Hour, Minute, and Second.

```
Method Signature:
procedure GetTime (DT : DateTime; VAR Hour : Integer; VAR Minute : Integer; VAR 
Second : Integer);
```
#### Parameters:

[in] DT DateTime variable name [out] Hour Hour [out] Minute Minute [out] Second

#### **GetUID**

Returns the current unit identifier.

Method Signature: function GetUID : String;

# **Hardware**

Returns an array of HW\_type. The elements of the array correspond to option card slots in the 920i. This API is useful for determining the presence of option cards that are required or that could activate different options in the user program.

Method Signature: procedure Hardware(var hw : HW\_array\_type);

SysCode values returned: None

## KeyPress

Provides intrinsic functionality for a key. The following keys will have intrinsic function, in addition to the front panel keys already in the Keys built-in type: TimeDateKey, WeighInKey, WeighOutKey, ID\_EntryKey, DisplayTareKey, TruckRegsKey, DisplayAccumKey, ScaleSelectKey, DisplayROCKey, SetpointKey, BatchStartKey, BatchStopKey, BatchPauseKey, BatchResetKey, DiagnosticsKey, ContactsKey, DoneKey, TestKey. The ContactsKey will actually function like the Dignostics softkey, while the DiagnosticsKey will go straight to the Diagnostics screen. The DoneKey will only return from the contacts screen. The TestKey will allow the user program to test for strict weigh mode by not doing anything at all. This API will only function in actual weigh mode.

```
Method Signature:
function KeyPress (K : Keys) : SysCode;
SysCode values returned: 
    SysInvalidMode The indicator is not actually in weigh mode. The TestKey will return 
                                         SysInvalidMode for all sub-modes of weigh mode (ie, the contact screen) as well as 
                                         any other mode (ie, time & date entry, or open prompt). 
    SysInvalidKey Any Invalid key. Softkeys and Undefined Keys are considered invalid.<br>SysInvalidRequest Processing the key returns invalid or error.
    SysInvalidRequest Processing the key returns invalid or error.<br>SysOK The function completed successfully
                                         The function completed successfully
```
### **LockKey**

Disables the specified front panel key. Possible values are: ZeroKey, GrossNetKey, TareKey, UnitsKey, PrintKey, Soft1Key, Soft2Key, Soft3Key, Soft4Key, Soft5Key, NavUpKey, NavRightKey, NavDownKey, NavLeftKey, EnterKey, N1Key, N2Key, N3Key, N4Key, N5Key, N6Key, N7Key, N8Key, N9Key, N0Key, DecpntKey, ClearKey.

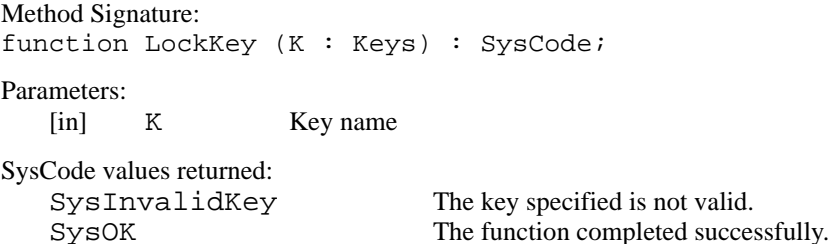

**ProgramDelay** 

Pauses the user program for the specified time. Delay time is entered in 0.01-second intervals (1/100 seconds,  $100 = 1$  second).

Method Signature: procedure ProgramDelay (D : Integer);

Parameters:

[in] D Delay time

Example:

ProgramDelay(200); -- Pauses the program for 2 seconds.

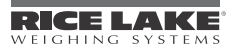

### **ResumeDisplay**

Resumes a suspended display.

Method Signature: procedure ResumeDisplay

#### **SetConsecNum**

Sets V to the value of the consecutive number counter.

Method Signature:

function SetConsecNum (V : Integer) : SysCode;

Parameters:

[in] V Consecutive number

SysCode values returned:

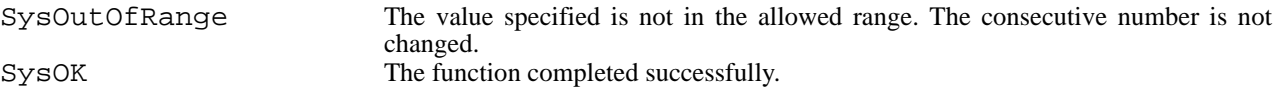

#### **SetDate**

Sets the date in DT to the values specified by Year, Month, and Day.

Method Signature:

```
function SetDate (VAR DT : DateTime; VAR Year : Integer; VAR Month : Integer; VAR 
Day : Integer) : SysCode;
```
#### Parameters:

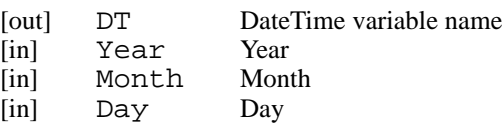

SysCode values returned:

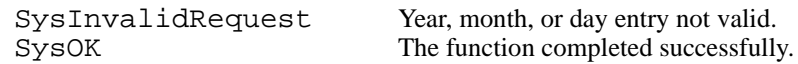

### **SetSoftkeyText**

Sets the text of softkey K (representing F1–F10) to the text specified by S.

#### Method Signature:

function SetSoftkeyText (K : Integer; S : String) : SysCode;

#### Parameters:

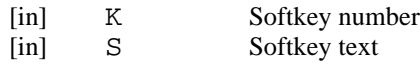

#### SysCode values returned:

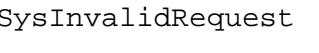

The value specified for K is less than 1 or greater than 10, or does not represent a configured softkey. SysOK The function completed successfully.

### SetSystemTime

Sets the realtime clock to the value specified in DT.

Method Signature:

function SetSystemTime (VAR DT : DateTime) : SysCode;

#### Parameters:

[in] DT System DateTime

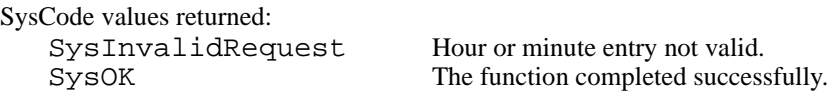

# SetTime

Sets the time in DT to the values specified by Hour, Minute, and Second.

#### Method Signature:

```
function SetTime (VAR DT : DateTime; VAR Hour : Integer; VAR Minute : Integer; VAR 
Second : Integer) : SysCode;
```
#### Parameters:

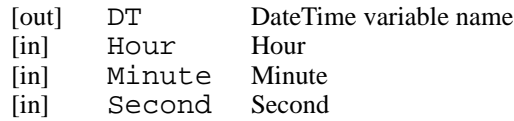

#### SysCode values returned:

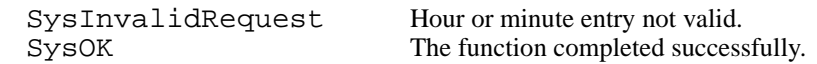

### **SetUID**

Sets the unit identifier.

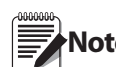

Changes made to the UID using the SetUID function are lost when the indicator power is cycled. When power is restored, the UID is reset to the value at the last SAVE/EXIT from configuration mode.

Method Signature: function SetUID (newid : String) : SysCode;

#### Parameters:

[in] newid Unit identifier

### SysCode values returned:

SysOutOfRange The unit identifier specified for newid is not in the allowed range. The UID is not changed. SysOK The function completed successfully.

# STick

Returns the number of system ticks, in 1/1200th of a second intervals, since the indicator was powered on (1200  $= 1$  second).

Method Signature: function STick : Integer;

### **SuspendDisplay**

Suspends the display.

Method Signature: procedure SuspendDisplay;

# SystemTime

Returns the current system date and time.

Method Signature: function SystemTime : DateTime;

### Time\$

Returns a string representing the system time contained in DT.

Method Signature: function Time\$ (DT : DateTime) : String;

# **UnlockKey**

Enables the specified front panel key. Possible values are: ZeroKey, GrossNetKey, TareKey, UnitsKey, PrintKey, Soft1Key, Soft2Key, Soft3Key, Soft4Key, Soft5Key, NavUpKey, NavRightKey, NavDownKey, NavLeftKey, EnterKey, N1Key, N2Key, N3Key, N4Key, N5Key, N6Key, N7Key, N8Key, N9Key, N0Key, DecpntKey, ClearKey.

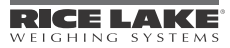

Method Signature: function UnlockKey (K : Keys) : SysCode;

Parameters:

[in] K Key name

SysCode values returned: SysInvalidKey The key specified is not valid. SysOK The function completed successfully.

UnlockKeypad Enables operation of the entire front panel keypad.

Method Signature: function UnlockKeypad : SysCode;

SysCode values returned: SysPermissionDenied

The function completed successfully.

# WaitForEntry()

Similar to GetEntry, WaitForEntry causes the user program to wait for operator input. Wait time is specified in 0.01-second intervals (1/100 seconds); if the wait time is set to zero, the procedure will wait indefinitely or until the Enter key is pressed.

**Note** The UserEntry handler must be disabled (see DisableHandler on [page](#page-45-0) 42) before using this procedure.

```
Method Signature:
procedure WaitForEntry (I : Integer);
```
Parameters:<br>[in] [in] I Wait time value

# 5.3 Serial I/O

# Print

Requests a print operation using the print format specified by F. Output is sent to the port specified in the print format configuration.

Method Signature: function Print (F : PrintFormat) : SysCode;

Parameters:

[in] F Print format

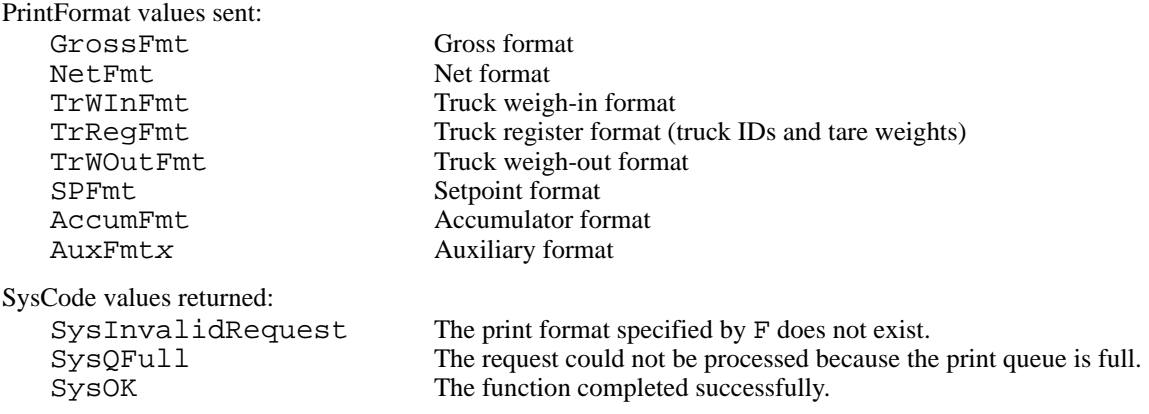

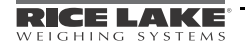

Example: Fmtout : PrintFormat; … Fmtout := NetFmt Print (Fmtout);

# Send

Writes the integer or real number specified in  $\langle$  number $\rangle$  to the port specified by P.

Method Signature: procedure Send (P : Integer; <number>);

### Parameters:

[in] P Serial port number

Example: Send (Port1, 123.55); -- sends the value "123.55" to Port 1.

### **SendChr**

Writes the single character specified to the port specified by P.

Method Signature: procedure SendChr (P : Integer; character Integer);

#### Parameters:

[in] P Serial port number

Example:

SendChr (Port1,  $65$ ); -- sends upper-case "A" (ASCII  $65$ ) to Port 1.

### SendNull

Writes a null character (ASCII 00) to the port specified by P.

Method Signature: procedure SendNull (P : Integer);

#### Parameters:

[in] P Serial port number

Example:

Send (Port1); -- sends a null character (ASCII 00) to Port 1.

## **SetPrintText**

Sets the value of the user-specified format (1-99) to the text specified. The text can be any string of up to 16 characters; if a string of more than 16 characters is specified, nothing is printed.

Method Signature:

```
function SetPrintText (fmt_num : Integer ; text : String) : Syscode;
```
Parameters:

[in] fmt\_num User-specified format number<br>[in] text Print format text

Print format text

Example:

SetPrintText(1, "User Pgm. Text");

### StartStreaming

Starts data streaming for the port number specified by P. Streaming must be enabled for the port in the indicator configuration.

Method Signature: function StartStreaming (P : Integer) : SysCode;

### Parameters:

[in] P Serial port number

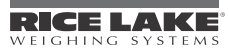

```
SysCode values returned:
```
SysInvalidPort The port number specified for P is not valid.<br>SysInvalidRequest The port specified for P is not configured for SysInvalidRequest The port specified for P is not configured for streaming.<br>SysOK The function completed successfully. The function completed successfully.

Example: StartStreaming (1);

# **StopStreaming**

Stops data streaming for the port number specified by P.

Method Signature: function StopStreaming (P : Integer) : SysCode;

Parameters:

[in] P Serial port number

SysCode values returned:

SysInvalidPort The port number specified for P is not valid. SysInvalidRequest The port specified for P is not configured for streaming.<br>SysOK The function completed successfully. The function completed successfully.

Example: StopStreaming (1);

# **Write**

Writes the text specified in the  $\langle \text{arg-list} \rangle$  to the port specified by P. A subsequent Write or WriteLn operation will begin where this Write operation ends; a carriage return is not included at the end of the data sent to the port.

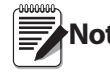

This procedure cannot be used to send null characters. Use the SendChr or SendNull procedure to send **Note** null characters.

Method Signature: procedure Write (P : Integer; <arg-list>);

Parameters:

[in] P Serial port number<br>[in] arg\_list Print text arg\_list Print text

Example:

Write (Port1, "This is a test.");

# WriteLn

Writes the text specified in the  $\langle \text{arg-list} \rangle$  to the port specified by P, followed by a carriage return and a line feed (CR/LF). The line feed (LF) can be suppressed by setting the indicator TERMIN parameter for the specified port to CR in the SERIAL menu configuration. A subsequent Write or WriteLn operation begins on the next line.

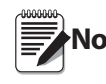

**Note** null characters. This procedure cannot be used to send null characters. Use the SendChr or SendNull procedure to send

```
Method Signature:
procedure Write (P : Integer; <arg-list>);
```
Parameters:

[in] P Serial port number<br>[in] arg list Print text arg\_list Print text

Example: WriteLn (Port1, "This is another test.");

# 5.4 Program Scale

# **SubmitData**

For *920i* indicators configured for program scale operation, passes data from a user program to the scale processor. Weight, mode, and tare values are provided by the user program; the displayed weight is the weight value minus tare. Gross/net mode is set by the gn parameter regardless of whether a tare value is passed. This allows display of a net value when the net is known but gross and tare values are not available.

Note that because the user program supplies all weight data, weight data acquisition APIs are not valid for program scales. When used with program scales, these APIs (including GetGross, GetNet, GetTare) will typically return a SysCode value of SysInvalidScale. Always check the returned SysCode value of scale-related APIs to ensure valid data.

```
Syntax:
function SubmitData (scale : Integer; weight : Real; gn : Mode; units : UnitType; 
tare : Real) : SysCode;
```
SysCode values returned:

SysInvalidScale The scale is not set up as a program scale. SysOK The function completed successfully.

# **SubmitDSPData**

Submit data to a program scale. This function works much like SubmitData() but has fewer parameters. New to this function is the dp : Decimal\_Type that allows the program to set the decimal point for the display. The call assumes Gross mode and primary units.

```
Syntax:
```

```
function SubmitDSPData( scale : integer; weight : real; units : string; dp : 
Decimal_Type ) : SysCode;
```
SysCode values returned:

SysInvalidScale The scale is not set up as a program scale.<br>SysOK The function completed successfully. The function completed successfully.

# 5.5 Setpoints and Batching

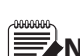

**Note** the VAR parameter is not changed. Unless otherwise stated, when an API with a VAR parameter returns a SysCode value other than SysOK,

# DisableSP

Disables operation of setpoint SP.

Method Signature: function DisableSP (SP : Integer) : SysCode;

Parameters:

[in] SP Setpoint number

SysCode values returned: SysInvalidSetpoint The setpoint specified by SP does not exist. SysBatchRunning Setpoint SP cannot be disabled while a batch is running.<br>SysInvalidRequest The setpoint specified by SP cannot be enabled or disable SysInvalidRequest The setpoint specified by SP cannot be enabled or disabled.<br>SysOK The function completed successfully. The function completed successfully.

Example: DisableSP (4);

### **EnableSP**

Enables operation of setpoint SP.

Method Signature: function EnableSP (SP : Integer) : SysCode;

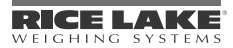

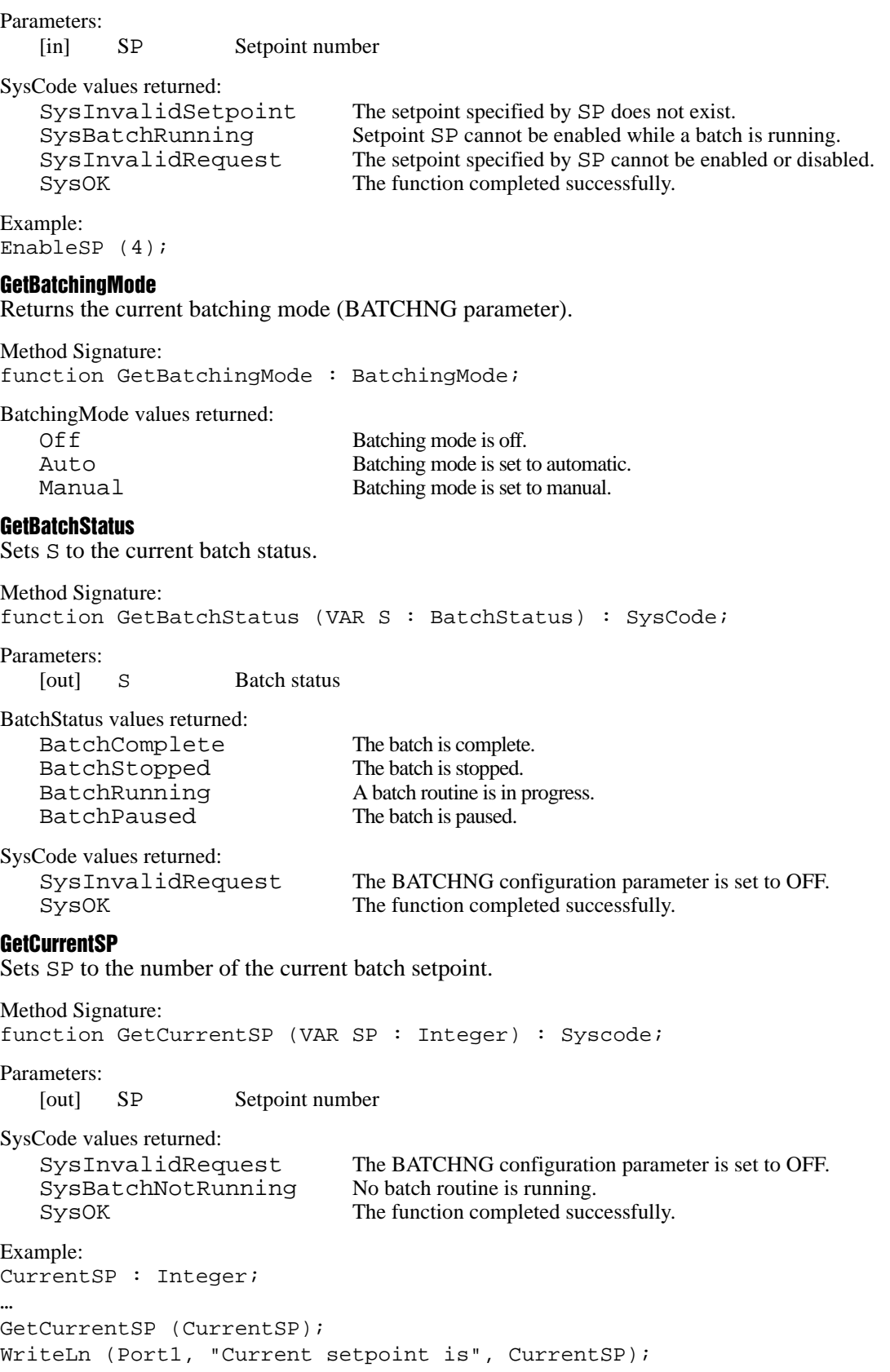

# **GetSPBand**

Sets V to the current band value (BANDVAL parameter) of the setpoint SP.

Method Signature: function GetSPBand (SP : Integer; V : Real) : SysCode; Parameters: [in] SP Setpoint number<br>
[out] V Band value Band value SysCode values returned: SysInvalidSetpoint The setpoint specified by SP does not exist.<br>SysInvalidRequest The setpoint specified by SP has no hysteres The setpoint specified by SP has no hysteresis (BANDVAL) parameter. SysOK The function completed successfully. Example: SP7Bandval : Real; … GetSPBand (7, SP7BAndval); WriteLn (Port1, "Current Band Value of SP7 is", SP7Bandval); **GetSPCaptured** Sets V to the weight value that satisfied the setpoint SP. Method Signature: function GetSPCaptured (SP : Integer; V : Real) : SysCode; Parameters: [in] SP Setpoint number<br>
[out] V Captured weight Captured weight value SysCode values returned: SysInvalidSetpoint The setpoint number specified by SP is less than 1 or greater than 100.<br>SysInvalidRequest The setpoint has no captured value. The setpoint has no captured value. SysOK The function completed successfully. **GetSPCount** For DINCNT setpoints, sets Count to the value specified for setpoint SP. Method Signature: function GetSPCount (SP : Integer; VAR Count : Integer) : SysCode; Parameters: [in] SP Setpoint number<br>[out] Count Count value Count value SysCode values returned: SysInvalidSetpoint The setpoint number specified by SP is less than 1 or greater than 100. SysInvalidRequest The specified setpoint is not a DINCNT setpoint.<br>SysOK The function completed successfully. The function completed successfully. **GetSPDuration** For time of day (TOD) setpoints, sets DT to the current trip duration (DURATION parameter) of the setpoint SP. Method Signature: function GetSPDuration (SP : Integer; VAR DT : DateTime) : SysCode;

Parameters:

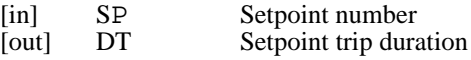

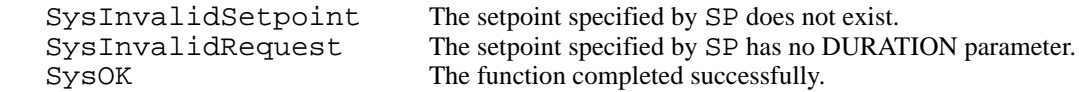

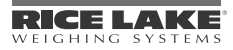

Example: SP3DUR : DateTime; … GetSPTime (3, SP3DUR); WriteLn (Port1, "Current Trip Duration of SP3 is", SP3DUR);

#### GetSPHyster

Sets V to the current hysteresis value (HYSTER parameter) of the setpoint SP.

Method Signature:

function GetSPHyster (SP : Integer; V : Real) : SysCode;

Parameters:

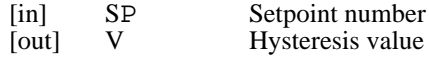

SysCode values returned:

```
SysInvalidSetpoint The setpoint specified by SP does not exist.
SysInvalidRequest The setpoint specified by SP has no hysteresis HYSTER) parameter.
SysOK The function completed successfully.
```
Example:

```
SP5Hyster : Real;
…
GetSPHyster (5, SP5Hyster);
WriteLn (Port1, "Current Hysteresis Value of SP5 is", SP5Hyster);
```
#### **GetSPNSample**

For averaging (AVG) setpoints, sets N to the current number of samples (NSAMPLE parameter) of the setpoint SP.

```
Method Signature: 
function GetSPNSample (SP : Integer; VAR N : Integer) : SysCode;
Parameters:
   [in] SP Setpoint number<br>[out] N Sample value
                     Sample value
SysCode values returned: 
   SysInvalidSetpoint The setpoint specified by SP does not exist.
   SysInvalidRequest The setpoint specified by SP has no NSAMPLE parameter.
   SysOK The function completed successfully.
Example:
SP5NS : Integer;
…
GetSPNSample (5, SP5NS);
WriteLn (Port1, "Current NSample Value of SP5 is", SP5NS);
GetSPPreact
Sets V to the current preact value (PREACT parameter) of the setpoint SP.
Method Signature: 
function GetSPPreact (SP : Integer; V : Real) : SysCode;
Parameters:
   [in] SP Setpoint number<br>[out] V Preact value
                     Preact value
SysCode values returned: 
   SysInvalidSetpoint The setpoint specified by SP does not exist.
   SysInvalidRequest The setpoint specified by SP has no preact (PREACT) parameter.
   SysOK The function completed successfully.
```
Example: SP2Preval : Real; … GetSPPreact (2, SP2Preval); WriteLn (Port1, "Current Preact Value of SP2 is", SP2Preval);

### **GetSPPreCount**

Sets Count to the preact learn interval value (PCOUNT parameter) of setpoint SP.

Method Signature: function GetSPPreCount (SP : Integer; Count : Integer) : SysCode; Parameters: [in] SP Setpoint number<br>[out] Count Preact learn inter Preact learn interval value SysCode values returned: SysInvalidSetpoint The setpoint specified by SP does not exist. SysInvalidRequest The setpoint specified by SP has no preact learn interval (PCOUNT) parameter. SysOK The function completed successfully. Example: SP3PCount : Integer; … GetSPPreCount (3, SP3PCount); WriteLn (Port1, "Current Preact Learn Value of SP3 is", SP3PCount); GetSPTime For time of day (TOD) setpoints, sets DT to the current trip time (TIME parameter) of the setpoint SP. Method Signature: function GetSPTime (SP : Integer; VAR DT : DateTime) : SysCode; Parameters: [in] SP Setpoint number [out] DT Current setpoint trip time SysCode values returned: SysInvalidSetpoint The setpoint specified by SP does not exist. SysInvalidRequest The setpoint specified by SP has no TIME parameter.<br>SysOK The function completed successfully. The function completed successfully. Example: SP2TIME : DateTime; … GetSPTime (2, SP2TIME); WriteLn (Port1, "Current Trip Time of SP2 is", SP2TIME); GetSPValue Sets V to the current value (VALUE parameter) of the setpoint SP. Method Signature: function GetSPValue (SP : Integer; VAR V : Real) : SysCode;

Parameters:

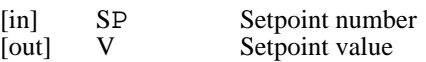

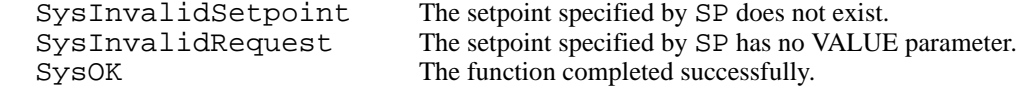

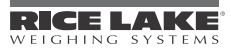

```
Example:
SP4Val : Real;
…
GetSPValue (4, SP4Val);
WriteLn (Port1, "Current Value of SP4 is", SP4Val);
```
#### **GetSPVover**

For checkweigh (CHKWEI) setpoints, sets V to the current overrange value (VOVER parameter) of the setpoint SP.

Method Signature: function GetSPVover (SP : Integer; VAR V : Real) : SysCode;

Parameters:

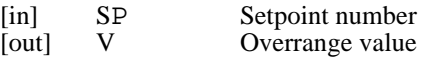

SysCode values returned:

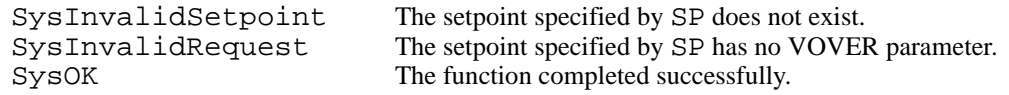

### Example:

```
SP3VOR : Real;
…
GetSPVover (3, SP3VOR);
WriteLn (Port1, "Current Overrange Value of SP3 is", SP3VOR);
```
#### GetSPVunder

For checkweigh (CHKWEI) setpoints, sets V to the current underrange value (VUNDER parameter) of the setpoint SP.

```
Method Signature:
```

```
function GetSPVunder (SP : Integer; VAR V : Real) : SysCode;
```
#### Parameters:

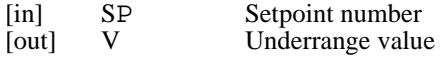

SysCode values returned:

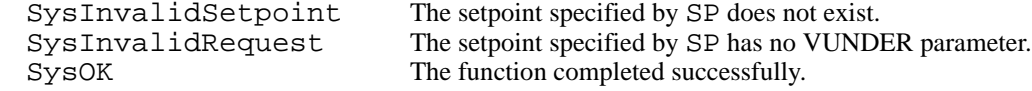

#### Example:

SP4VUR : Real; … GetSPVunder (4, SP4VUR); WriteLn (Port1, "Current Underrange Value of SP4 is", SP4VUR);

#### **PauseBatch**

Initiates a latched pause of a running batch process.

Method Signature: function PauseBatch : SysCode;

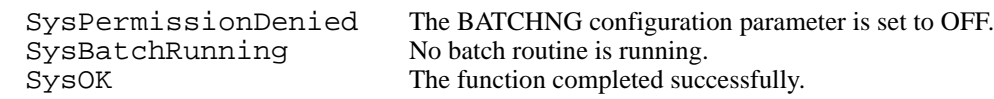

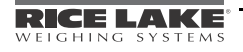

## **ResetBatch**

Terminates a running, stopped, or paused batch process and resets the batch system.

Method Signature: function ResetBatch : SysCode;

SysCode values returned:

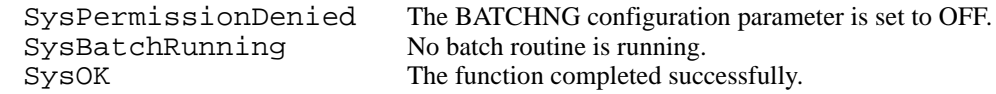

#### **SetBatchingMode**

Sets the batching mode (BATCHNG parameter) to the value specified by M.

Method Signature:

function SetBatchingMode (M : BatchingMode) : SysCode;

#### Parameters:

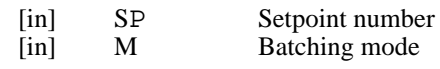

BatchingMode values sent:

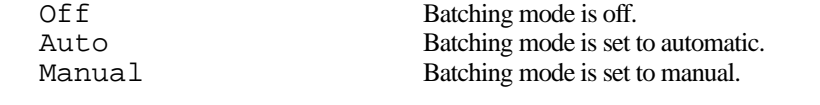

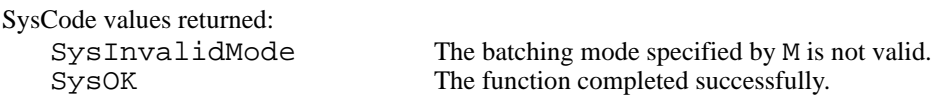

#### **SetSPBand**

Sets the band value (BANDVAL parameter) of setpoint SP to the value specified by V.

Method Signature:

function SetSPBand (SP : Integer; V : Real) : SysCode;

#### Parameters:

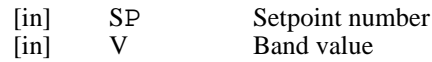

SysCode values returned:<br>SysThusLidSotpoint

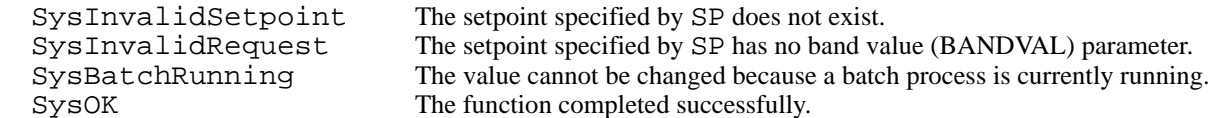

Example: SP7Bandval : Real; …  $SP7B and val := 10.0$ 

SetSPBand (7, SP7Bandval);

### **SetSPCount**

For DINCNT setpoints, sets the VALUE parameter of setpoint SP to the value specified by Count.

Method Signature: function SetSPCount (SP : Integer; Count : Integer) : SysCode;

Parameters:

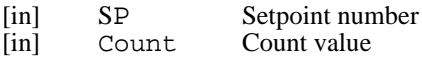

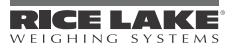

SysCode values returned: SysInvalidSetpoint The setpoint number specified by SP is less than 1 or greater than 100.<br>SysInvalidRequest The specified setpoint is not a DINCNT setpoint. SysInvalidRequest The specified setpoint is not a DINCNT setpoint.<br>SysOK The function completed successfully. The function completed successfully. **SetSPDuration** For time of day (TOD) setpoints, sets the trip duration (DURATION parameter) of setpoint SP to the value specified by DT. Method Signature: function SetSPDuration (SP : Integer; DT : DateTime) : SysCode; Parameters: [in] SP Setpoint number<br>[in] DT Setpoint trip dura Setpoint trip duration SysCode values returned: SysInvalidSetpoint The setpoint specified by SP does not exist. SysInvalidRequest The setpoint specified by SP has no DURATION parameter.<br>SysBatchRunning The value cannot be changed because a batch process is curre The value cannot be changed because a batch process is currently running. SysOutOfRange The value specified for DT is not in the allowed range for setpoint SP.<br>SysOK The function completed successfully. The function completed successfully. Example: SP3DUR : DateTime; … SP3DUR := 00:3:15 SetSPDuration (3, SP3DUR); SetSPHyster Sets the hysteresis value (HYSTER parameter) of setpoint SP to the value specified by V. Method Signature: function SetSPHyster (SP : Integer; V : Real) : SysCode; Parameters: [in] SP Setpoint number<br>
[in] V Hysteresis value [in] V Hysteresis value SysCode values returned: SysInvalidSetpoint The setpoint specified by SP does not exist. SysInvalidRequest The setpoint specified by SP has no hysteresis (HYSTER) parameter.<br>SysBatchRunning The value cannot be changed because a batch process is currently runn SysBatchRunning The value cannot be changed because a batch process is currently running.<br>SysOK The function completed successfully. The function completed successfully. Example: SP5Hyster : Real; …  $SPSHyster := 15.0;$ SetSPHyster (5, SP5Hyster); **SetSPNSample** For averaging (AVG) setpoints, sets the number of samples (NSAMPLE parameter) of setpoint SP to the value specified by N. Method Signature: function SetSPNSample (SP : Integer; N : Integer) : SysCode; Parameters:

[in] SP Setpoint number<br>[in] N Sample value Sample value

```
SysCode values returned: 
     SysInvalidSetpoint The setpoint specified by SP does not exist.<br>SysInvalidRequest The setpoint specified by SP has no NSAM
    SysInvalidRequest The setpoint specified by SP has no NSAMPLE parameter.<br>SysBatchRunning The value cannot be changed because a batch process is cur
    SysBatchRunning The value cannot be changed because a batch process is currently running.<br>SysOutOfRange The value specified for N is not in the allowed range for setpoint SP.
    SysOutOfRange The value specified for N is not in the allowed range for setpoint SP.<br>SysOK The function completed successfully.
                                           The function completed successfully.
Example:
SP5NS : Integer;
…
SP5NS := 10SetSPNSample (5, SP5NS);
SetSPPreact
Sets the preact value (PREACT parameter) of setpoint SP to the value specified by V. 
Method Signature: 
function SetSPPreact (SP : Integer; V : Real) : SysCode;
Parameters:
    [in] SP Setpoint number<br>[in] V Preact value
                            Preact value
SysCode values returned: 
     SysInvalidSetpoint The setpoint specified by SP does not exist.<br>SysInvalidRequest The setpoint specified by SP has no preact (
    SysInvalidRequest The setpoint specified by SP has no preact (PREACT) parameter.<br>SysBatchRunning The value cannot be changed because a batch process is currently
                                           The value cannot be changed because a batch process is currently running.
    SysOK The function completed successfully.
Example:
SP2PreVal : Real;
…
SP2PreVal := 30.0;SetSPPreact (2, SP2PreVal);
SetSPPreCount
Sets the preact learn interval value (PCOUNT parameter) of setpoint SP to the value specified by Count. 
Method Signature: 
function SetSPPreCount (SP : Integer; Count : Integer) : SysCode;
Parameters:
    [in] SP Setpoint number<br>[in] Count Preact learn inter
                            Preact learn interval value
SysCode values returned: 
     SysInvalidSetpoint The setpoint specified by SP does not exist.<br>SysInvalidRequest The setpoint specified by SP has no preact l
                                           The setpoint specified by SP has no preact learn interval (PCOUNT) parameter.
    SysBatchRunning The value cannot be changed because a batch process is currently running.<br>SysOK The function completed successfully.
                                           The function completed successfully.
Example:
SP3PCount : Integer;
…
SP3Pcount := 4;SetSPPreCount (3, SP3PCount);
SetSPTime
For time of day (TOD) setpoints, sets the trip time (TIME parameter) of setpoint SP to the value specified by DT. 
Method Signature: 
function SetSPTime (SP : Integer; DT : DateTime) : SysCode;
```
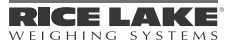

Parameters: [in] SP Setpoint number<br>[in] DT Setpoint trip time Setpoint trip time SysCode values returned: SysInvalidSetpoint The setpoint specified by SP does not exist.<br>SysInvalidRequest The setpoint specified by SP has no TIME p SysInvalidRequest<br>
SysBatchRunning<br>
The value cannot be changed because a batch process The value cannot be changed because a batch process is currently running. SysOutOfRange The value specified for DT is not in the allowed range for setpoint SP. SysOK The function completed successfully. Example: SP2TIME : DateTime; … SP2TIME := 08:15:00 SetSPTime (2, SP2TIME); **SetSPValue** Sets the value (VALUE parameter) of setpoint SP to the value specified by V. Method Signature: function SetSPValue (SP : Integer; V : Real) : SysCode; Parameters: [in] SP Setpoint number<br>
[in] V Setpoint value Setpoint value SysCode values returned: SysInvalidSetpoint The setpoint specified by SP does not exist.<br>SysInvalidRequest The setpoint specified by SP has no VALUE SysInvalidRequest The setpoint specified by SP has no VALUE parameter.<br>SysBatchRunning The value cannot be changed because a batch process is The value cannot be changed because a batch process is currently running. SysOutOfRange The value specified for V is not in the allowed range for setpoint SP. SysOK The function completed successfully. Example: SP4Val : Real; … SP4Val := 350.0; SetSPValue (4, SP4Val); **SetSPVover** For checkweigh (CHKWEI) setpoints, sets the overrange value (VOVER parameter) of setpoint SP to the value specified by V.

```
Method Signature: 
function SetSPVover (SP : Integer; V : Real) : SysCode;
```
Parameters:

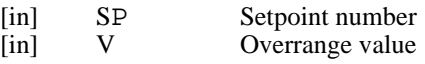

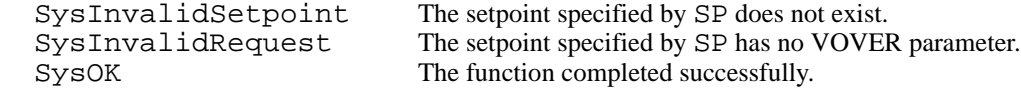

```
Example:
```

```
SP3VOR : Real;
…
SP3VOR := 35.5
SetSPVover (3, SP3VOR);
```
# **SetSPVunder**

For checkweigh (CHKWEI) setpoints, sets the underrange value (VUNDER parameter) of setpoint SP to the value specified by V.

Method Signature:

function SetSPVunder (SP : Integer; V : Real) : SysCode; Parameters: [in] SP Setpoint number [in] V Underrange SysCode values returned: SysInvalidSetpoint The setpoint specified by SP does not exist.<br>SysInvalidRequest The setpoint specified by SP has no VUND The setpoint specified by SP has no VUNDER parameter. SysOK The function completed successfully. Example: SP4VUR : Real; …  $SP4VUR := 26.4$ SetSPVunder (4, SP4VUR); **StartBatch** Starts or resumes a batch run. Method Signature: function StartBatch : SysCode; SysCode values returned: SysPermissionDenied The BATCHNG configuration parameter is set to OFF. SysBatchRunning A batch process is already in progress.<br>SysOK The function completed successfully. The function completed successfully. **StopBatch** Stops a currently running batch. Method Signature: function StopBatch : SysCode; SysCode values returned: SysPermissionDenied The BATCHNG configuration parameter is set to OFF. SysBatchNotRunning No batch process is running.<br>SysOK The function completed succ

# 5.6 Digital I/O Control

In the following digital I/O control functions, slot 0 represents the J2 connector on the indicator CPU board and supports four digital I/O bits (1–4). Digital I/O on expansion boards (slots 1–14) each support 24 bits of I/O (bits 1–24).

The function completed successfully.

### **GetDiain**

Sets V to the value of the digital input assigned to slot S, bit D. GetDigin sets the value of V to 0 if the input is on, to 1 if the input is off. Note that the values returned are the reverse of those used when setting an output with the SetDigout function.

Method Signature:

```
function GetDigin (S : Integer; D : Integer; VAR V : Integer) : SysCode;
```
Parameters:

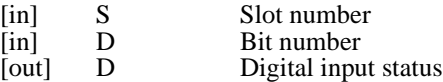

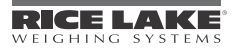

```
SysCode values returned: 
    SysInvalidRequest The slot and bit assignment specified is not a valid digital input.<br>SysOK The function completed successfully.
                                      The function completed successfully.
Example:
DIGINS0B3 : Integer;
…
GetDigin (0, 3, DIGINS0B3);
WriteLn (Port1, "Digin S0B3 status is", DIGINS0B3);
```
## **GetDigout**

Sets V to the value of the digital output assigned to slot  $S$ , bit D. GetDigout sets the value of V to 0 if the output is on, to 1 if the output is off. Note that the values returned are the reverse of those used when setting an output with the SetDigout function.

Method Signature:

```
function GetDigout (S : Integer; D : Integer; VAR V : Integer) : SysCode;
```
Parameters:

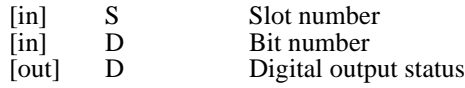

SysCode values returned:

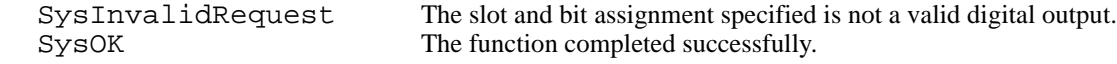

Example:

```
DIGOUTS0B2 : Integer;
…
GetDigout (0, 2, DIGOUTS0B2);
WriteLn (Port1, "Digout S0B2 status is", DIGOUTS0B2);
```
### SetDigout

Sets value of the digital output assigned to slot  $S$ , bit  $D$ , to the value specified by V. Set V to 1 to turn the specified output on; set  $\nabla$  to 0 to turn the output off.

Method Signature: function SetDigout (S : Integer; D : Integer; V : Integer) : SysCode;

Parameters:

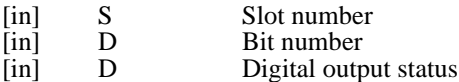

SysCode values returned:

SysInvalidRequest The slot and bit assignment specified is not a valid digital output. SysOutOfRange The value V must be 0 (inactive) or 1 (active).<br>SysOK The function completed successfully. The function completed successfully.

```
Example:
DIGOUTS0B2 : Integer;
…
DIGOUTS0B2 := 0;
SetDigout (0, 2, DIGOUTS0B2);
```
# 5.7 Fieldbus Data

# **BusImage**

BusImage is a data type to allow a user program to pass integer data to and from a fieldbus.

Method Signature: type BusImage is array[32] of integer;

## **BusImageReal**

BusImageReal is a data type to allow a user program to pass real data to and from a fieldbus.

Method Signature: type BusImageReal is array[32] of real;

#### **GetFBStatus**

Returns the status word for the specified fieldbus. See the fieldbus *Installation and Programming* manual for a description of the status word format.

Method Signature:

function GetFBStatus (fieldbus\_no : Integer; scale\_no : Integer; VAR status : Integer) : SysCode;

Parameters:

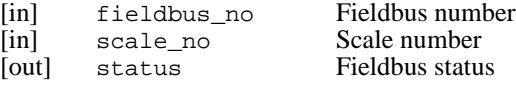

SysCode values returned:

SysInvalidRequest The function completed successfully.

#### GetImage

For integer data, GetImage returns the content of the BusImage for the specified fieldbus.

Method Signature:

function GetImage (fieldbus\_no : Integer; VAR data : BusImage) : SysCode;

Parameters:

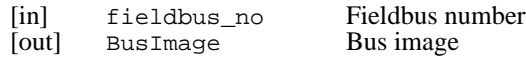

SysCode values returned:

SysInvalidRequest The function completed successfully.

### **GetImageReal**

For real data, GetImage returns the content of the BusImageReal for the specified fieldbus.

Method Signature:

function GetImageReal (fieldbus\_no : Integer; VAR data : BusImageReal) : SysCode;

Parameters: [in] fieldbus\_no Fieldbus number BusImageReal Bus image

SysCode values returned:

SysInvalidRequest The function completed successfully.

#### SetImage

For integer data, SetImage sets the content of the BusImage for the specified fieldbus.

Method Signature:

function SetImage (fieldbus\_no : Integer; data : BusImage) : SysCode;

Parameters:

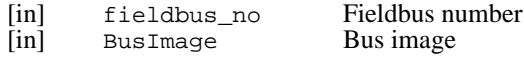

SysCode values returned: SysInvalidRequest

The function completed successfully.

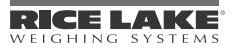

# **SetImageReal**

For real data, SetImageReal sets the content of the BusImageReal for the specified fieldbus.

Method Signature: function SetImage (fieldbus\_no : Integer; data : BusImageReal) : SysCode; Parameters: [in] fieldbus\_no Fieldbus number BusImageReal SysCode values returned:

```
SysInvalidRequest
SysOK The function completed successfully.
```
# 5.8 Analog Output Operations

# **SetAlgout**

Sets the analog output card in slot S to the percentage P. Negative P values are set to zero; values greater than 100.0 are set to 100.0.

Method Signature:

function SetAlgout (S : Integer; P : Real) : SysCode;

Parameters:

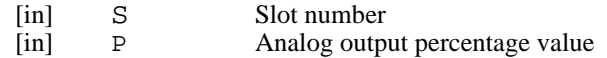

SysCode values returned:

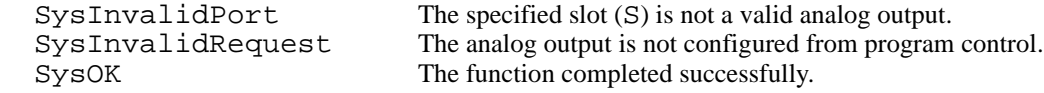

# 5.9 Pulse Input Operations

# ClearPulseCount

Sets the pulse count of the pulse input card in slot S to zero.

Method Signature: function ClearPulseCount (S : Integer) : SysCode;

Parameters:

[in] S Slot number

SysCode values returned:

```
SysInvalidCounter The specified counter (S) is not a valid pulse input.<br>SysOK The function completed successfully.
                                            The function completed successfully.
```
## **PulseCount**

Sets C to the current pulse count of the pulse input card in slot S.

Method Signature: function PulseCount (S : Integer; VAR C : Integer) : SysCode;

#### Parameters:

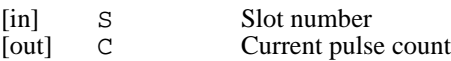

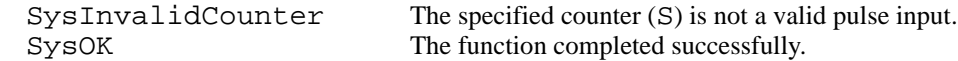

# **PulseRate**

Sets R to the current pulse rate (in pulses per second) of the pulse input card in slot S.

Method Signature: function PulseRate (S : Integer; VAR R : Integer) : SysCode; Parameters: [in] S Slot number [out] C Current pulse rate SysCode values returned: SysInvalidCounter The specified counter (S) is not a valid pulse input.

SysOK The function completed successfully.

# 5.10 Display Operations

# ClosePrompt

Closes a prompt opened by the PromptUser function.

Method Signature: procedure ClosePrompt;

# **DisplayStatus**

Displays the string msg in the front panel status message area. The length of string msg should not exceed 32 characters.

Method Signature: procedure DisplayStatus (msg : String);

### Parameters:

[in] msq Display text

## **GetEntry**

Retrieves the user entry from a programmed prompt.

Method Signature: function GetEntry : String;

# **PromptUser**

Opens the alpha entry box and places the string msg in the user prompt area.

Method Signature: function PromptUser (msg : String) : SysCode;

# Parameters:

[in] msq Prompt text

SysCode values returned: SysRequestFailed The prompt could not be opened.<br>SysOK The function completed successfu The function completed successfully.

# SelectScreen

Selects the configured screen, N, to show on the indicator display.

Method Signature: function SelectScreen (N : Integer) : SysCode;

Parameters:

[in] N Screen number

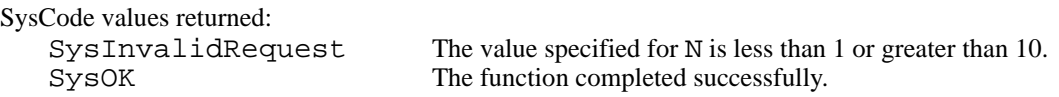

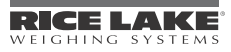

# **SetEntry**

Sets the user entry for a programmed prompt. This procedure can be used to provide a default value for entry box text when prompting the operator for input. Up to 1000 characters can be specified.

Method Signature: procedure SetEntry (S : String);

# 5.11 Display Programming

## **ClearGraph**

Clears a graph by setting all elements of a DisplayImage array to zero.

Method Signature:

procedure ClearGraph (VAR graph\_array : DisplayImage);

Parameters:

[out] graph\_array Graph identifier

### **DrawGraphic**

Displays or erases a graphic defined in the bitmap.iri file incorporated into the user program source (.src) file. See Section [6.6 on page](#page-95-0) 92 for more information about display programming.

Method Signature:

```
function DrawGraphic (gr_num : Integer; x_start : Integer; y_start : Integer; 
bitmap : DisplayImage; color : Color_type; height : Integer; width : Integer) : 
SysCode;
```
Parameters:

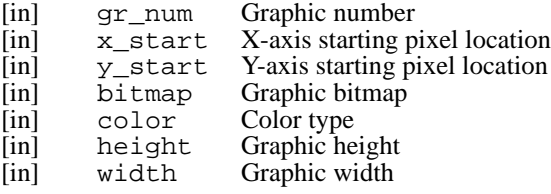

SysCode values returned:

SysDeviceError The value specified for qr\_num is greater than 100. SysOK The function completed successfully.

Setting up a graph requires several functions that must be performed in the following order:

•GraphCreate assigns storage and defines the type of graph

•GraphInit sets the location of the graph on the display

•GraphScale sets the value bounds for the graph

•GraphPlot is used to actually plot the graph on the display

#### **GraphCreate**

GraphCreate assigns storage and defines the graph display type for use by other graphing functions.

Method Signature:

```
function GraphCreate (graphic_no : Integer; bitmap : DisplayImage; color : 
Color_type; kind : GraphType) : SysCode;
```
Parameters:

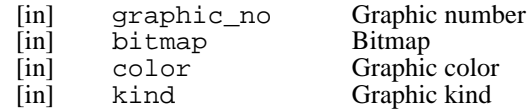

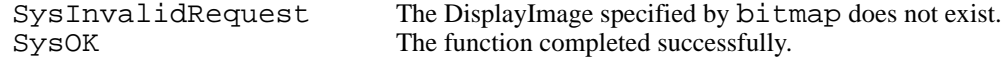

```
Example:
G_Graph1 : DisplayImage;
   result : Syscode;
begin
   result := GraphCreate(1, G_Graph1, Black, Bar);
   if result = SysOK then
     result :=GraphInit(71,30,60,110,240);
   end if;
end;
```
# GraphInit

GraphInit sets the location of the graph on the display.  $x$ \_start and  $y$ \_start values specify the distance, in pixels, from top left corner of the display at which the top left corner of the graph is shown. height and width specify the graph size, in pixels. (Full display size is 240 pixels high by 320 pixels wide.)

Method Signature:

```
function GraphInit (graphic_no : Integer; x_start : Integer; y_start : Integer; 
height : Integer; width : Integer) : SysCode;
```
Parameters:

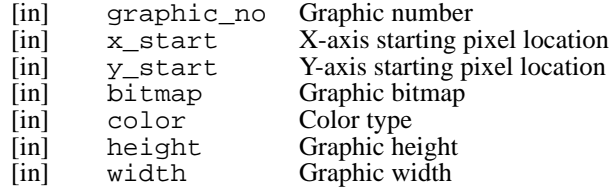

SysCode values returned:

```
SysInvalidRequest The DisplayImage specified by bitmap does not exist.
SysOutOfRange Specified parameters exceed display height or width, or are too small to
                          accommodate the graphic.
SysDeviceError
SysOK The function completed successfully.
```
Example:

```
G_Graph1 : DisplayImage;
   result : Syscode;
begin
   result := GraphCreate(1, G_Graph1, Black, Bar);
   if result = SysOK then
     result :=GraphInit(71,30,60,110,240);
   end if;
end;
```
# **GraphPlot**

GraphPlot plots the graph previously set up using the GraphCreate, GraphInit, and GraphScale functions. The graph appears as a histogram: each GraphPlot call places a bar or line at the right edge of the graph, moving values from previous calls to the left. The width of the bar, in pixels, is specified by width parameter. The maximum width value is 8; larger values are reduced to 8. If the  $y$  value is beyond the bounds set by GraphScale, the bar is plotted to the maximum or minimum value.

Method Signature:

```
function GraphPlot (graphic_no : Integer; y_value : Real; width : Integer; color : 
Color_type) : SysCode;
```
Parameters:

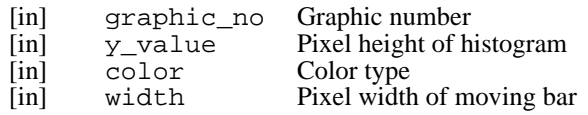

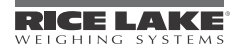
```
SysCode values returned: 
    SysInvalidRequest Graph not initialized.<br>SysOK The function complet
                                   The function completed successfully.
Example:
   result : Syscode;
   weight : real;
begin
   GetGross(1,Primary,weight);
   result := GraphPlot(1, weight, 1, Black);
end;
```
#### <span id="page-72-2"></span>**GraphScale**

GraphScale sets the minimum and maximum x and y values for a graph. Currently, only the y values are used for the histogram displays; x values are reserved for future use, but must be present in the call.

Method Signature:

```
function GraphScale (graphic_no : Integer; x_min : Real; x_max : Real; y_min : 
Real; y_max : Real) : SysCode;
```
Parameters:

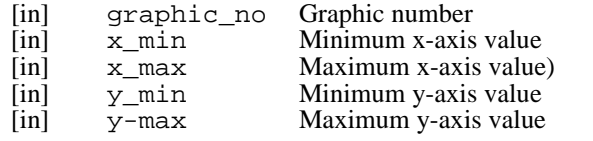

SysCode values returned:

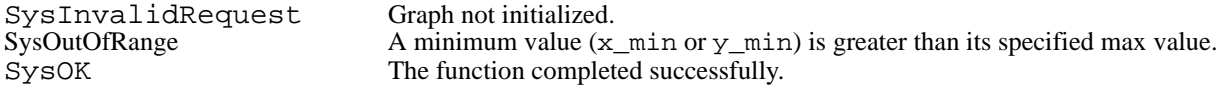

Example:

GraphScale(1, 10.0, 50000.0, 0.0, 10000.0);

#### <span id="page-72-0"></span>**SetBargraphLevel**

Sets the displayed level of bargraph widget W to the percentage  $(0-100\%)$  specified by Level.

#### Method Signature:

function SetBargraphLevel (W : Integer; Level : Integer) : SysCode;

#### Parameters:

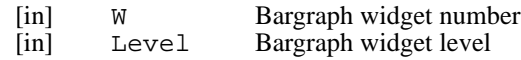

SysCode values returned:

SysInvalidWidget The bargraph widget specified by W does not exist. SysOK The function completed successfully.

#### <span id="page-72-1"></span>**SetLabelText**

Sets the text of label widget W to S.

Method Signature: function SetLabelText (W : Integer; S : String) : SysCode;

#### Parameters:

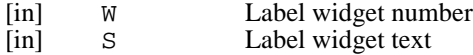

SysCode values returned: SysInvalidWidget The label widget specified by W does not exist. SysOK The function completed successfully.

### <span id="page-73-0"></span>**SetNumericValue**

Sets the value of numeric widget W to V.

Method Signature:

function SetNumericValue (W : Integer; V : Real) : SysCode; Parameters:

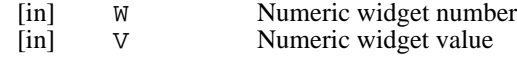

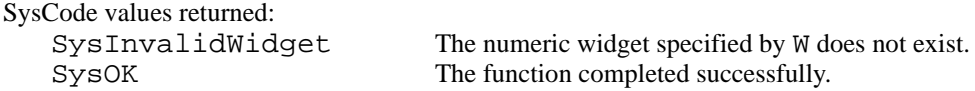

#### <span id="page-73-1"></span>**SetSymbolState**

Sets the state of symbol widget W to S. The widget state determines the variant of the widget symbol displayed. All widgets have at least two states (values 1 and 2); some have three (3). See Section 9.0 of the *920i Installation Manual* for descriptions of the symbol widget states.

```
Method Signature:
```

```
function SetSymbolState (W : Integer; S : Integer) : SysCode;
Parameters:
    [in] W Symbol widget number<br>
[in] S Symbol widget state
                           Symbol widget state
SysCode values returned: 
    SysInvalidWidget The symbol widget specified by W does not exist.<br>SysOK The function completed successfully.
                                         The function completed successfully.
SetWidgetVisibility
Sets the visibility state of widget W to V.
```
<span id="page-73-2"></span>Method Signature: function SetWidgetVisibility (W : Integer; V : OnOffType) : SysCode;

#### Parameters:

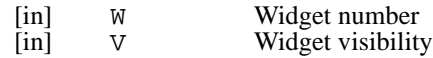

SysCode values returned:

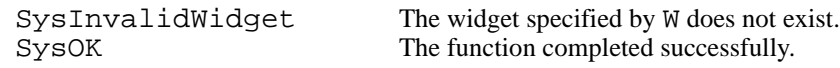

# 5.12 Event Handlers

#### **BusCommandHandler**

When enabled, this event handler is activated when new data arrives on a field bus option card. SetImage() must be called before BusCommandHandler() will be activated again. A new activation of the handler can occur when new data is present on the bus.

Method Signature: BusCommandHandler()

#### xKeyReleased

This class of event handlers is activated when a key is released. The "x" is replaced with the name of the key. Key names are the same as for the xKeyPressed handlers. Note that the xKeyReleased handlers are subject to the same timing considerations as all other user handlers. The events are queued in the order they are detected. Any handler that involves lengthy operations may delay the start of other handlers.

Method Signature: handler xKeyReleased;

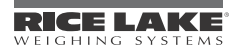

# 5.13 Database Operations

### <span id="page-74-0"></span><DB>.Add

Adds a record to the referenced database. Using this function invalidates any previous sort operation.

Method Signature: function <DB>.Add : SysCode;

SysCode values returned:

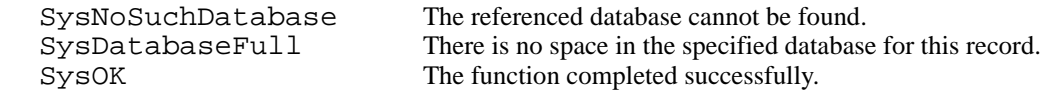

### <span id="page-74-1"></span><DB>.Clear

Clears all records from the referenced database.

Method Signature: function <DB>.Clear : SysCode;

SysCode values returned:

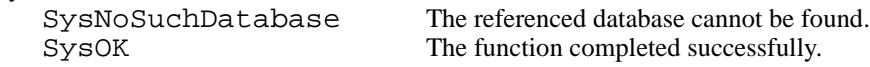

### <span id="page-74-2"></span><DB>.Delete

Deletes the current record from the referenced database. Using this function invalidates any previous sort operation.

Method Signature: function <DB>.Delete : SysCode;

SysCode values returned:

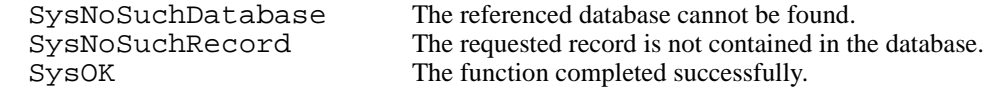

*The following <DB.Find> functions allow a database to be searched. Column I is an alias for the field name, generated by the "Generate iRev import file" operation. The value to be matched is set in the working database record, in the field corresponding to column I, before a call to <DB>.FindFirst or <DB>.FindLast.*

### <span id="page-74-3"></span><DB>.FindFirst

Finds the first record in the referenced database that matches the contents of  $\leq$ DB $\geq$  column I.

Method Signature: function <DB>.FindFirst (I : Integer) : SysCode;

SysCode values returned:

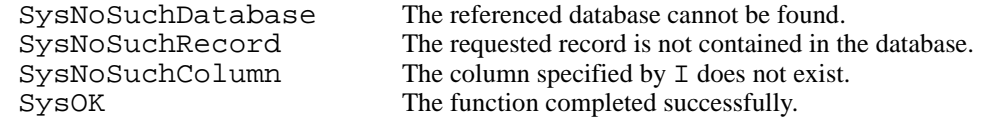

### <span id="page-74-4"></span><DB>.FindLast

Finds the last record in the referenced database that matches the contents of  $\leq$ DB $>$  column I.

Method Signature: function <DB>.FindLast (I : Integer) : SysCode;

SysCode values returned:

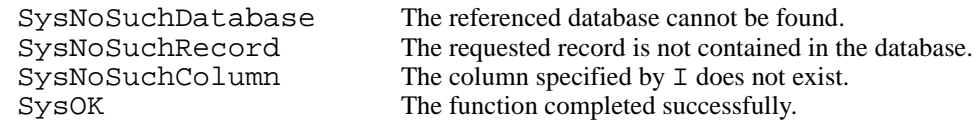

### <span id="page-75-0"></span><DB>.FindNext

Finds the next record in the referenced database that matches the criteria of a previous FindFirst or FindLast operation.

Method Signature: function <DB>.FindNext : SysCode;

SysCode values returned:

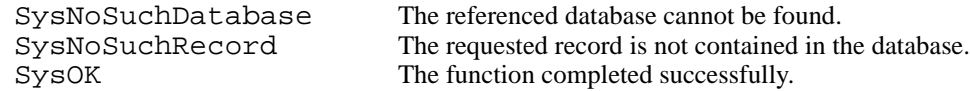

#### <span id="page-75-4"></span><DB>.FindPrev

Finds the previous record in the referenced database that matches the criteria of a previous FindFirst or FindLast operation.

Method Signature: function <DB>.FindLast : SysCode;

SysCode values returned:

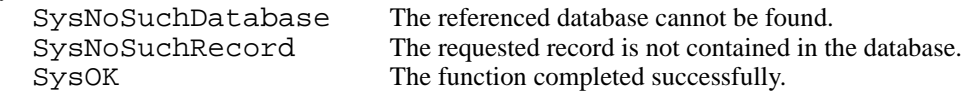

#### <span id="page-75-1"></span><DB>.GetFirst

Retrieves the first logical record from the referenced database.

Method Signature: function <DB>.GetFirst : SysCode;

SysCode values returned:

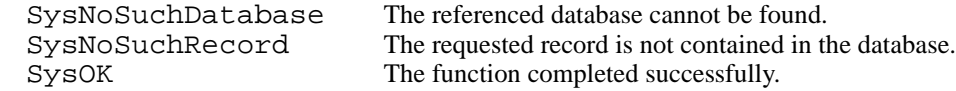

### <span id="page-75-5"></span><DB>.GetLast

Retrieves the last logical record from the referenced database.

Method Signature: function <DB>.GetLast : SysCode;

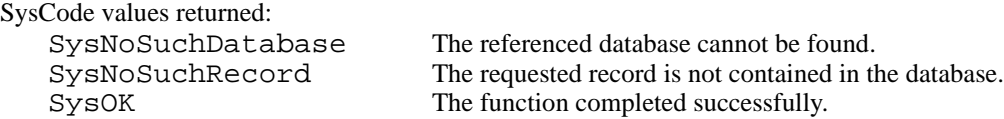

### <span id="page-75-2"></span><DB>.GetNext

Retrieves the next logical record from the referenced database.

Method Signature: function <DB>.GetNext : SysCode;

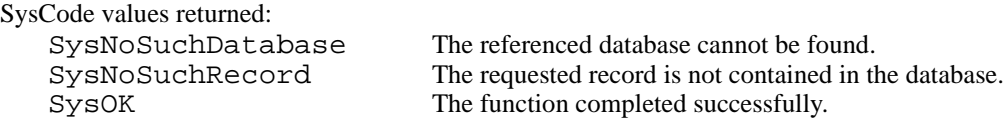

#### <span id="page-75-3"></span><DB>.GetPrev

Retrieves the previous logical record from the referenced database.

Method Signature: function <DB>.GetPrev : SysCode;

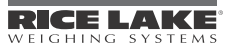

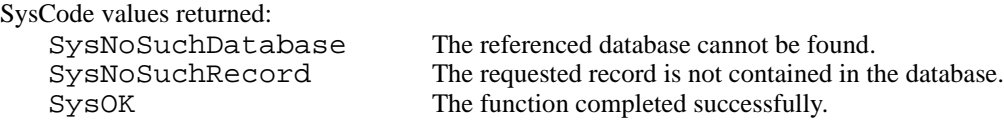

#### <span id="page-76-0"></span><DB>.Sort

Sorts database <DB> into ascending order based on the contents of column I. The sort table supports a maximum of 30 000 elements. Databases with more than 30 000 records cannot be sorted.

Method Signature: function <DB>.Sort (I : Integer) : SysCode;

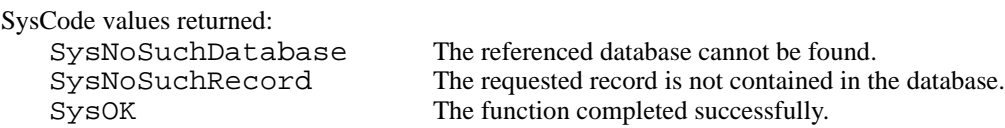

#### <span id="page-76-1"></span><DB>.Update

Updates the current record in the referenced database with the contents of  $\langle DB \rangle$ . Using this function invalidates any previous sort operation.

Method Signature: function <DB>.Update : SysCode;

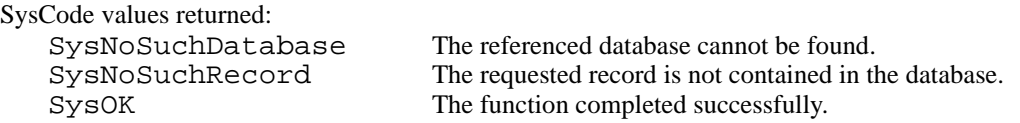

# <span id="page-76-4"></span>5.14 Timer Controls

Thirty-two timers, configurable as either continuous and one-shot timers, can be used to generate events at some time in the future. The shortest interval for which a timer can be set is 10 ms.

### <span id="page-76-2"></span>ResetTimer

Resets the value of timer  $T(1-32)$  by stopping the timer, setting the timer mode to TimerOneShot, and setting the timer time-out to 1.

Parameters: [in] T Timer number Method Signature: function ResetTimer (T : Integer) : Syscode;

SysCode values returned:

SysInvalidTimer The timer specified by T a not valid timer.<br>SysOK The function completed successfully. The function completed successfully.

#### <span id="page-76-3"></span>**ResumeTimer**

Restarts a stopped timer  $T(1-32)$  from its stopped value.

Method Signature: function ResumeTimer (T : Integer) : Syscode;

Parameters: [in] T Timer number

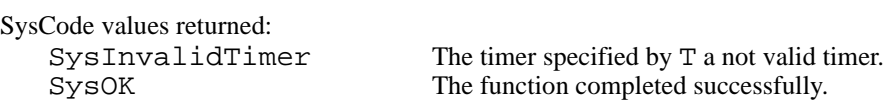

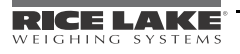

### <span id="page-77-1"></span>SetTimer

Sets the time-out value of timer  $T(1-32)$ . Timer values are specified in 0.01-second intervals (1= 10 ms, 100 = 1 second). For one-shot timers, the SetTimer function must be called again to restart the timer once it has expired.

Method Signature:

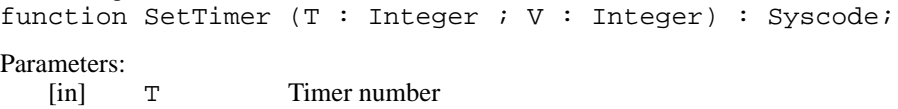

[in] V Timer value

SysCode values returned:

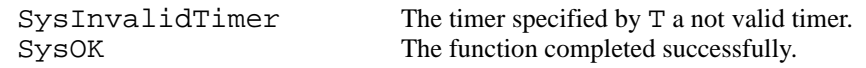

### <span id="page-77-0"></span>**SetTimerDigout**

SetTimer Digout is used to provide precise control of state changes for timers using TimerDigoutOff or TimerDigoutOn modes. The state of the specified digital output (slot S, bit D) is changed when timer  $T(1-32)$ expires.

Method Signature:

function SetTimer (T : Integer ; S : Integer ; D: Integer) : Syscode;

Parameters:

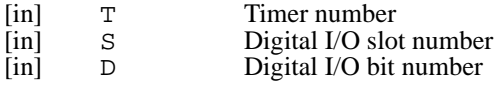

SysCode values returned:

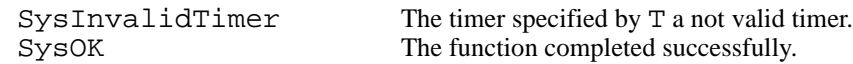

Example:

```
SetTimer(1,100); -- Set value of Timer1 to 100 (1 \text{ second})SetTimerMode(1,TimerDigoutOn); -- Set timer mode to turn on the digital output
SetTimerDigout(1,0,1); -- Set which digital output to control (slot 0, bit 1)
StartTimer(1); -- Start timer
```
#### <span id="page-77-2"></span>SetTimerMode

Sets the mode value, M, of timer  $T(1-32)$ . This function, normally included in a program startup handler, only needs to be called once for each timer unless the timer mode is changed.

Method Signature:

function SetTimer (T : Integer ; M : TimerMode) : Syscode;

Parameters:

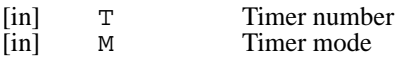

TimerMode values sent:

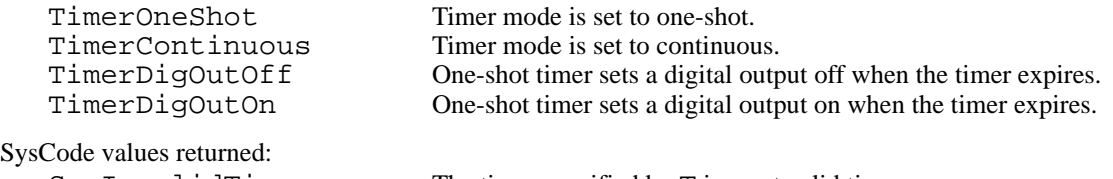

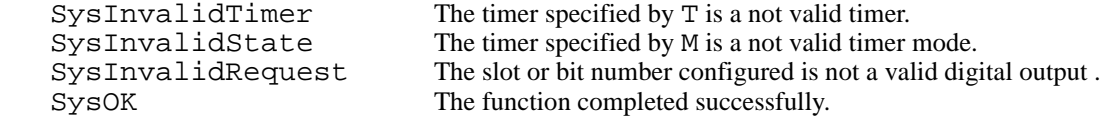

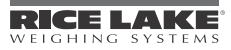

### <span id="page-78-6"></span>**StartTimer**

Starts timer  $T(1-32)$ . For one-shot timers, this function must be called each time the timer is used. Continuous timers are started only once; they do not require another call to StartTimer unless stopped by a call to the StopTimer function.

Method Signature: function StartTimer (T : Integer) : Syscode;

Parameters: [in] T Timer number

SysCode values returned: SysInvalidTimer The timer specified by T a not valid timer.<br>SysOK The function completed successfully. The function completed successfully.

<span id="page-78-7"></span>**StopTimer** Stops timer  $T(1-32)$ .

Method Signature: function StopTimer (T : Integer) : Syscode;

Parameters: [in] T Timer number

SysCode values returned: SysInvalidTimer The timer specified by T a not valid timer.<br>SysOK The function completed successfully. The function completed successfully.

## 5.15 Mathematical Operations

#### <span id="page-78-0"></span>Abs

Returns the absolute value of x.

Method Signature: function Abs (x : Real) : Real;

### <span id="page-78-1"></span>ATan

Returns a value between  $-\pi/2$  and  $\pi/2$ , representing the arctangent of x in radians.

Method Signature: function Atan (x : Real) : Real;

#### <span id="page-78-2"></span>Ceil

Returns the smallest integer greater than or equal to x.

Method Signature: function Ceil (x : Real) : Integer;

### <span id="page-78-3"></span>Cos

Returns the cosine of x. x must be specified in radians.

Method Signature: function Cos (x : Real) : Real;

### <span id="page-78-4"></span>**Exp**

Returns the value of  $e^x$ .

Method Signature: function Exp (x : Real) : Real;

#### <span id="page-78-5"></span>Log

Returns the value of  $log_e(x)$ .

Method Signature: function Log (x : Real) : Real;

### <span id="page-79-6"></span>Log10

Returns the value of  $log_{10}(x)$ .

Method Signature: function Log10 (x : Real) : Real;

### <span id="page-79-7"></span>Sign

Returns the sign of the numeric operand. If  $x < 0$ , the function returns a value of  $-1$ ; otherwise, the value returned is 1.

Method Signature: function Sign (x : Real) : Integer;

### <span id="page-79-8"></span>Sin

Returns the sine of x. x must be specified in radians.

Method Signature: function Sin (x : Real) : Real;

### <span id="page-79-9"></span>Sqrt

Returns the square root of x.

Method Signature: function Sqrt (x : Real) : Real;

### <span id="page-79-10"></span>Tan

Returns the tangent of x. x must be specified in radians.

Method Signature: function Tan (x : Real) : Real;

# 5.16 Bit-wise Operations

### <span id="page-79-2"></span>**BitAnd**

Returns the bit-wise AND result of X and Y.

Method Signature: function BitAnd (X : Integer; Y : Integer) : Integer;

### <span id="page-79-3"></span>**BitNot**

Returns the bit-wise NOT result of X.

Method Signature: function BitNOT (X : Integer) : Integer;

### <span id="page-79-4"></span>**BitOr**

Returns the bit-wise OR result of X and Y.

Method Signature: function BitOr (X : Integer; Y : Integer) : Integer;

### <span id="page-79-5"></span>BitXor

Returns the bit-wise exclusive OR (XOR) result of X and Y.

Method Signature: function BitXor (X : Integer; Y : Integer) : Integer;

# 5.17 Built-in Types

### <span id="page-79-0"></span>**BatchingMode**

type BatchingMode is (Off, Auto, Manual);

### <span id="page-79-1"></span>**BatchStatus**

type BatchStatus is (BatchComplete, BatchStopped, BatchRunning, BatchPaused);

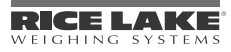

### <span id="page-80-2"></span>**BusImage**

type BusImage is array[32] of integer;

### <span id="page-80-3"></span>Color\_type

type Color\_type is (White, Black);

### <span id="page-80-4"></span>**DataArray**

type DataArray is array[300] of real;

#### <span id="page-80-5"></span>Decimal type

type Decimal\_type is ( DP\_8\_888888, DP\_88\_88888, DP\_888\_8888, DP\_8888\_888, DP\_88888\_88, DP\_888888\_8, DP\_8888888, DP\_8888880, DP\_8888800, DP\_DEFAULT );

#### <span id="page-80-6"></span>**DisplayImage**

type DisplayImage is array[2402] of integer; Type DisplayImage is for user graphics and will hold the largest displayable user graphic.

#### DTComponent

type DTComponent is (DateTimeYear, DateTimeMonth, DateTimeDay, DateTimeHour, DateTimeMinute, DateTimeSecond);

### <span id="page-80-7"></span>**ExtFloatArray**

type ExtFloatArray is array[5] of integer;

#### <span id="page-80-8"></span>**GraphType**

type GraphType is ( Line, Bar, XY );

#### <span id="page-80-9"></span>HW\_array\_type

type HW\_array\_type is array[14] of HW\_type; Used with the Hardware() API, each element of the array represents a 920i expansion slot.

#### <span id="page-80-10"></span>HW\_type

type HW\_type is ( NoCard, DualSerial, DualAtoD, SingleAtoD, AnalogOut, DigitalIO, Pulse, Memory, reservedcard, DeviceNet, Profibus, reserved2card, ABRIO, reserved3card, DSP2000, AnalogInput, Ethernet ); Each of the enumerations represent a kind of option card for the 920i.

### <span id="page-80-0"></span>Keys

type Keys is (Soft4Key, Soft5Key, GrossNetKey, UnitsKey, Soft3Key, Soft2Key, Soft1Key, ZeroKey, Undefined3Key, Undefined4Key, TareKey, PrintKey, N1KEY, N4KEY, N7KEY, DecpntKey, NavUpKey, NavLeftKey, EnterKey, Undefined5Key, N2KEY, N5KEY, N8KEY, N0KEY, Undefined1Key, Undefined2Key, NavRightKey, NavDownKey, N3KEY, N6KEY, N9KEY, ClearKey);

### <span id="page-80-1"></span>Mode

type Mode is (GrossMode, NetMode);

#### OnOffType

type OnOffType is (VOff, VOn);

### **PrintFormat**

type PrintFormat is (GrossFmt, NetFmt, AuxFmt, TrWInFmt, TrRegFmt, TrWOutFmt, SPFmt, AccumFmt, AlertFmt);

#### **SysCode**

type SysCode is (SysOk, SysLFTViolation, SysOutOfRange, SysPermissionDenied, SysInvalidScale, SysBatchRunning, SysBatchNotRunning, SysNoTare, SysInvalidPort, SysQFull, SysInvalidUnits, SysInvalidSetpoint, SysInvalidRequest, SysInvalidMode, SysRequestFailed, SysInvalidKey, SysInvalidWidget, SysInvalidState, SysInvalidTimer, SysNoSuchDatabase, SysNoSuchRecord, SysDatabaseFull, SysNoSuchColumn, SysInvalidCounter, SysDeviceError, SysInvalidChecksum, SysDatabaseAccessTimeout);

#### **TareType**

type TareType is (NoTare, PushbuttonTare, KeyedTare);

### <span id="page-81-6"></span>**TimerMode**

type TimerMode is (TimerOneShot, TimerContinuous, TimerDigoutON, TimerDigoutOFF);

### <span id="page-81-7"></span>**Units**

type Units is (Primary, Secondary, Tertiary);

### <span id="page-81-8"></span>UnitType

type UnitType is (kilogram, gram, ounce, short ton, metric ton, grain, troy ounce, troy pound, long ton, custom, none, pound);

### <span id="page-81-9"></span>**WatMsg**

type WgtMsg is array[12] of integer;

# 5.18 String Operations

### <span id="page-81-0"></span>Asc

Returns the ASCII value of the first character of string S. If S is an empty string, the value returned is 0.

```
Method Signature:
function Asc (S : String) : Integer;
```
### <span id="page-81-1"></span>**Chr\$**

Returns a one-character string containing the ASCII character represented by I.

Method Signature: function Chr\$ (I : Integer) : String;

### <span id="page-81-2"></span>Hex\$

Returns an eight-character hexadecimal string equivalent to I.

Method Signature: function Hex\$ (I : Integer) : String;

### <span id="page-81-3"></span>LCase\$

Returns the string S with all upper-case letters converted to lower case.

```
Method Signature:
function LCase$ (S : String) : String;
```
### <span id="page-81-4"></span>Left\$

Returns a string containing the leftmost I characters of string S. If I is greater than the length of S, the function returns a copy of S.

```
Method Signature:
function Left$ (S : String; I : Integer) : String;
```
### <span id="page-81-5"></span>Len

Returns the length (number of characters) of string S.

Method Signature: function Len (S : String) : Integer;

### <span id="page-81-10"></span>Mid\$

Returns a number of characters (specified by length) from string s, beginning with the character specified by start. If start is greater than the string length, the result is an empty string. If start + length is greater than the length of S, the returned value contains the characters from start through the end of S.

Method Signature:

function Mid\$ (S : String; start : Integer; length : Integer) : String;

### <span id="page-81-11"></span>Oct\$

Returns an 11-character octal string equivalent to I.

Method Signature: function Oct\$ (I : Integer) : String;

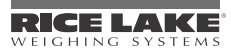

### <span id="page-82-4"></span>Right\$

Returns a string containing the rightmost I characters of string S. If I is greater than the length of S, the function returns a copy of S.

Method Signature: function Right\$ (S : String; I : Integer) : String;

### <span id="page-82-5"></span>Space\$

Returns a string containing N spaces.

Method Signature: function Space\$ (N : Integer) : String;

### <span id="page-82-6"></span>**UCaseS**

Returns the string S with all lower-case letters converted to upper case.

Method Signature: function UCase\$ (S : String) : String;

# 5.19 Data Conversion

### <span id="page-82-0"></span>**IntegerToString**

Returns a string representation of the integer I with a minimum length of W. If W is less than zero, zero is used as the minimum length. If W is greater than 100, 100 is used as the minimum length.

Method Signature: function IntegerToString (I : Integer; W : Integer) : String;

### <span id="page-82-1"></span>**RealToString**

Returns a string representation of the real number R with a minimum length of W, with P digits to the right of the decimal point. If W is less than zero, zero is used as the minimum length; if W is greater than 100, 100 is used as the minimum length. If P is less than zero, zero is used as the precision; if P is greater than 20, 20 is used.

Method Signature: function RealToString (R : Real; W : Integer; P: Integer) : String;

### <span id="page-82-2"></span>**StringToInteger**

Returns the integer equivalent of the numeric string S. If S is not a valid string, the function returns the value 0.

Method Signature: function StringToInteger (S : String) : Integer;

### <span id="page-82-3"></span>**StringToReal**

Returns the real number equivalent of the numeric string S. If S is not a valid string, the function returns the value 0.0.

```
Method Signature:
function StringToReal (S : String) : Real;
```
# <span id="page-82-9"></span>5.20 High Precision

### <span id="page-82-7"></span>DecodeExtFloat

A five-byte IEEE-1594 extended floating point number, expressed as an array or bytes, is converted to a standard 4-byte floating point real. NaN and infinity are processed. If a number is too small to convert to 4-byte precision, zero is returned. If a number is too large to convert to 4-byte precision, infinity is returned.

Method Signature: function DecodeExtFloat( weight : ExtFloatArray ) : real;

### <span id="page-82-8"></span>**EncodeExtFloat**

Converts a 4-byte floating point real to a 5-byte IEEE-1394 extended floating point number in the form of an array of five bytes.

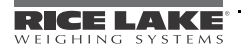

Method Signature: function EncodeExtFloat( weight : real ) : ExtFloatArray;

#### <span id="page-83-0"></span>DecodeMessage

An entire measured value response message is partially decoded. Use with DecodeWeight() to decode all parameters. This routine takes an entire measured value response message (from byte count to checksum) and decodes the quarter-D bit, the weighing range, stability, and the verified bit. Enumerations are returned as integers specified in the Sartorius xBPI protocol documentation.

Method Signature:

function DecodeMessage( msg : WgtMsg; var qd : integer; var range : integer; var stability : integer; var verified : integer ) : SysCode;

SysCode values returned:

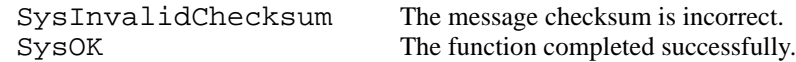

#### <span id="page-83-1"></span>DecodeWeight

An entire measured value response message is partially decoded. Use with DecodeMessage() to decode all parameters. This routine takes an entire measured value response message (from byte count to checksum) and decodes the weight, decimal point, units, and status. Enumerations are returned as integers specified in the Sartorius xBPI protocol documentation.

Method Signature:

```
function DecodeWeight( msg : WgtMsg; var weight : real; var dp : integer; var units 
: integer; var status : integer ) : SysCode;
```
SysCode values returned:

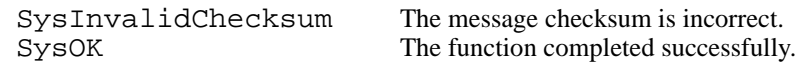

#### <span id="page-83-2"></span>**InitHiPrec**

Establishes communications with an RS-485 Sartorius platform. Sends a BREAK signal to the platform, then sets communications parameters for xBPI protocol, RS-485, 9600 baud, 8-bit odd parity, two stop bits. 920i indicator must have port set up accordingly. The platform parameters set by InitHiPrec() are: \* Set baud rate to 9600 \* Delete tare and application tares \* The following are parameter table settings \* Allow changes in the Parameter Table (setting 40) \* Standard Weighing Mode (setting 2) \* Stability Range (setting 3) \* Stability Symbol Delay (setting 4) \* Auto Zero (setting 6) \* Zero Range (setting 11) \* Power-On Zero Range (setting 12) \* Power-On Tare or Zeroing (setting 13) \* Normal Output of Measured Values (setting 14) \* Calibration Prompt Off (setting 15) \* Only one Weighing Range (setting 25) \* Weight Units = Kilograms (setting 7) \* Basic Accuracy (setting 8) \* Communication Type = xBPI (setting 35) \* Data Output at Defined Intervals = Auto (setting 38) \* Allow Tare and Zero without standstill (setting 5) Setting numbers are the Sartorius parameter table setting numbers.

Method Signature: function InitHiPrec( port\_no : integer ) : SysCode;

SysCode values returned:

SysRequestFailed The function did not complete. SysOK The function completed successfully.

#### <span id="page-83-3"></span>**SubmitMessage**

An entire Sartorius weight response message (from byte count to checksum) is decoded and submitted to a scale for display. The scale must be setup as a Program Scale.

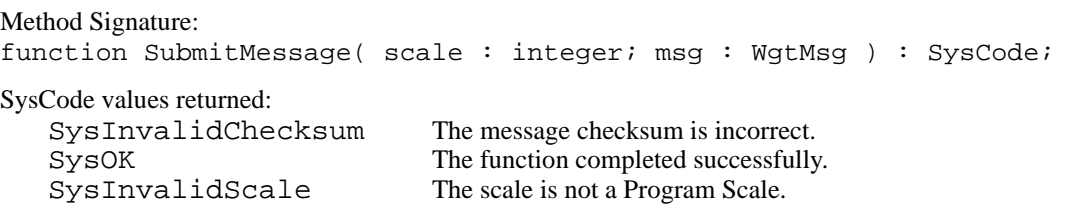

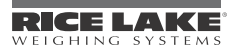

# 5.21 USB

User program access to the USB file system requires new APIs for the user program to manipulate and use these files. A user program may have only one file open at a time. Once opened, any further file accesses will be to that file.

### <span id="page-84-0"></span>USBFileOpen( filename : string; mode : FileAccessMode ) : Syscode

This API is used to read a file from the flash drive. Opening a file as Read positions the internal pointer at the start of the file. Opening a file as Create or Append positions the internal pointer at the end of the file. Any attempt to read a file opened as Create or Append will return SysEndOfFile.

### Parameters:

Filename - The 920i will look in a folder named whatever the 920i's UID is set for (defaulted to 1) for the filename sent as the parameter. Use the entire path (without the drive). For example, if your file is stored on C:/ Examples/USB/Testing.txt the parameter would be: Examples/USB/Testing.txt

FileAccessMode - A new enumeration (see [Section](#page-31-0) 4.0) with the choices of FileCreate, FileAppend, or FileRead.

SysCode values returned:

SysOk SysNoFileSystemFound SysPortBusy SysFileNotFound SysDirectoryNotFound SysFileExists SysInvalidFileFormat SysBadFilename (over 8 characters) SysEndOfFile

#### Example:

```
USBFileOpen(Testing.txt, FileCreate); --Creates a new empty file called Testing.txt.
USBFileOpen(test,FileAppend); --Adds to a currently stored file called Testing.txt
USBFileOpen(test,FileRead); --Reads from a currently stored file
```
### USBFileClose()

This API is used to close a currently opened file (see USBFileOpen). A file must be closed before device removal or the file contents may be corrupted.

No parameters.

SysCode values returned: SysOk SysNoFileSystemFound

SysMediaChanged SysNoFileOpen

### USBFileDelete( filename : string )

This API deletes a file saved to the USB drive. To overwrite an existing file, the user program should first delete the file, then reopen it with Create access.

Parameters:

Filename - The 920i will look in a folder named whatever the 920i's UID is set for (defaulted to 1) for the filename sent as the parameter.

SysCode values returned: SysOk SysNoFileSystemFound SysPortBusy Example: USBFileDelete(Testing.txt);

SysFileNotFound SysDirectoryNotFound SysBadfilename

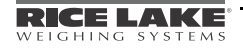

### USBFileExists( filename : string )

This API checks to see if a file exists on the USB drive.

Parameters:

Filename - The 920i will look in a folder named whatever the 920i's UID is set for (defaulted to 1) for the filename sent as the parameter.

SysCode values returned: SysOk SysNoFileSystemFound SysPortBusy

SysInvalidMode SysBadfilename

Example:

USBFileExists(Testing.txt);

#### ReadLn( var data : string )

This API will read a string from whatever file is currently open. The string will be placed in a string-type-variable that must be defined.

Parameters:

Data: This is the string type variable that they data will be placed in to display or print or otherwise be used by the program. It reads one line at a time and the entire line is in this string.

SysCode values returned: SysOk SysNoFileOpen

SysMediaChanged

SysNoFileSystemFound SysEndOfFile

Example:

```
Result := ReadLn(sTempString); --Reads a line of data from whatever file is open
```

```
while Result <> SysEndOfFile --Loops, looking at the return code until the end
```
loop

```
 Result := ReadLn(sTempString);
```
WriteLn(3, sTempString); --Prints each line read out Port 3

end loop;

### WriteLn( port : integer; data : string )

### Write( port : integer: data : string )

These APIs both writ out a port (and are not new to USB but can be used by the USB). If writing to the USB drive it will append the string to the end of the currently open file. The only difference between the two is the WriteLn sends a carriage return/line feed at the end, and Write does not.

Parameters:

Port - Whichever port on the 920i the data will be sent out of. Port 2 is used for USB.

Example - see ReadLn.

#### GetUSBStatus() : Syscode

This API returns the most recent status report for the USB port. This is useful for validating a Write or WriteLn.

Example:

Result := GetUSBStatus;

### GetUSBAssignment() : deviceType

Returns the DeviceType currently in use.

Example:

```
dDevice := GetUSBAssignment; -- verify the assignment
```
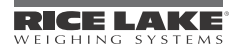

```
 WriteLn(3,"USBFlashDrive");
elsif dDevice = USBHostPC then
    WriteLn(OutPort,"USBHostPC");
elsif dDevice = USBPrinter2 then 
    WriteLn(OutPort,"USBPrinter2");
elsif dDevice = USBPrinter1 then 
    WriteLn(OutPort,"USBPrinter1");
elsif dDevice = USBKeyboard then
    WriteLn(OutPort,"USBKeyboard");
else 
    WriteLn(OutPort,"Device Unknown");
end if;
SetUSBAssignment( device : deviceType )
Selects a secondary device for current use, capturing the current device as primary.
Parameters: device (see Section 4.0).
SysCode values returned: 
   SysOk 
   SysDeviceNotFound
                                                SysPortBusy
Example:
SetUSBAssignment(USBHostPC);
ReleaseUSBAssignment()
Returns the current USB device to the captured primary device.
SysCode values returned: 
   SysOk 
   SysDeviceNotFound
                                                SysPortBusy
Example:
ReleaseUSBAssignment;
IsUSBDevicePresent( device : deviceType )
Checks to see if the device passed is there or not.
Parameters: device (see Section 4.0).
SysCode values returned: 
   SysOk SysDeviceNotFound
Example:
Result := IsUSBDevicePresent(USBFileSystem);
if Result <> SysOk then 
    WriteLn(OutPort,"Flash Drive Not Found");
else 
    WriteLn(OutPort,"SysOK"); 
end if;
```
if dDevice = USBFileSystem then

### SetFileTermin( termin : LineTermination )

This determines what is appended at the end of each line.

Termin - See [Section](#page-31-0) 4.0 for LineTermination type options.

Example:

SetFileTermin(FileCRLF);

#### DBLoad(database name)

Opens a file in Read mode using the name of the database and the Unit ID and calls the core to process it as a database file. The file is closed when done.

SysCode values returned: SysOk SysNoSuchDatabase SysNoFileSystemFound

SysFileAlreadyOpen

SysFileNotFound SysDirectoryNotFound SysInvalidFileFormat SysPortBusy

Example:

if DBLoad("Product") = Sysok then

```
 DisplayStatus("Product Database Loaded into 920i")
```
end if;

#### DBSave(database name)

Opens a file in Create mode using the name of the database and the Unit ID and calls the core to process it as a database file. File is closed when done. For example if the Unit ID in the 920i was 5, it would store a file to E:/ 5/Product.txt. (If your computer recognized the thumb drive as drive E).

SysCode values returned:

SysOk SysNoSuchDatabase SysNoFileSystemFound SysFileAlreadyOpen

SysFileNotFound SysDirectoryNotFound SysFileExists SysPortBusy

### Example:

```
if DBSave("Product") = Sysok then
```

```
 DisplayStatus("Product Database Saved to thumb drive")
```
end if;

### SysCodeToString( code : SysCode )

Returns the name of the SysCode as a string (so it can be printed or displayed).

Example:

```
Result := SetFileTermin(FileCRLF);
```
if Result <> SysOk then

```
 WriteLn(3,(SysCodeToString(Result)));--Makes the syscode able to be printed
else
```

```
 WriteLn(3,"SysOK");
```
end if;

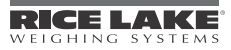

# 6.0 Appendix

# 6.1 Event Handlers

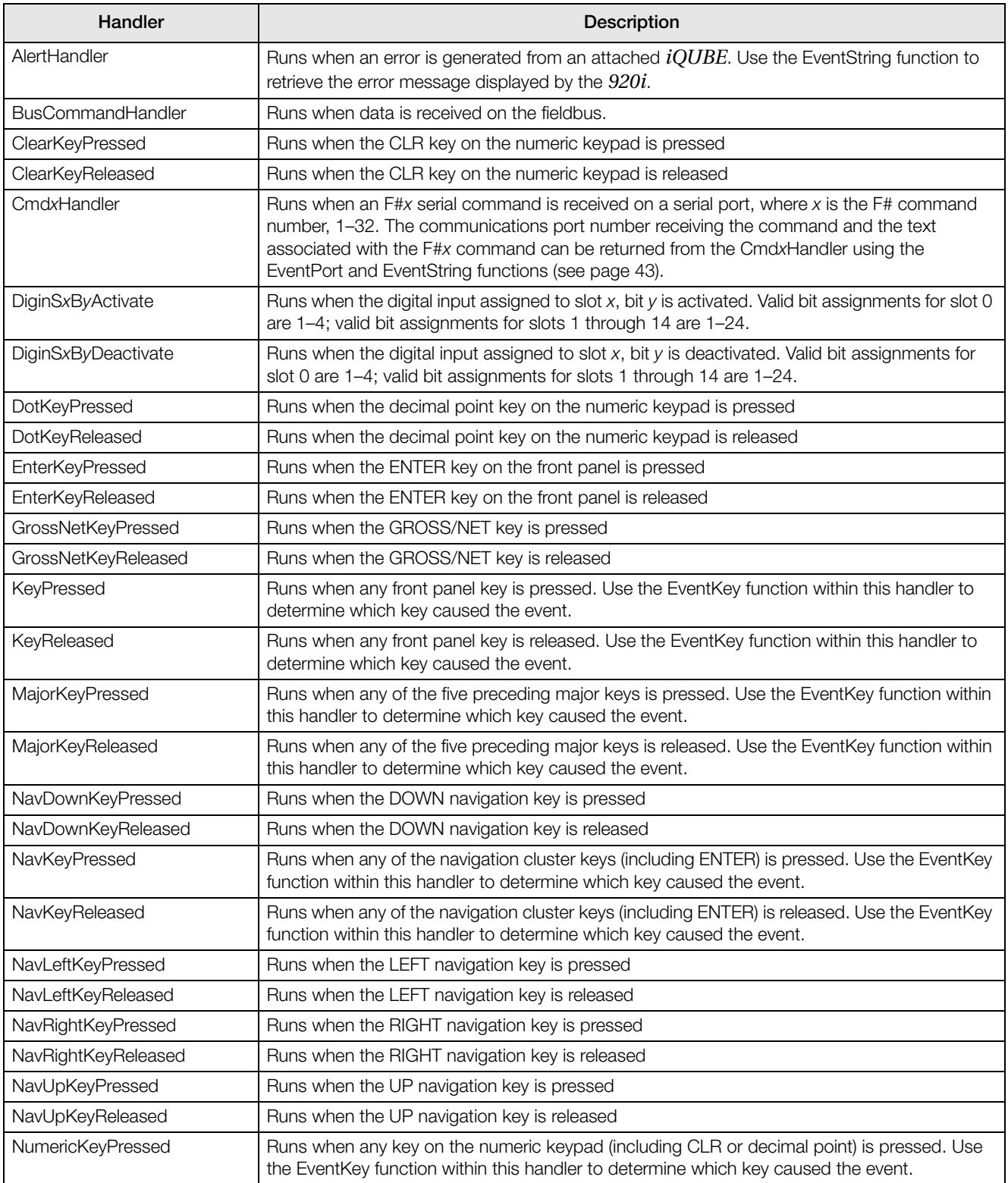

*Table 6-1. 920i Event Handlers*

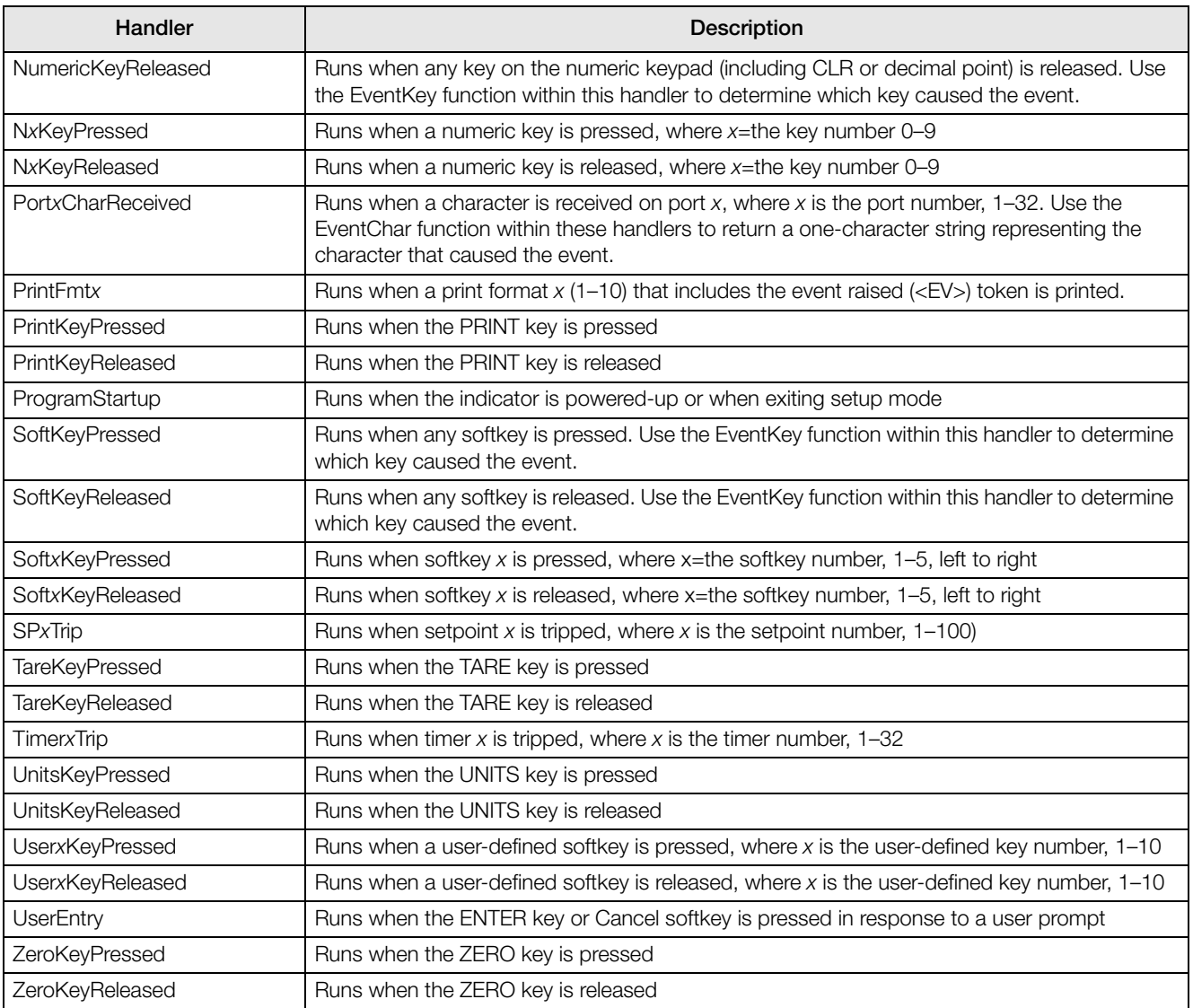

*Table 6-1. 920i Event Handlers (Continued)*

# 6.2 Compiler Error Messages

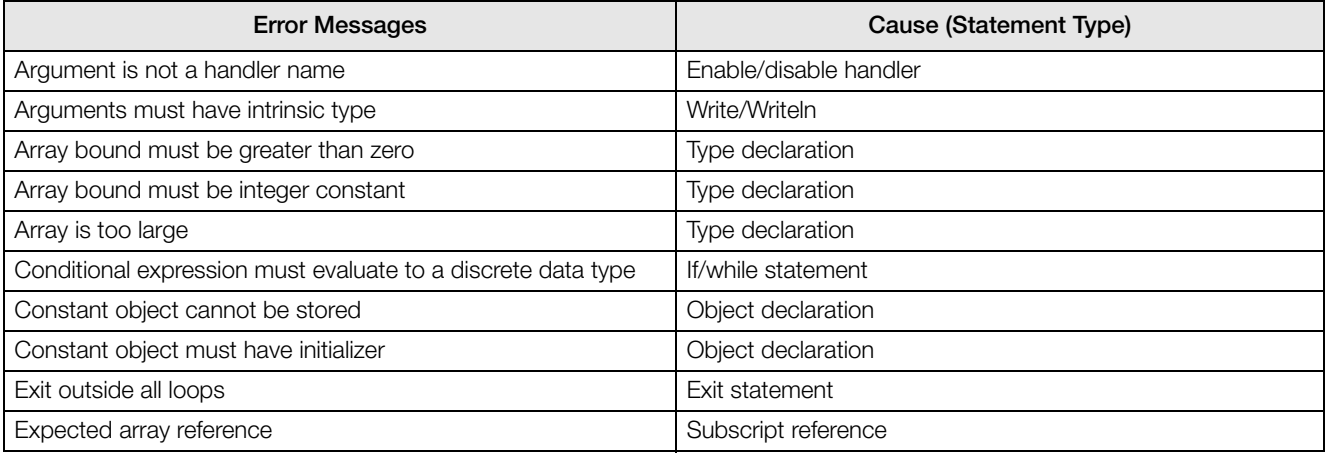

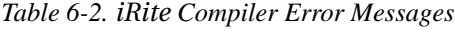

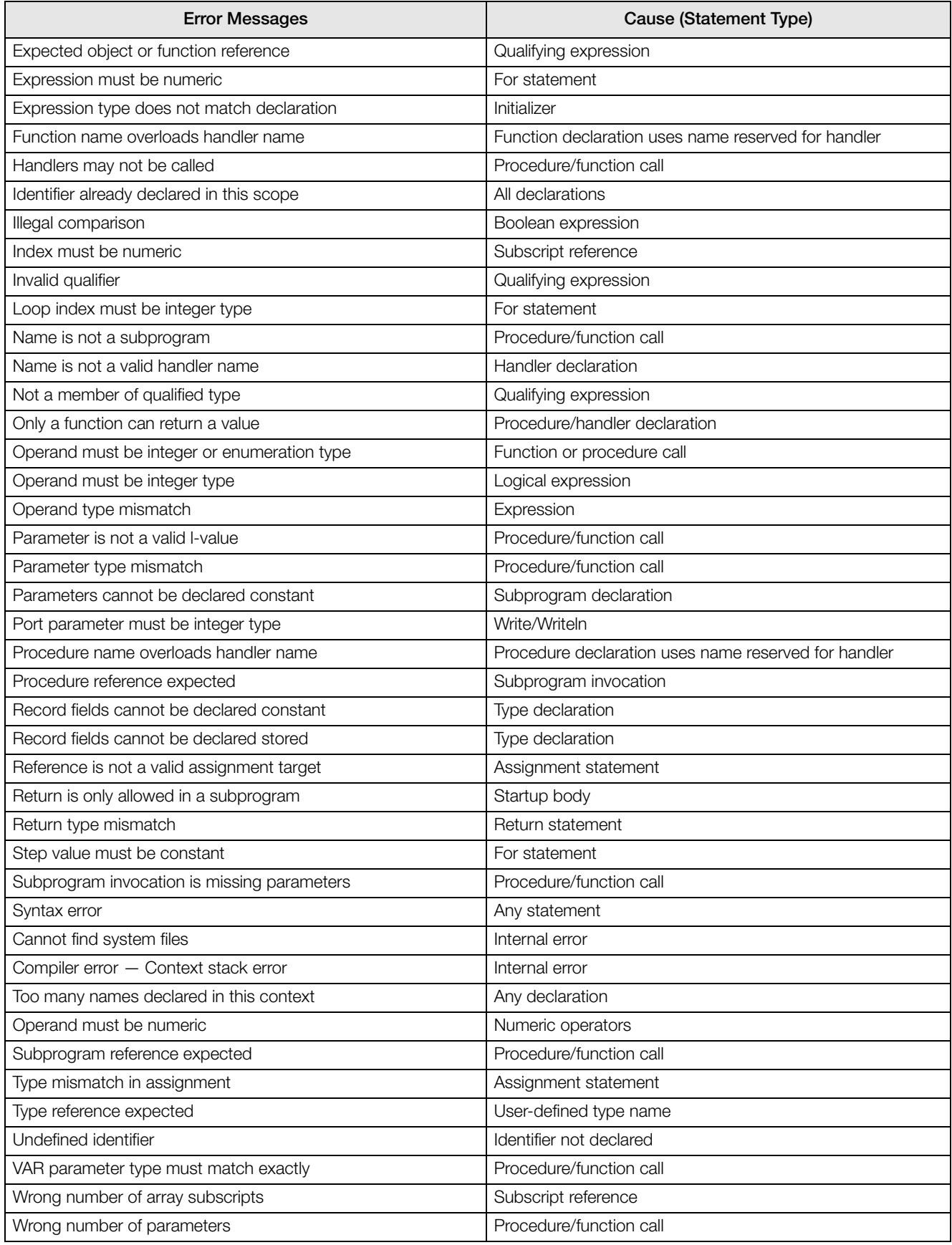

*Table 6-2. iRite Compiler Error Messages*

# 6.3 iRev Database Operations

You can use *iRev* and the 920*i* Interchange<sup>®</sup> database utility software (PN 72809) to edit, save, and restore databases for the *920i*. This section describes procedures for maintaining *920i* databases using *iRev*, including:

- Upload: Copies the database from the *920i* to *iRev*
- Download: Copies the database from *iRev* to the *920i*
- Import: Copies the contents of a database file stored on the PC into *iRev*
- Export: Copies the contents of a database file opened in *iRev* to a file on the PC
- Clear All: Clears the contents of a database on the *920i*.

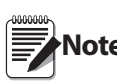

#### An existing *920i* database must be cleared Note before downloading a database of the same name.

• Editing: Databases can be displayed and edited using the *iRev* Data Editor

### <span id="page-91-0"></span>6.3.1 Uploading

To upload a database from the indicator (for viewing, editing, or backup), do the following:

- 1. Make a serial connection between the PC and the *920i*
- 2. Start *iRev*
- 3. Connect to the indicator by clicking on the Connect button on the right side of the top toolbar
- 4. Click the Database bar on the left side of the *iRev* window
- 5. Click the Data Editor icon.
- 6. Select the database you want to upload, then click the Upload button on top right of the toolbar.
- 7. A status message box will confirm that *iRev* is Uploading Data. When the upload is done, the message will change to Upload Complete. Please export your data to a delimited file for backup. Click OK.

You can now view, edit, or export the contents of the 920*i* database. Note that changing the database in *iRev* alone does not change the database stored in the *920i*; you must then clear the existing *920i* database and replace it by downloading the edited database (see Section [6.3.5 on page](#page-92-0) 89).

### <span id="page-91-1"></span>6.3.2 Exporting

For display, printing, or backup, you can save a database opened in *iRev* to a text file by using the Export function.

- 1. With an open database uploaded to or created in *iRev*, click Export on the top toolbar.
- 2. A dialog box is shown to select which separator (delimiter) should be used to separate the database fields. For example, if you pick tab-delimiting for a customer database, it might look like the following: ElliotRobert1234555-8686

If you select semi-colon delimiting instead, the same entry will appear as shown below:

Elliot;Robert;1234;555-8686.

- 3. After you select the delimiter, click Begin. You are prompted to choose where to store the text file. Save it in the same folder as your other program files.
- 4. When complete, a message box confirms *Export Successful*. You can now use the exported file for viewing or printing the database, or for later import to *iRev* for download to the *920i*.

### 6.3.3 Importing

Import works the same way as export but brings a previously exported text file into *iRev*. The imported database can then be downloaded to the *920i*.

- 1. Start the *iRev* Data Editor and select the table you into which you want to import data.
- 2. Click Import on the top toolbar.
- 3. A dialog box is shown to select the file to import. Double click on the file you want to import.
- 4. The Data Import Wizard box is shown that displays the first couple of rows of data in your file. **Notice that the field names are shown as the first row**. This is *not* something you want to import into your database

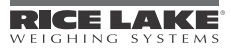

since the field names are not part of the data. Click the up arrow next to *Start import at row:* prompt to start at row 2 (the real data).

- 5. Click Next and select the separator character you used when the file was exported (the default is tab-delimited).
- 6. Click Next again, then click Finish to import the file. All of your data should now be displayed in *iRev*. If you wish to downloaded the imported database to the *920i*, follow the procedure described in [Section](#page-92-0) 6.3.5.

### <span id="page-92-1"></span>6.3.4 Clearing

The Clear All button on the top of the toolbar in the *iRev* Data Editor clears both the *iRev* screen and the entire *920i* database. You must clear an existing *920i* database before downloading edited data, but this function must be used with care to avoid losing data.

To clear a database:

- 1. Upload the database from the *920i* (see [Section](#page-91-0) 6.3.1).
- 2. Edit the database and fields, if necessary.
- 3. Use the Export function described in [Section](#page-91-1) 6.3.2 to save a copy of the database.
- 4. Highlight all of the fields at once and copy them using either Ctrl-C or by choosing *Edit-Copy* from the toolbar.
- 5. Click the Clear All button to clear both the *920i* database and the *iRev* fields.
- 6. Upload the blank database from the *920i* to ensure data integrity. The lock symbol on the *iRev* screen will open, allowing a new database to be downloaded.
- 7. To replace the cleared database with edited data, move the cursor to the upper left-hand box and paste the copied data back into the *iRev* database. (Press Ctrl-V or choose Edit-Paste from the toolbar.)
- 8. Click the Download button to send fresh, edited data back down to the indicator (see below).

### <span id="page-92-0"></span>6.3.5 Downloading

IMPORTANT: When you download data to the *920i*, it does **not** overwrite data that is there. Downloaded data is added to the database regardless of whether it is the same data. If you edit uploaded data in *iRev* and want to replace the indicator database, you must first Clear All, upload the cleared (blank) database, and then download the edited data. (See [Section](#page-92-1) 6.3.4 above.)

- 1. Create or edit the data in the rows and columns you want entered in the database.
- 2. With the indicator connected, click the Download button at the top on the toolbar.
- 3. A status box shows the download progress (Downloading Row [number] of [total rows]). When complete, a Download completed successfully message is shown. The database is now stored in the *920i*.

# 6.4 Fieldbus User Program Interface

The fieldbus data APIs (see ["Fieldbus Data" on page](#page-66-0) 63), two type definitions (BusImage, BusImageReal), and the EventPort function are used to manage fieldbus data.

The function of BusCommandHandler is similar to other user-written event handlers. When present and enabled with the EnableHandler(BusCommandHandler) call, the BusCommandHandler is activated every time a message is received on a fieldbus. Keeping the BusCommandHandler execution short is important in order to not miss data transfers on the fieldbus.

The normal operation of BusCommandHandler is expected to include the following system calls in the following order:

- EventPort
- GetImage, or GetImageReal
- SetImage, or SetImageReal

with intervening code to perform the required user functions. The SetImage or SetImageReal call should be as close to the end of the BusCommandHandler as possible.

The BusImage type is the data type passed in GetImage and SetImage (or, for real data, GetImageReal and SetImageReal).

GetImage(fieldbus\_no : integer; var data : BusImage) : SysCode

This call returns an array of data as received from the fieldbus. As only the data elements received on the fieldbus are changed in a GetImage call, the array should be initialized prior to the GetImage call. The fieldbus\_no is the number returned by an EventPort call from within the BusCommandHandler.

SetImage(fieldbus\_no : integer; var data : BusImage) : SysCode

This call writes data to the fieldbus chip for access on the next cycle of the PLC. All data elements of the data array should be properly set before calling SetImage. The fieldbus\_no is the number returned by an EventPort call from within the BusCommandHandler.

#### Example BusCommandHandler Code

-------------------------------------------------------- -- Handler Name : BusCommandHandler -- Created By : Rice Lake Weighing Systems -- Last Modified on : 1/16/2003 -- -- Purpose : Example handler skeleton. -- -- Side Effects : ------------------------------------------------------- handler BusCommandHandler; --Declaration Section busPort : integer; data : BusImage; i : integer; result : SysCode; begin -- Clear out the data array. for  $i := 1$  to 32 loop data[i]  $:= 0;$  end loop; -- Find out which port (which bus card) started this event. busPort := EventPort; -- Then read the received data.  $result := GetImage(busPort, data);$ -- Test result as desired -- Data interpretation and manipulation goes here. -- Finally, put the changed data back. result := SetImage(busPort, data); -- Test result as desired end;

### 6.5 Program to Retrieve 920i Hardware Configuration

The HARDWARE serial command (see Section 10 of the *920i Installation Manual*, PN 67887) returns a list of coded identifiers to describe which option cards are installed in a *920i* system. The following program provides a similar function by deciphering the coded values returned by the HARDWARE command and printing a list of installed option cards.

The largest *920i* system configuration (CPU board plus two six-card expansion boards) can support up to 14 option cards; the following program builds a 1 x 14 array by searching each slot for an installed option card then printing a list of slots and installed cards.

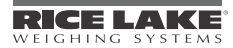

```
program Hardware;
     my_array : HW_array_type;
handler User1KeyPressed;
   i : integer;
   next_slot : HW_type;
   begin
     Hardware(my_array);
    for i := 1 to 14 loop
       if my_array[i] = NoCard then 
        WriteLn(2,"Slot ",i," No Card");
       elsif my_array[i] = DualAtoD then
 WriteLn(2,"Slot ",i," DualAtoD"); 
 elsif my_array[i] = SingleAtoD then
        WriteLn(2,"Slot ",i," SinglAtoD"); 
       elsif my_array[i] = DualSerial then
        WriteLn(2,"Slot ",i," DualSerial"); 
      elsif my_array[i] = AnalogOut then WriteLn(2,"Slot ",i," AnalogOut"); 
       elsif my_array[i] = DigitalIO then
        WriteLn(2,"Slot ",i," DigitalIO"); 
       elsif my_array[i] = Pulse then
        WriteLn(2,"Slot ",i," Pulse"); 
       elsif my_array[i] = Memory then
 WriteLn(2,"Slot ",i," Memory"); 
 elsif my_array[i] = DeviceNet then
 WriteLn(2,"Slot ",i," DeviceNet"); 
 elsif my_array[i] = Profibus then
        WriteLn(2,"Slot ",i," Profibus"); 
       elsif my_array[i] = Ethernet then
        WriteLn(2,"Slot ",i," Ethernet"); 
       elsif my_array[i] = ABRIO then
        WriteLn(2,"Slot ",i," ABRIO"); 
       elsif my_array[i] = BCD then
        WriteLn(2,"Slot ",i," BCD"); 
       elsif my_array[i] = DSP2000 then
 WriteLn(2,"Slot ",i," DSP2000"); 
 elsif my_array[i] = AnalogInput then
        WriteLn(2,"Slot ",i," AnalogInput"); 
       elsif my_array[i] = ControlNet then
        WriteLn(2,"Slot ",i," ControlNet"); 
       elsif my_array[i] = DualAnalogOut then
        WriteLn(2,"Slot ",i," DualAnalogOut"); 
       end if; 
     end loop;
    WriteLn(2,"");
   end; 
end Hardware;
```
# 6.6 920i User Graphics

*iRite* user programs can be used to display graphics. The entire *920i* display is writeable; graphics can be of any size, up to the full size of the *920i* display, and up to 100 graphic images can be displayed. The actual number of graphics that can be loaded depends on the size of the graphics and of the user program, both of which reside in the user program space.

Graphics used in *iRite* programs can be from any source but must be saved as monochrome bitmap (.bmp) files with write access (file cannot be read-only). To enable the file for use in an *iRite* program, it is converted to a user program #include (.iri) file using the bmp2iri.exe program (see [Figure](#page-95-0) 6-1).

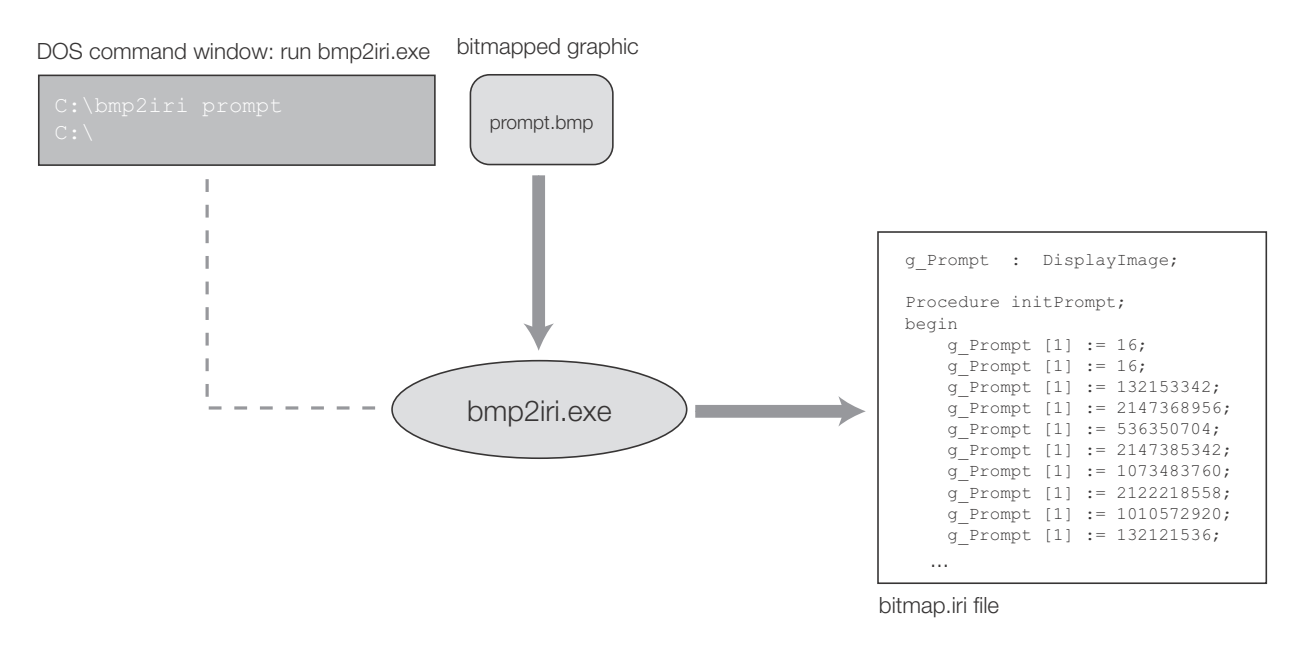

*Figure 6-1. Example of Converting Bitmapped Graphic (prompt.bmp) to an .iri File*

<span id="page-95-0"></span>[Figure](#page-95-0) 6-1 shows the conversion process for a graphic file, prompt.bmp, to a user program #include, bitmap.iri. The conversion is done by running the bmp2iri.exe program in a DOS command window: note that the bmp2iri program assumes the .bmp extension for the input graphic file (prompt.bmp). If additional files are converted using bmp2iri.exe, the output of the program is appended to the bitmap.iri file.

To display the graphic, the bitmap.iri file must be incorporated into the user program by doing the following:

- In the *iRite* source (.src) file, immediately following the program declaration, add: #include bitmap.iri
- In the startup handler, call the array initialization routine for each graphic.
- To display or erase a graphic, or to clear all graphics, call the DrawGraphic API with the appropriate parameters (see [page](#page-70-0) 67).

# API Index

### Symbols

.Add [71](#page-74-0) .Clear [71](#page-74-1) .Delete [71](#page-74-2) .FindFirst [71](#page-74-3) .FindLast [71](#page-74-4) .FindNext [72](#page-75-0) .GetFirst [72](#page-75-1) .GetNext [72](#page-75-2) .GetPrev [72](#page-75-3) .Sort [73](#page-76-0) .Update [73](#page-76-1) <DB>.FindPrev [72](#page-75-4) <DB>.GetLast [72](#page-75-5)

### A

A/D and calibration data APIs GetFilteredCount [41](#page-44-0) GetLCCD [41](#page-44-1) GetLCCW [41](#page-44-2) GetRawCount [42](#page-45-0) GetWVAL [42](#page-45-1) GetZeroCount [42](#page-45-2) scale operations GetFilteredCount [41](#page-44-0) GetLCCD [41](#page-44-1) GetLCCW [41](#page-44-2) GetRawCount [42](#page-45-0) GetWVAL [42](#page-45-1) GetZeroCount [42](#page-45-2) Abs [75,](#page-78-0) [76,](#page-79-0) [77](#page-80-0) accumulator operations APIs ClearAccum [35](#page-38-0) GetAccum [35](#page-38-1) GetAccumCount [35](#page-38-2) GetAccumDate [36](#page-39-0) GetAccumTime [36](#page-39-1) GetAvgAccum [36](#page-39-2) SetAccum [37](#page-40-0) AcquireTare [33](#page-36-0) analog output operations APIs SetAlgout [65](#page-68-0) APIs <DB>.FindPrev [72](#page-75-4) <DB>.GetLast [72](#page-75-5) Abs [75,](#page-78-0) [76,](#page-79-0) [77](#page-80-0) AcquireTare [33](#page-36-0) analog output operations SetAlgout [65](#page-68-0) Asc [78](#page-81-0) ATan [75,](#page-78-1) [76,](#page-79-1) [77](#page-80-1) BitAnd [76](#page-79-2) BitNot [76](#page-79-3) BitOr [76](#page-79-4) bit-wise operations BitAnd [76](#page-79-2)

BitNot [76](#page-79-3) BitOr [76](#page-79-4) BitXor [76](#page-79-5) BitXor [76](#page-79-5) Ceil [75,](#page-78-2) [77](#page-80-2) Chr\$ [78](#page-81-1) ClearAccum [35](#page-38-0) ClearGraph [67](#page-70-1) ClearPulseCount [65](#page-68-1) ClearTare [33](#page-36-1) CloseDataRecording [31](#page-34-0) ClosePrompt [66](#page-69-0) Cos [75,](#page-78-3) [77](#page-80-3) CurrentScale [37](#page-40-1) data conversion IntegerToString [79](#page-82-0) RealToString [79](#page-82-1) StringToInteger [79](#page-82-2) StringToReal [79](#page-82-3) data recording CloseDataRecording [31](#page-34-0) GetDataRecordSize [31](#page-34-1) InitDataRecording [32](#page-35-0) database operations <DB>.FindPrev [72](#page-75-4) <DB>.GetLast [72](#page-75-5) Date  $$42$ digital I/O control GetDigin [62](#page-65-0) GetDigout [63](#page-66-1) SetDigout [63](#page-66-2) DisableHandler [42](#page-45-4) DisableSP [52](#page-55-0) display operations ClosePrompt [66](#page-69-0) DisplayStatus [66](#page-69-1) GetEntry [66](#page-69-2) GetKey [45](#page-48-0) PromptUser [66](#page-69-3) SelectScreen [66](#page-69-4) SetEntry [67](#page-70-2) WaitForEntry [49](#page-52-0) display programming DrawGraphic [67](#page-70-3) SetBargraphLevel [69](#page-72-0) SetLabelText [69](#page-72-1) SetNumericValue [70](#page-73-0) SetSymbolState [70](#page-73-1) SetWidgetVisibility [70](#page-73-2) DisplayStatus [66](#page-69-1) DrawGraphic [67](#page-70-3) EnableHandler [43](#page-46-1) EnableSP [52](#page-55-1) EventChar [43](#page-46-2) EventKey [43](#page-46-3) EventPort [43](#page-46-0) EventString [43](#page-46-4)

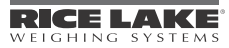

Exp [75,](#page-78-4) [77](#page-80-4) fieldbus data GetFBStatus [64](#page-67-0) GetImage [63,](#page-66-3) [64](#page-67-1) GetImageReal [64](#page-67-2) SetImage [64](#page-67-3) SetImageReal [65](#page-68-2) GetAccum [35](#page-38-1) GetAccumCount [35](#page-38-2) GetAccumDate [36](#page-39-0) GetAccumTime [36](#page-39-1) GetAvgAccum [36](#page-39-2) GetBatchingMode [53](#page-56-0) GetBatchStatus [53](#page-56-1) GetConsecNum [44](#page-47-0) GetCountBy [44](#page-47-1) GetCurrentSP [53](#page-56-2) GetDataRecordSize [31](#page-34-1) GetDate [44](#page-47-2) GetDigin [62](#page-65-0) GetDigout [63](#page-66-1) GetEntry [66](#page-69-2) GetFBStatus [64](#page-67-0) GetFilteredCount [41](#page-44-0) GetGrads [44](#page-47-3) GetGross [31](#page-34-2) GetImage [63,](#page-66-3) [64](#page-67-1) GetImageReal [64](#page-67-2) GetKey [45](#page-48-0) GetLCCD [41](#page-44-1) GetLCCW [41](#page-44-2) GetMode [38](#page-41-0) GetNet [32](#page-35-1) GetRawCount [42](#page-45-0) GetROC [34](#page-37-0) GetSoftwareVersion [45](#page-48-1) GetSPBand [54](#page-57-0) GetSPCaptured [54](#page-57-1) GetSPDuration [54](#page-57-2) GetSPHyster [55](#page-58-0) GetSPNSample [55](#page-58-1) GetSPPreact [55](#page-58-2) GetSPPreCount [56](#page-59-0) GetSPTime [56](#page-59-1) GetSPValue [56](#page-59-2) GetSPVover [57](#page-60-0) GetSPVunder [57](#page-60-1) GetTare [32](#page-35-2) GetTareType [33](#page-36-2) GetTime [45](#page-48-2) GetUID [45](#page-48-3) GetUnits [38](#page-41-1) GetUnitsString [37](#page-40-2) GetWVAL [42](#page-45-1) GetZeroCount [42](#page-45-2) GraphCreate [67](#page-70-3) graphing ClearGraph [67](#page-70-1) GraphCreate [67](#page-70-3) GraphInit [68](#page-71-0)

GraphPlot [68](#page-71-1) GraphScale [69](#page-72-2) GraphInit [68](#page-71-0) GraphPlot [68](#page-71-1) GraphScale [69](#page-72-2) Hex\$ [78](#page-81-2) InCOZ [38](#page-41-2) InitDataRecording [32](#page-35-0) InMotion [39](#page-42-0) InRange [39](#page-42-1) IntegerToString [79](#page-82-0) LCase\$ [78](#page-81-3) Left\$ [78](#page-81-4) Len [78](#page-81-5) LockKey [46](#page-49-0) Log [75,](#page-78-5) [77](#page-80-5) Log10 [76,](#page-79-6) [77,](#page-80-6) [78](#page-81-6) mathematical operations Abs [75,](#page-78-0) [76,](#page-79-0) [77](#page-80-0) ATan [75,](#page-78-1) [76,](#page-79-1) [77](#page-80-1) Ceil [75,](#page-78-2) [77](#page-80-2) Cos [75,](#page-78-3) [77](#page-80-3) Exp [75,](#page-78-4) [77](#page-80-4) Log [75,](#page-78-5) [77](#page-80-5) Log10 [76,](#page-79-6) [77,](#page-80-6) [78](#page-81-6) Sign [76,](#page-79-7) [77,](#page-80-7) [78](#page-81-7) Sin [76,](#page-79-8) [77,](#page-80-8) [78](#page-81-8) Sqrt [76,](#page-79-9) [77,](#page-80-9) [78](#page-81-9) Tan [76,](#page-79-10) [77](#page-80-10) Mid\$ [78](#page-81-10) Oct\$ [78](#page-81-11) PauseBatch [57](#page-60-2) Print [49](#page-52-1) program scale SubmitData [52](#page-55-2) ProgramDelay [46](#page-49-1) PromptUser [66](#page-69-3) pulse input operations ClearPulseCount [65](#page-68-1) PulseCount [65](#page-68-3) PulseRate [66](#page-69-5) PulseCount [65](#page-68-3) PulseRate [66](#page-69-5) RealToString [79](#page-82-1) ResetBatch [58](#page-61-0) ResumeDisplay [47](#page-50-0) Right\$ [79](#page-82-4) scale data acquisition A/D and calibration data GetFilteredCount [41](#page-44-0) GetLCCD [41](#page-44-1) GetLCCW [41](#page-44-2) GetRawCount [42](#page-45-0) GetWVAL [42](#page-45-1) GetZeroCount [42](#page-45-2) accumulator operations ClearAccum [35](#page-38-0) GetAccumCount [35](#page-38-2) GetAccumDate [36](#page-39-0) GetAccumTime [36](#page-39-1)

GetAvgAccum [36](#page-39-2) SetAccum [37](#page-40-0) rate of change GetROC [34](#page-37-0) scale operations CurrentScale [37](#page-40-1) GetMode [38](#page-41-0) GetUnits [38](#page-41-1) GetUnitsString [37](#page-40-2) InCOZ [38](#page-41-2) InMotion [39](#page-42-0) InRange [39](#page-42-1) SelectScale [39](#page-42-2) SetMode [40](#page-43-0) SetUnits [40](#page-43-1) ZeroScale [40](#page-43-2) tare manipulation AcquireTare [33](#page-36-0) ClearTare [33](#page-36-1) GetTareType [33](#page-36-2) SetTare [34](#page-37-1) weight acquisition GetGross [31](#page-34-2) GetNet [32](#page-35-1) GetTare [32](#page-35-2) SelectScale [39](#page-42-2) SelectScreen [66](#page-69-4) Send [50](#page-53-0) SendChr [50](#page-53-1) SendNull [50](#page-53-2) serial I/O Print [49](#page-52-1) Send [50](#page-53-0) SendChr [50](#page-53-1) SendNull [50](#page-53-2) SetPrintText [50](#page-53-3) StartStreaming [50](#page-53-4) StopStreaming [51](#page-54-0) Write [51](#page-54-1) WriteLn [51](#page-54-2) SetAccum [37](#page-40-0) SetAlgout [65](#page-68-0) SetBargraphLevel [69](#page-72-0) SetBatchingMode [58](#page-61-1) SetConsecNum [47](#page-50-1) SetDate [47](#page-50-2) SetDigout [63](#page-66-2) SetEntry [67](#page-70-2) SetImage [64](#page-67-3) SetImageReal [65](#page-68-2) SetLabelText [69](#page-72-1) SetMode [40](#page-43-0) SetNumericValue [70](#page-73-0) setpoints and batching DisableSP [52](#page-55-0) EnableSP [52](#page-55-1) GetBatchingMode [53](#page-56-0) GetBatchStatus [53](#page-56-1) GetCurrentSP [53](#page-56-2) GetSPBand [54](#page-57-0)

GetSPCaptured [54](#page-57-1) GetSPDuration [54](#page-57-2) GetSPHyster [55](#page-58-0) GetSPNSample [55](#page-58-1) GetSPPreact [55](#page-58-2) GetSPPreCount [56](#page-59-0) GetSPTime [56](#page-59-1) GetSPValue [56](#page-59-2) GetSPVover [57](#page-60-0) GetSPVunder [57](#page-60-1) PauseBatch [57](#page-60-2) ResetBatch [58](#page-61-0) SetBatchingMode [58](#page-61-1) SetSPBand [58](#page-61-2) SetSPCount [58](#page-61-3) SetSPDuration [59](#page-62-0) SetSPHyster [59](#page-62-1) SetSPNSample [59](#page-62-2) SetSPPreact [60](#page-63-0) SetSPPreCount [60](#page-63-1) SetSPTime [60](#page-63-2) SetSPValue [61](#page-64-0) SetSPVover [61](#page-64-1) SetSPVunder [62](#page-65-1) StartBatch [62](#page-65-2) StopBatch [62](#page-65-3) SetPrintText [50](#page-53-3) SetSoftkeyText [47](#page-50-3) SetSPBand [58](#page-61-2) SetSPCount [58](#page-61-3) SetSPDuration [59](#page-62-0) SetSPHyster [59](#page-62-1) SetSPNSample [59](#page-62-2) SetSPPreact [60](#page-63-0) SetSPPreCount [60](#page-63-1) SetSPTime [60](#page-63-2) SetSPValue [61](#page-64-0) SetSPVover [61](#page-64-1) SetSPVunder [62](#page-65-1) SetSymbolState [70](#page-73-1) SetSystemTime [47](#page-50-4) SetTare [34](#page-37-1) SetTime [48](#page-51-0) SetTimerDigout [74](#page-77-0) SetUID [48](#page-51-1) SetUnits [40](#page-43-1) SetWidgetVisibility [70](#page-73-2) Sign [76,](#page-79-7) [77,](#page-80-7) [78](#page-81-7) Sin [76,](#page-79-8) [77,](#page-80-8) [78](#page-81-8) Space\$ [79](#page-82-5) Sqrt [76,](#page-79-9) [77,](#page-80-9) [78](#page-81-9) StartBatch [62](#page-65-2) StartStreaming [50](#page-53-4) STick [48](#page-51-2) StopBatch [62](#page-65-3) StopStreaming [51](#page-54-0) string operations Asc [78](#page-81-0) Chr\$ [78](#page-81-1) Hex\$ [78](#page-81-2)

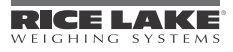

LCase\$ [78](#page-81-3) Left\$ [78](#page-81-4) Len [78](#page-81-5) Mid\$ [78](#page-81-10) Oct\$ [78](#page-81-11) Right\$ [79](#page-82-4) Space\$ [79](#page-82-5) UCase\$ [79](#page-82-6) StringToInteger [79](#page-82-2) StringToReal [79](#page-82-3) SubmitData [52](#page-55-2) SuspendDisplay [48](#page-51-3) system support Date\$42 DisableHandler [42](#page-45-4) EnableHandler [43](#page-46-1) EventChar [43](#page-46-2) EventKey [43](#page-46-3) EventPort [43](#page-46-0) EventString [43](#page-46-4) GetConsecNum [44](#page-47-0) GetCountBy [44](#page-47-1) GetDate [44](#page-47-2) GetGrads [44](#page-47-3) GetSoftwareVersion [45](#page-48-1) GetTime [45](#page-48-2) GetUID [45](#page-48-3) LockKey [46](#page-49-0) ProgramDelay [46](#page-49-1) ResumeDisplay [47](#page-50-0) SetConsecNum [47](#page-50-1) SetDate [47](#page-50-2) SetSoftkeyText [47](#page-50-3) SetSystemTime [47](#page-50-4) SetTime [48](#page-51-0) SetUID [48](#page-51-1) STick [48](#page-51-2) SuspendDisplay [48](#page-51-3) SystemTime [48](#page-51-4) Time\$ [48](#page-51-5) UnlockKey [48](#page-51-6) UnlockKeypad [49](#page-52-2) SystemTime [48](#page-51-4) Tan [76,](#page-79-10) [77](#page-80-10) Time\$ [48](#page-51-5) timer controls SetTimerDigout [74](#page-77-0) UCase\$ [79](#page-82-6) UnlockKey [48](#page-51-6) UnlockKeypad [49](#page-52-2) WaitForEntry [49](#page-52-0) Write [51](#page-54-1) WriteLn [51](#page-54-2) ZeroScale [40](#page-43-2) Asc [78](#page-81-0) ATan [75,](#page-78-1) [76,](#page-79-1) [77](#page-80-1)

### B

BitAnd [76](#page-79-2) BitNot [76](#page-79-3)

BitOr [76](#page-79-4) bit-wise operations APIs BitAnd [76](#page-79-2) BitNot [76](#page-79-3) BitOr [76](#page-79-4) BitXor [76](#page-79-5) BitXor [76](#page-79-5)

### C

Ceil [75,](#page-78-2) [77](#page-80-2) Chr\$ [78](#page-81-1) ClearAccum [35](#page-38-0) ClearGraph [67](#page-70-1) ClearPulseCount [65](#page-68-1) ClearTare [33](#page-36-1) CloseDataRecording [31](#page-34-0) ClosePrompt [66](#page-69-0) Cos [75,](#page-78-3) [77](#page-80-3) CurrentScale [37](#page-40-1)

### D

data conversion APIs IntegerToString [79](#page-82-0) RealToString [79](#page-82-1) StringToInteger [79](#page-82-2) StringToReal [79](#page-82-3) data recording APIs CloseDataRecording [31](#page-34-0) GetDataRecordSize [31](#page-34-1) InitDataRecording [32](#page-35-0) database operations APIs <DB>.FindPrev [72](#page-75-4) <DB>.GetLast [72](#page-75-5) Date\$42 DecodeExtFloat [79](#page-82-7) DecodeMessage [80](#page-83-0) DecodeWeight [80](#page-83-1) digital I/O control APIs GetDigin [62](#page-65-0) GetDigout [63](#page-66-1) SetDigout [63](#page-66-2) DisableHandler [42](#page-45-4) DisableSP [52](#page-55-0) display operations APIs ClosePrompt [66](#page-69-0) DisplayStatus [66](#page-69-1) GetEntry [66](#page-69-2) GetKey [45](#page-48-0) PromptUser [66](#page-69-3) SelectScreen [66](#page-69-4) SetEntry [67](#page-70-2) WaitForEntry [49](#page-52-0) display programming APIs DrawGraphic [67](#page-70-3) SetBargraphLevel [69](#page-72-0) SetLabelText [69](#page-72-1) SetNumericValue [70](#page-73-0) SetSymbolState [70](#page-73-1) SetWidgetVisibility [70](#page-73-2) DisplayStatus [66](#page-69-1)

DrawGraphic [67](#page-70-3)

### E

EnableHandler [43](#page-46-1) EnableSP [52](#page-55-1) EncodeExtFloat [79](#page-82-8) EventChar [43](#page-46-2) EventKey [43](#page-46-3) EventPort [43](#page-46-0) EventString [43](#page-46-4) Exp [75,](#page-78-4) [77](#page-80-4)

### F

fieldbus data APIs GetFBStatus [64](#page-67-0) GetImage [63,](#page-66-3) [64](#page-67-1) GetImageReal [64](#page-67-2) SetImage [64](#page-67-3) SetImageReal [65](#page-68-2)

### G

GetAccum [35](#page-38-1) GetAccumCount [35](#page-38-2) GetAccumDate [36](#page-39-0) GetAccumTime [36](#page-39-1) GetAvgAccum [36](#page-39-2) GetBatchingMode [53](#page-56-0) GetBatchiStatus [53](#page-56-1) GetConsecNum [44](#page-47-0) GetCountBy [44](#page-47-1) GetCurrentSP [53](#page-56-2) GetDataRecordSize [31](#page-34-1) GetDate [44](#page-47-2) GetDigin [62](#page-65-0) GetDigout [63](#page-66-1) GetEntry [66](#page-69-2) GetFBStatus [64](#page-67-0) GetFilteredCount [41](#page-44-0) GetGrads [44](#page-47-3) GetGross [31](#page-34-2) GetImage [63,](#page-66-3) [64](#page-67-1) GetImageReal [64](#page-67-2) GetIqubeData [44](#page-47-4) GetKey [45](#page-48-0) GetLCCD [41](#page-44-1) GetLCCW [41](#page-44-2) GetMode [38](#page-41-0) GetNet [32](#page-35-1) GetRawCount [42](#page-45-0) GetROC [34](#page-37-0) GetSoftwareVersion [45](#page-48-1) GetSPBand [54](#page-57-0) GetSPCaptured [54](#page-57-1) GetSPDuration [54](#page-57-2) GetSPHyster [55](#page-58-0) GetSPNSample [55](#page-58-1) GetSPPreact [55](#page-58-2) GetSPPreCount [56](#page-59-0) GetSPTime [56](#page-59-1)

GetSPValue [56](#page-59-2) GetSPVover [57](#page-60-0) GetSPVunder [57](#page-60-1) GetTare [32](#page-35-2) GetTareType [33](#page-36-2) GetTime [45](#page-48-2) GetUID [45](#page-48-3) GetUnits [38](#page-41-1) GetUnitsString [37](#page-40-2) GetWVAL [42](#page-45-1) GetZeroCount [42](#page-45-2) GraphCreate [67](#page-70-3) graphing APIs ClearGraph [67](#page-70-1) GraphCreate [67](#page-70-3) GraphInit [68](#page-71-0) GraphPlot [68](#page-71-1) GraphScale [69](#page-72-2) GraphInit [68](#page-71-0) GraphPlot [68](#page-71-1) GraphScale [69](#page-72-2)

### H

Hex\$ [78](#page-81-2) High Precision [79](#page-82-9)

### I

InCOZ [38](#page-41-2) InitDataRecording [32](#page-35-0) InitHiPrec [80](#page-83-2) InMotion [39](#page-42-0) InRange [39](#page-42-1) IntegerToString [79](#page-82-0)

### L

LCase\$ [78](#page-81-3) Left\$ [78](#page-81-4) Len [78](#page-81-5) LockKey [46](#page-49-0) Log [75,](#page-78-5) [77](#page-80-5) Log10 [76,](#page-79-6) [77,](#page-80-6) [78](#page-81-6)

### M

mathematical operations APIs Abs [75,](#page-78-0) [76,](#page-79-0) [77](#page-80-0) ATan [75,](#page-78-1) [76,](#page-79-1) [77](#page-80-1) Ceil [75,](#page-78-2) [77](#page-80-2) Cos [75,](#page-78-3) [77](#page-80-3) Exp [75,](#page-78-4) [77](#page-80-4) Log [75,](#page-78-5) [77](#page-80-5) Log10 [76,](#page-79-6) [77,](#page-80-6) [78](#page-81-6) Sign [76,](#page-79-7) [77,](#page-80-7) [78](#page-81-7) Sin [76,](#page-79-8) [77,](#page-80-8) [78](#page-81-8) Sqrt [76,](#page-79-9) [77,](#page-80-9) [78](#page-81-9) Tan [76,](#page-79-10) [77](#page-80-10) Mid\$ [78](#page-81-10)

### O

Oct\$ [78](#page-81-11)

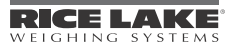

### P

PauseBatch [57](#page-60-2) Print [49](#page-52-1) program scale APIs SubmitData [52](#page-55-2) ProgramDelay [46](#page-49-1) PromptUser [66](#page-69-3) pulse input operations APIs ClearPulseCount [65](#page-68-1) PulseCount [65](#page-68-3) PulseRate [66](#page-69-5) PulseCount [65](#page-68-3) PulseRate [66](#page-69-5)

### R

rate of change APIs GetROC [34](#page-37-0) RealToString [79](#page-82-1) ResetBatch [58](#page-61-0) ResetTimer [73](#page-76-2) ResumeDisplay [47](#page-50-0) ResumeTimer [73](#page-76-3) Right\$ [79](#page-82-4)

### S

Scale Data Acquisition [31](#page-34-3) Weight Acquisition [31](#page-34-4) CloseDataRecording [31](#page-34-0) GetDataRecordSize [31](#page-34-1) scale data acquisition APIs accumulator operations ClearAccum [35](#page-38-0) GetAccum [35](#page-38-1) GetAccumCount [35](#page-38-2) GetAccumDate [36](#page-39-0) GetAccumTime [36](#page-39-1) GetAvgAccum [36](#page-39-2) SetAccum [37](#page-40-0) rate of change GetROC [34](#page-37-0) scale operations CurrentScale [37](#page-40-1) GetMode [38](#page-41-0) GetUnits [38](#page-41-1) GetUnitsString [37](#page-40-2) InCOZ [38](#page-41-2) InMotion [39](#page-42-0) InRange [39](#page-42-1) SelectScale [39](#page-42-2) SetMode [40](#page-43-0) SetUnits [40](#page-43-1) ZeroScale [40](#page-43-2) tare manipulation AcquireTare [33](#page-36-0) ClearTare [33](#page-36-1) GetTareType [33](#page-36-2) SetTare [34](#page-37-1) weight acquisition GetGross [31](#page-34-2) GetNet [32](#page-35-1)

GetTare [32](#page-35-2) scale operations APIs CurrentScale [37](#page-40-1) GetMode [38](#page-41-0) GetUnits [38](#page-41-1) GetUnitsString [37](#page-40-2) InCOZ [38](#page-41-2) InMotion [39](#page-42-0) InRange [39](#page-42-1) SelectScale [39](#page-42-2) SetMode [40](#page-43-0) SetUnits [40](#page-43-1) ZeroScale [40](#page-43-2) SelectScale [39](#page-42-2) SelectScreen [66](#page-69-4) Send [50](#page-53-0) SendChr [50](#page-53-1) SendNull [50](#page-53-2) serial I/O APIs Print [49](#page-52-1) Send [50](#page-53-0) SendChr [50](#page-53-1) SendNull [50](#page-53-2) SetPrintText [50](#page-53-3) StartStreaming [50](#page-53-4) StopStreaming [51](#page-54-0) Write [51](#page-54-1) WriteLn [51](#page-54-2) SetAccum [37](#page-40-0) SetAlgout [65](#page-68-0) SetBargraphLevel [69](#page-72-0) SetBatchingMode [58](#page-61-1) SetConsecNum [47](#page-50-1) SetDate [47](#page-50-2) SetDigout [63](#page-66-2) SetEntry [67](#page-70-2) SetImage [64](#page-67-3) SetImageReal [65](#page-68-2) SetLabelText [69](#page-72-1) SetMode [40](#page-43-0) SetNumericValue [70](#page-73-0) setpoints and batching APIs DisableSP [52](#page-55-0) EnableSP [52](#page-55-1) GetBatchingMode [53](#page-56-0) GetBatchStatus [53](#page-56-1) GetCurrentSP [53](#page-56-2) GetSPBand [54](#page-57-0) GetSPCaptured [54](#page-57-1) GetSPDuration [54](#page-57-2) GetSPHyster [55](#page-58-0) GetSPNSample [55](#page-58-1) GetSPPreact [55](#page-58-2) GetSPPreCount [56](#page-59-0) GetSPTime [56](#page-59-1) GetSPValue [56](#page-59-2) GetSPVover [57](#page-60-0) GetSPVunder [57](#page-60-1) PauseBatch [57](#page-60-2) ResetBatch [58](#page-61-0)

SetBatchingMode [58](#page-61-1) SetSPBand [58](#page-61-2) SetSPCount [58](#page-61-3) SetSPDuration [59](#page-62-0) SetSPHyster [59](#page-62-1) SetSPNSample [59](#page-62-2) SetSPPreact [60](#page-63-0) SetSPPreCount [60](#page-63-1) SetSPTime [60](#page-63-2) SetSPValue [61](#page-64-0) SetSPVover [61](#page-64-1) SetSPVunder [62](#page-65-1) StartBatch [62](#page-65-2) StopBatch [62](#page-65-3) SetPrintText [50](#page-53-3) SetSoftkeyText [47](#page-50-3) SetSPBand [58](#page-61-2) SetSPCount [58](#page-61-3) SetSPDuration [59](#page-62-0) SetSPHyster [59](#page-62-1) SetSPNSample [59](#page-62-2) SetSPPreact [60](#page-63-0) SetSPPreCount [60](#page-63-1) SetSPTime [60](#page-63-2) SetSPValue [61](#page-64-0) SetSPVover [61](#page-64-1) SetSPVunder [62](#page-65-1) SetSymbolState [70](#page-73-1) SetSystemTime [47](#page-50-4) SetTare [34](#page-37-1) SetTime [48](#page-51-0) SetTimer [74](#page-77-1) SetTimerDigout [74](#page-77-0) SetTimerMode [74](#page-77-2) SetUID [48](#page-51-1) SetUnits [40](#page-43-1) SetWidgetVisibility [70](#page-73-2) Sign [76,](#page-79-7) [77,](#page-80-7) [78](#page-81-7) Sin [76,](#page-79-8) [77,](#page-80-8) [78](#page-81-8) Space\$ [79](#page-82-5) Sqrt [76,](#page-79-9) [77,](#page-80-9) [78](#page-81-9) StartBatch [62](#page-65-2) StartStreaming [50](#page-53-4) StartTimer [75](#page-78-6) STick [48](#page-51-2) StopBatch [62](#page-65-3) StopStreaming [51](#page-54-0) StopTimer [75](#page-78-7) string operations APIs Asc [78](#page-81-0) Chr\$ [78](#page-81-1) Hex\$ [78](#page-81-2) LCase\$ [78](#page-81-3) Left\$ [78](#page-81-4) Len [78](#page-81-5) Mid\$ [78](#page-81-10) Oct\$ [78](#page-81-11) Right\$ [79](#page-82-4) Space\$ [79](#page-82-5) UCase\$ [79](#page-82-6)

StringToInteger [79](#page-82-2) StringToReal [79](#page-82-3) SubmitData [52](#page-55-2) SubmitDSPData [52](#page-55-3) SubmitMessage [80,](#page-83-3) [81](#page-84-0) SuspendDisplay [48](#page-51-3) system support APIs Date\$42 DisableHandler [42](#page-45-4) EnableHandler [43](#page-46-1) EventChar [43](#page-46-2) EventKey [43](#page-46-3) EventPort [43](#page-46-0) EventString [43](#page-46-4) GetConsecNum [44](#page-47-0) GetCountBy [44](#page-47-1) GetDate [44](#page-47-2) GetGrads [44](#page-47-3) GetSoftwareVersion [45](#page-48-1) GetTime [45](#page-48-2) GetUID [45](#page-48-3) LockKey [46](#page-49-0) ProgramDelay [46](#page-49-1) ResumeDisplay [47](#page-50-0) SetConsecNum [47](#page-50-1) SetDate [47](#page-50-2) SetSoftkeyText [47](#page-50-3) SetSystemTime [47](#page-50-4) SetTime [48](#page-51-0) SetUID [48](#page-51-1) STick [48](#page-51-2) SuspendDisplay [48](#page-51-3) SystemTime [48](#page-51-4) Time\$ [48](#page-51-5) UnlockKey [48](#page-51-6) UnlockKeypad [49](#page-52-2) SystemTime [48](#page-51-4)

### T

Tan [76,](#page-79-10) [77](#page-80-10) tare manipulation APIs AcquireTare [33](#page-36-0) ClearTare [33](#page-36-1) GetTareType [33](#page-36-2) SetTare [34](#page-37-1) Time\$ [48](#page-51-5) timer control APIs SetTimerDigout [74](#page-77-0) Timer Controls [73](#page-76-4)

### U

UCase\$ [79](#page-82-6) UnlockKey [48](#page-51-6) UnlockKeypad [49](#page-52-2)

### W

WaitForEntry [49](#page-52-0) weight acquisition APIs GetGross [31](#page-34-2)

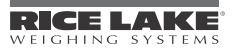

GetNet [32](#page-35-1) GetTare [32](#page-35-2) Write [51](#page-54-1) WriteLn [51](#page-54-2)

### Z

ZeroScale [40](#page-43-2)

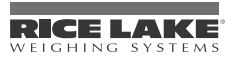

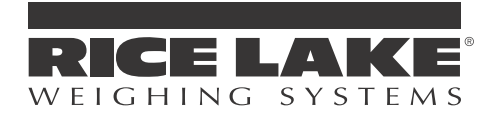

230 W. Coleman St. . Rice Lake, WI 54868 . USA U.S. 800-472-6703 · Canada/Mexico 800-321-6703 International 715-234-9171

> www.ricelake.com mobile: m.ricelake.com

> > PN 67888 04/12 © 2012 Rice Lake Weighing Systems